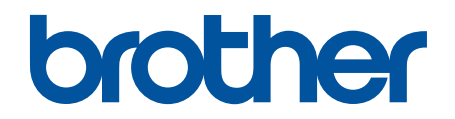

使用说明书 电脑直接驱动自动切线针送布平缝机

S-7220D-403 S-7220D-405 S-7220D-433 S-7220D

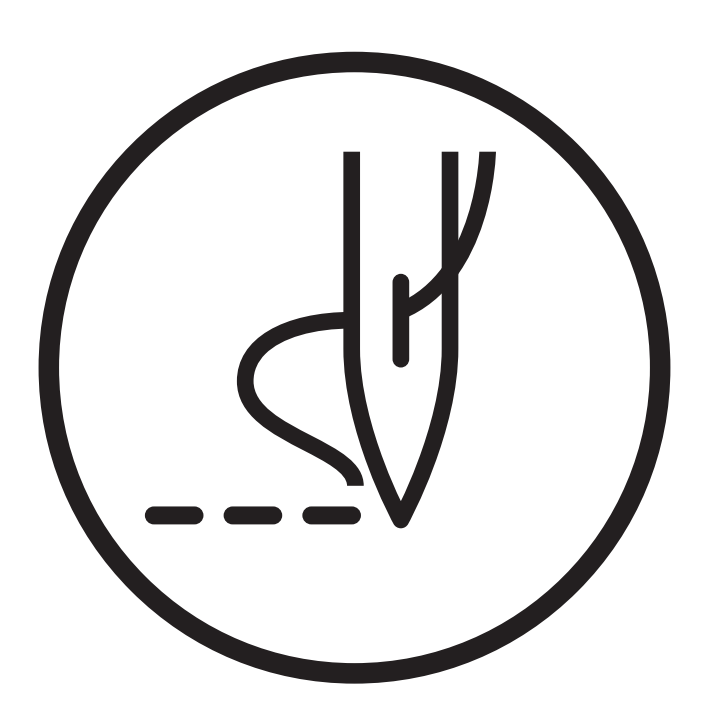

## 为了您的安全使用

非常感谢您购买兄弟牌工业缝纫机。在使用缝纫机之前,请仔细阅读"为了您的安全使用"和使用说明。

工业缝纫机因其特性方面的原因,我们需要在机针以及挑线杆等移动零部件的前面实施作业,因此,始终存在在这些 部位受伤的危险。请从熟练工/指导人员处接受关于安全作业必备知识以及操作方面的指导,在此基础上正确使用本 产品。

## ■安全相关标记及其含义

本使用说明书及产品所使用的标记和图案记号是为了您的安全而正确地使用产品,防止您及其他人受到危害和损害。 表示方法及含意如下。

#### 标记

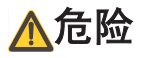

该内容表示如果忽视此标记而进行了错误的操作,必将导致死亡或重伤。

## 警告

该内容表示如果忽视此标记而进行了错误的操作,肯定会引起人员死亡或重伤。

## 注意

如果忽视此标记而进行错误的操作,有可能会引起人员受到轻微或中度的伤害。

#### 图案记号

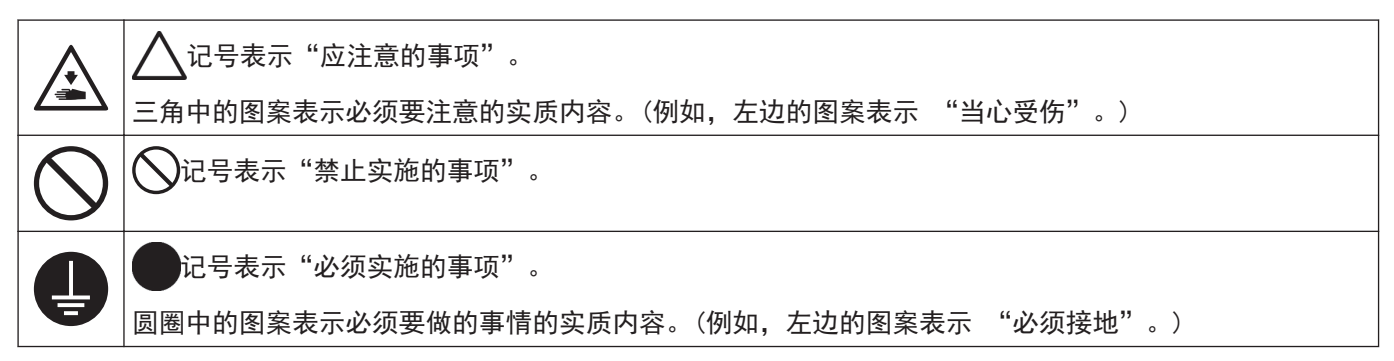

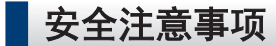

#### 使用时的注意事项

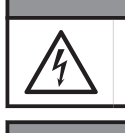

• 在关闭电源开关并将电源插头从插座上拔下后,至少等待 5 分钟,再打开控制箱盖。触摸带有高电压的 区域将会造成人员伤亡。

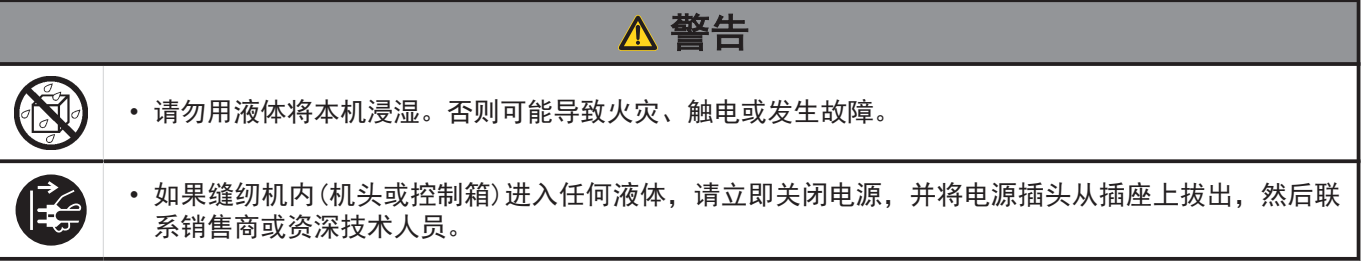

危险

#### 使用环境方面的注意事项

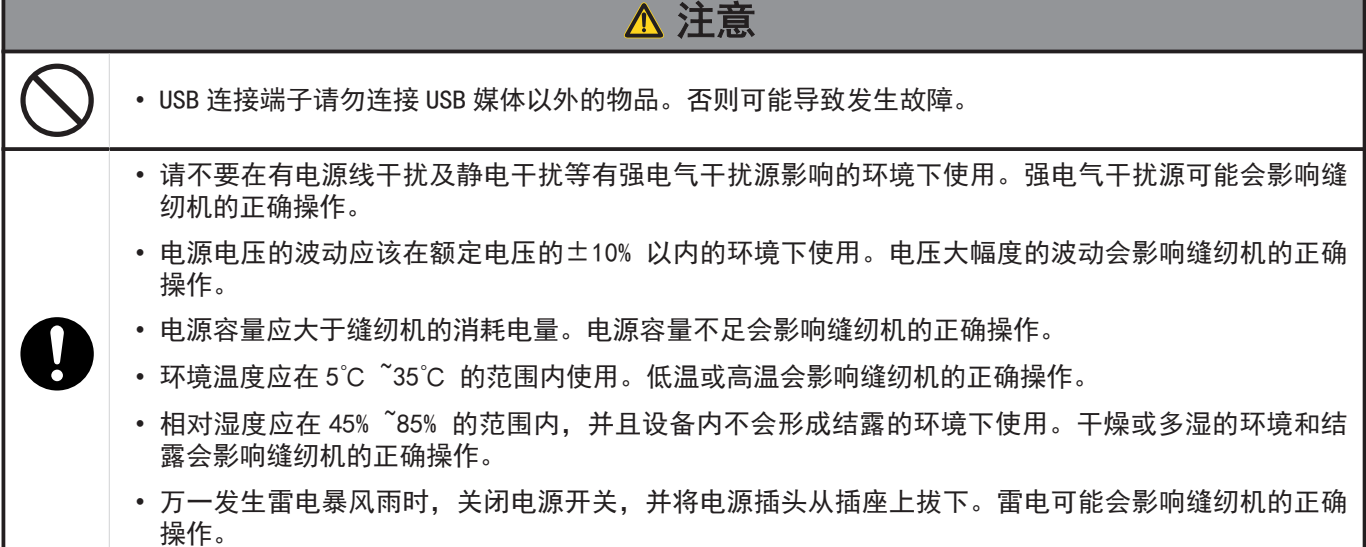

安装时的注意事项

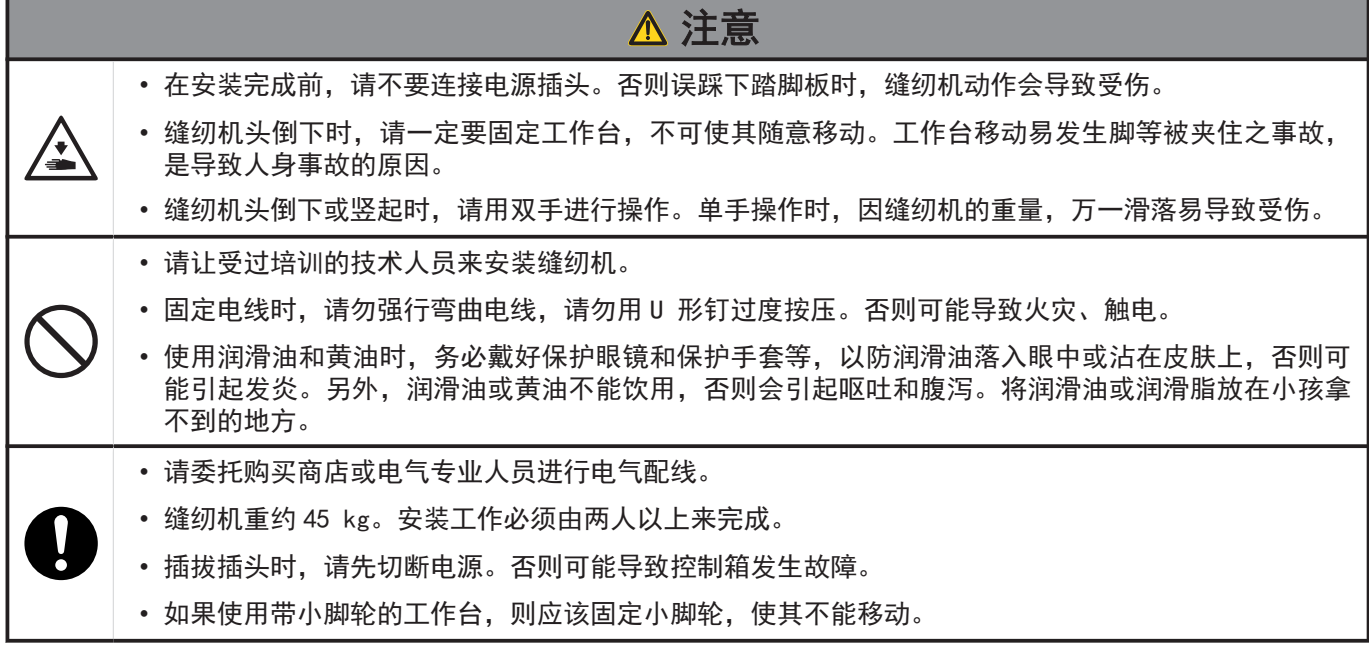

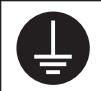

#### 缝纫时的注意事项

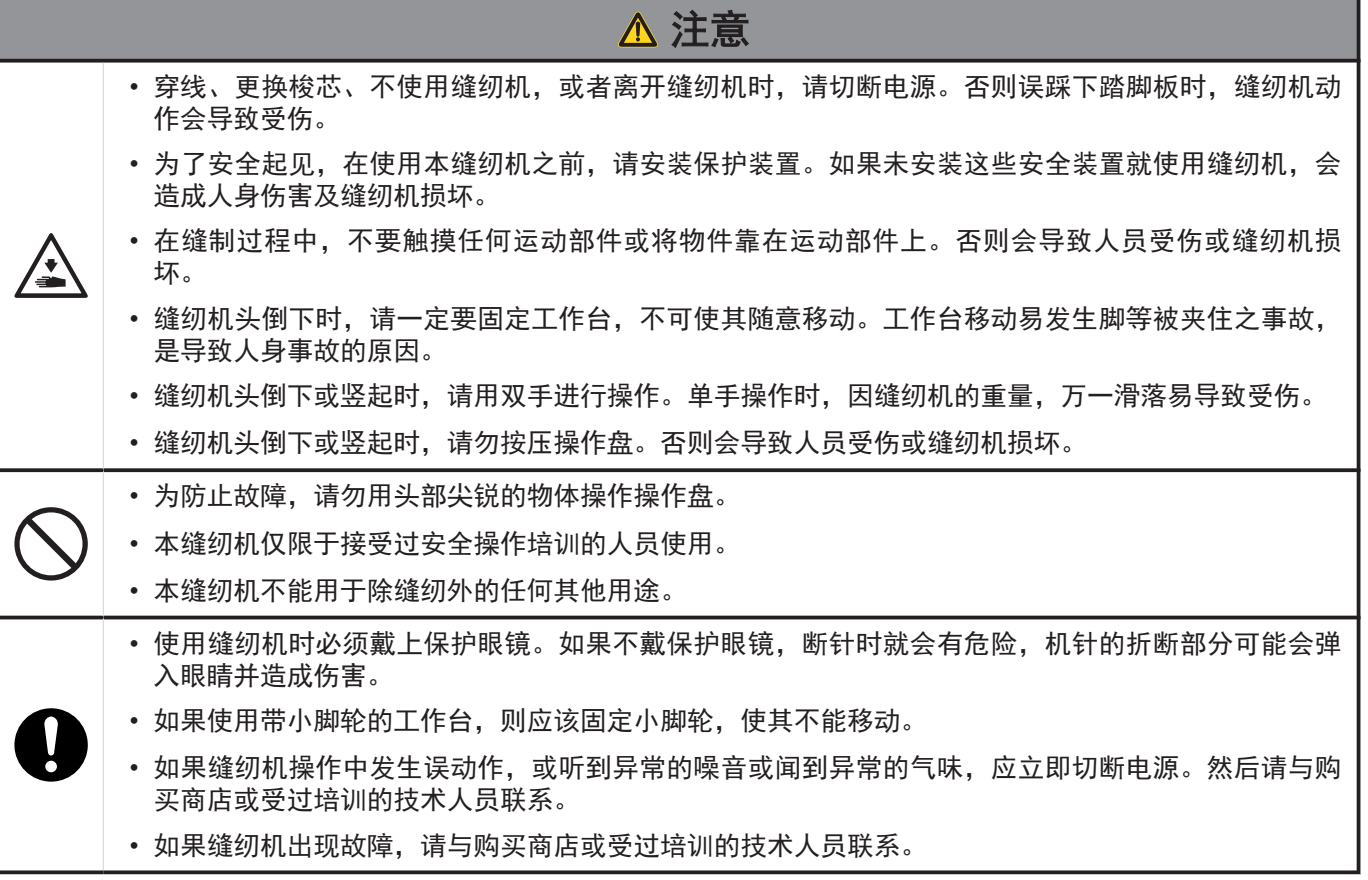

保养时的注意事项

п

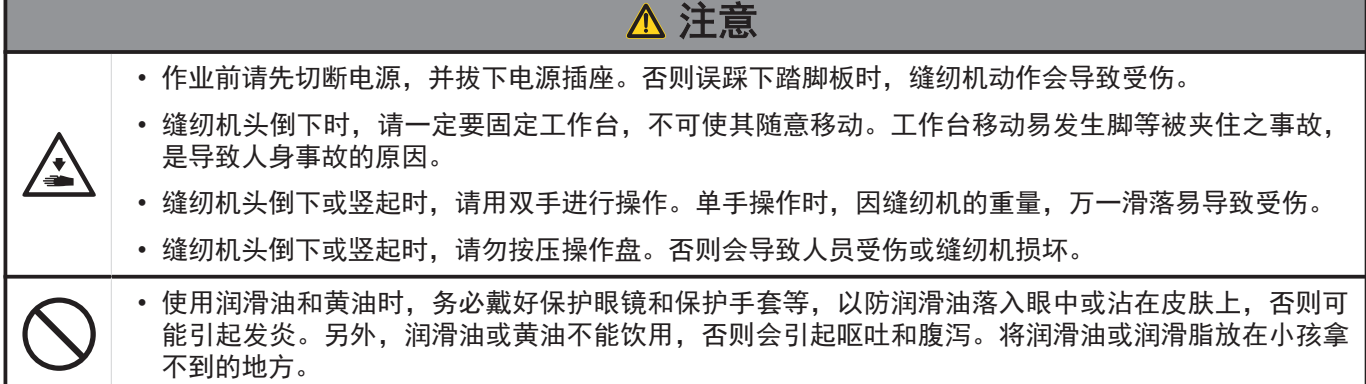

#### 维修保养和检查时的注意事项

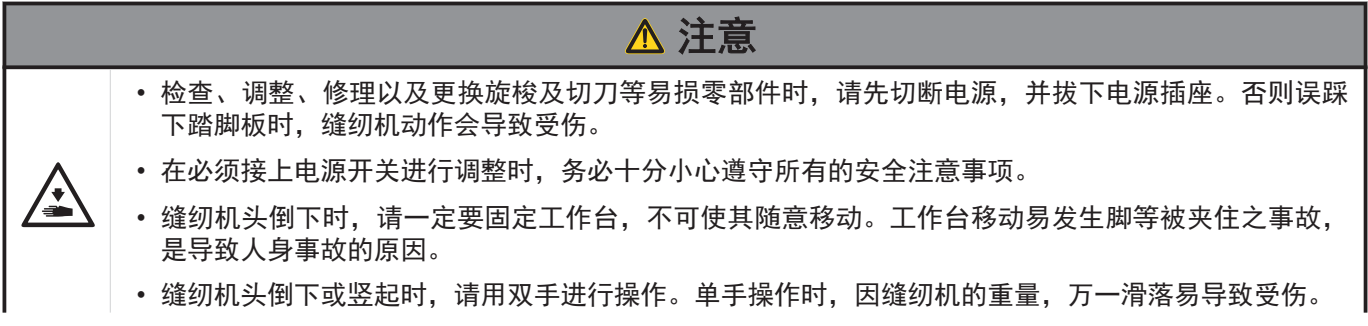

\_\_\_

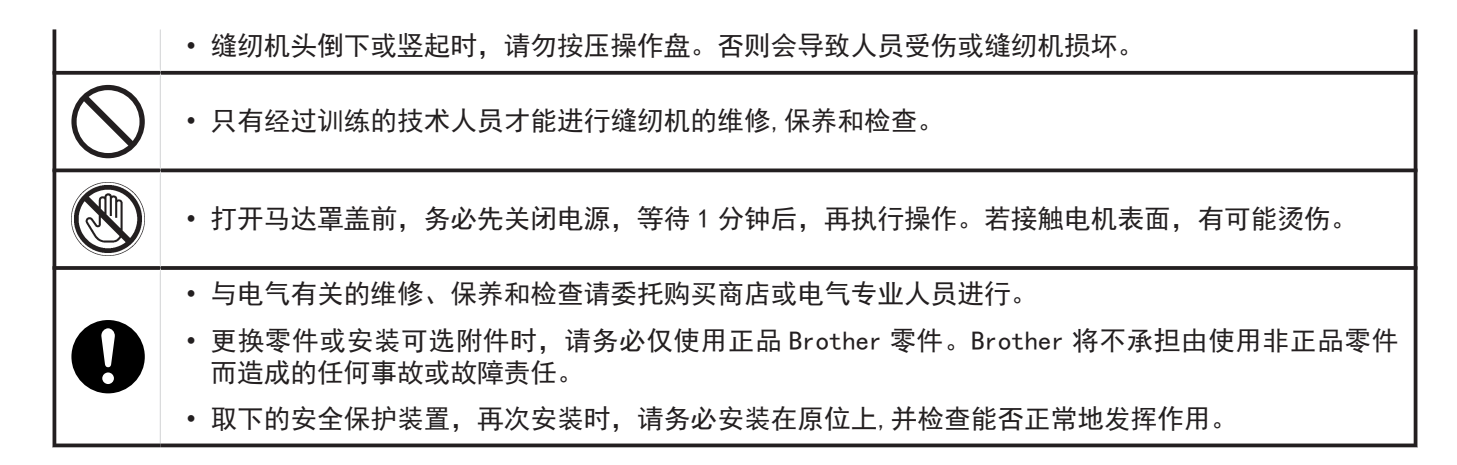

#### 改造注意事项

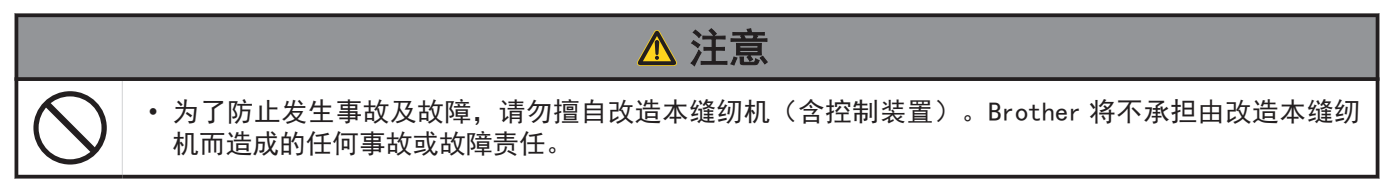

警告标签

缝纫机上有下列警告标签。当使用缝纫机时,请遵守标签上的说明。如果标签脱落或模糊不清,请和购买商店联系。

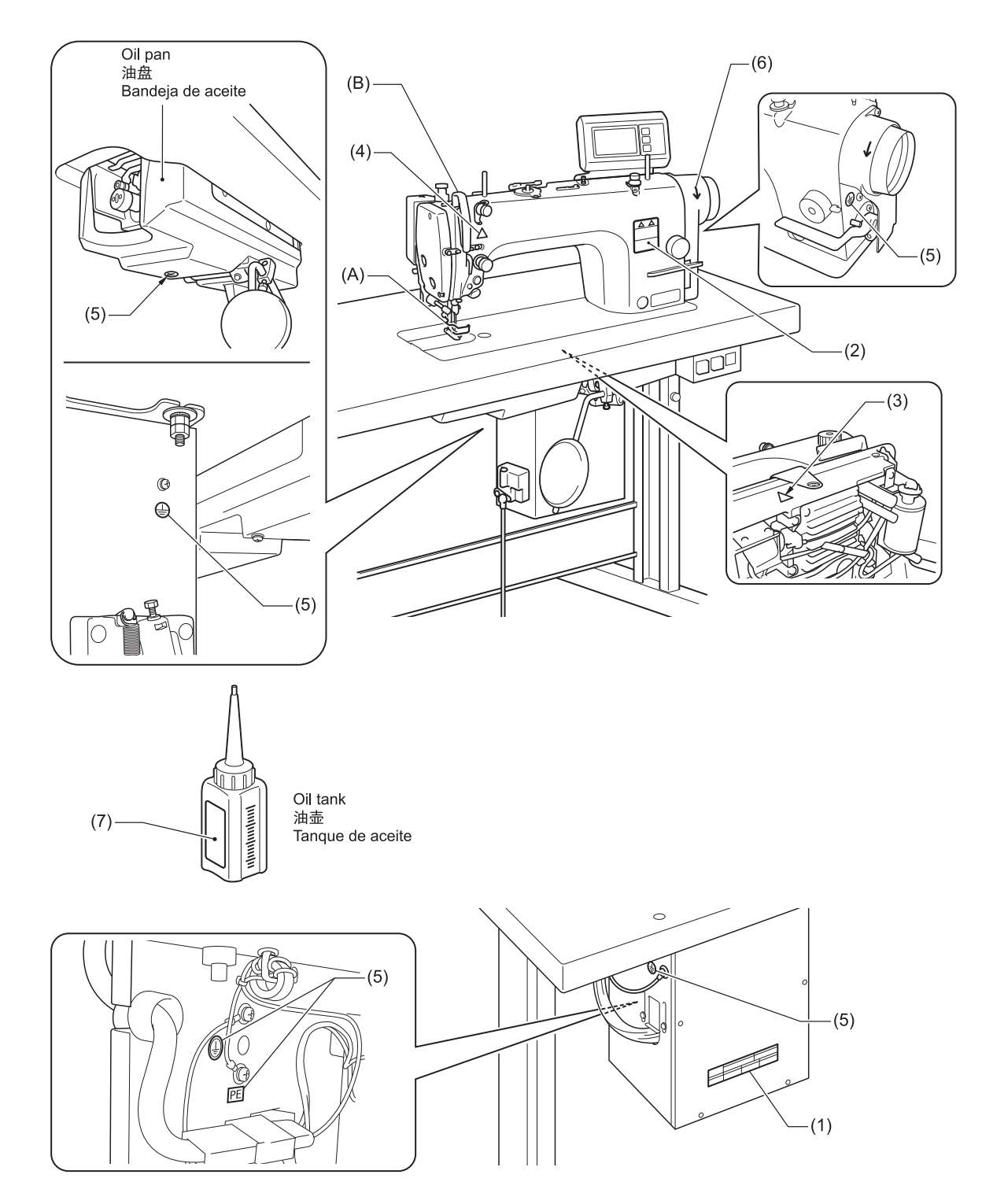

v

(1)

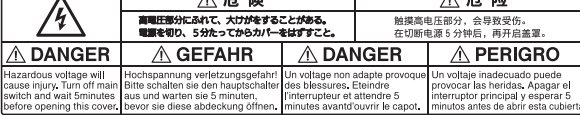

 $\overline{a}$  is

(2)

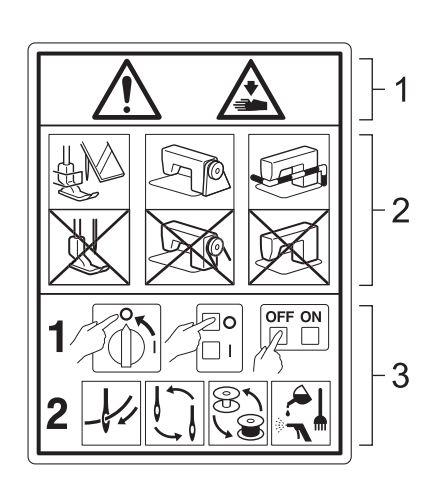

1 活动部位有可能造成工伤。

2 请在使用安全保护装置的基础上,进行缝纫操 作。<sup>1</sup>

3 请在关闭电源后,再进行穿线,更换机针、梭 芯、剪线刀、钩梭等零件,以及实施清扫、调整等 作业。

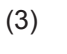

缝纫机头部倾斜后,将其扳回到原来位置时,小心 不要卡住手。

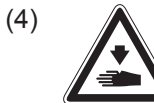

小心避免因移动挑线杆造成损伤。

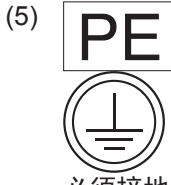

I ∾

必须接地。接驳地线不牢固时,可能造成触电或误 动作。

(6)

表示转动方向

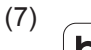

brother Lubricating Oil for Machining

## **ACAUTION**

Lubricating oil<br>may cause inflammation<br>to eye and skin.

Wear protective glasses<br>and gloves

Swallowing oil<br>can cause diarrhoea<br>and vomiting. Do not swallow.

Keep away from children. **FIRST AID** 

Eye contact :<br>-Rinse with plenty of cold water.<br>-Seek medical help.

Skin contact:

Wash with soap and water

If swallowed :<br>Seek medical help immediately.<br>Do not induce vomiting.

#### 机械润滑油

注意

一》、<br>润滑油可能会引起眼睛或皮肤发炎。

请佩戴护目镜和手套。 吞食润滑油会引起腹泻和呕吐。 请勿吞食。

请勿让儿童触碰。 1, 3, 3, 3, 3, 3, 4, 4, 5, 5, 4, 5, 5, 4, 5, 5, 4, 5, 5, 4, 5, 5, 4, 5, 5, 4, 5, 4, 5, 4, 5, 4, 5, 4, 5, 4, 5, 4, 5, 4, 5, 4, 5, 4, 5, 4, 5, 4, 5, 4, 5, 4, 5, 4, 5, 4, 5, 4, 5, 4, 5, 4, 6, 4, 5, 4, 5, 4, 5, 4, 5, 4, 5, 4, -请用大量冷水冲洗。 -寻求医疗救助。

接触皮肤时: -请使用肥皂及清水清洗。

如果不慎吞食: -请立即寻求医疗救助。 -不要强行催吐。

1 \* 安全保障装置: (A)护指器 (B)挑线杆防护罩

## 缝纫机的规格

## **BROTHER INDUSTRIES, LTD. S- 7220D-** $\bullet$ A B C

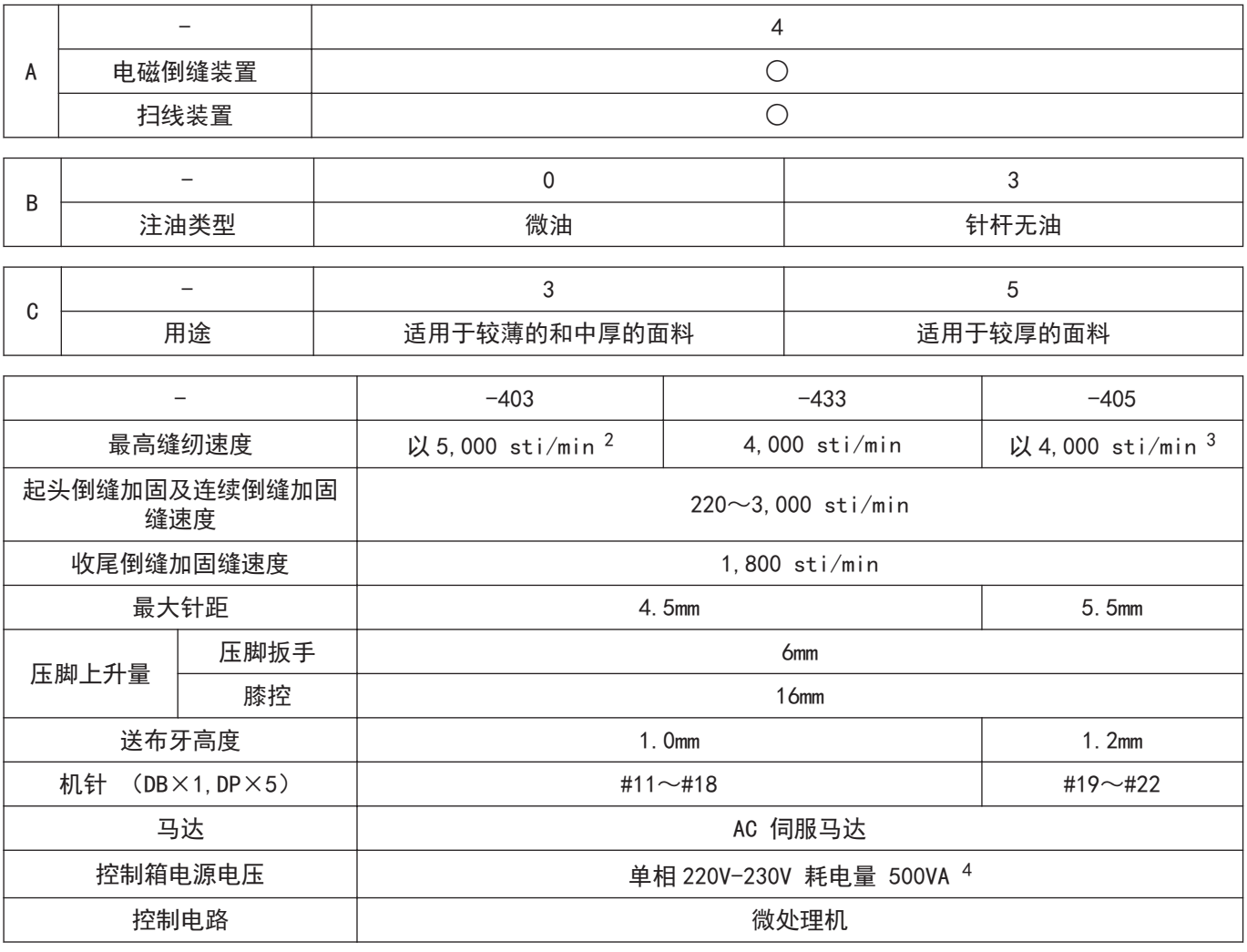

## 使用旋梭

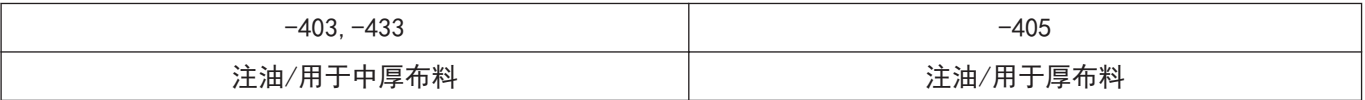

### 润滑油

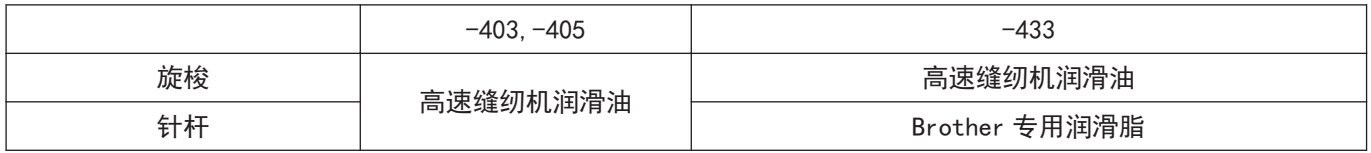

2 4,000 sti/min 以上缝纫时,请将针距设定为 3.5 以下。

3 3,000 sti/min 以上缝纫时,请将针距设定为 4.5 以下。

4 如果需要使用说明书中未描述的电源电压,请咨询经销商。

目录

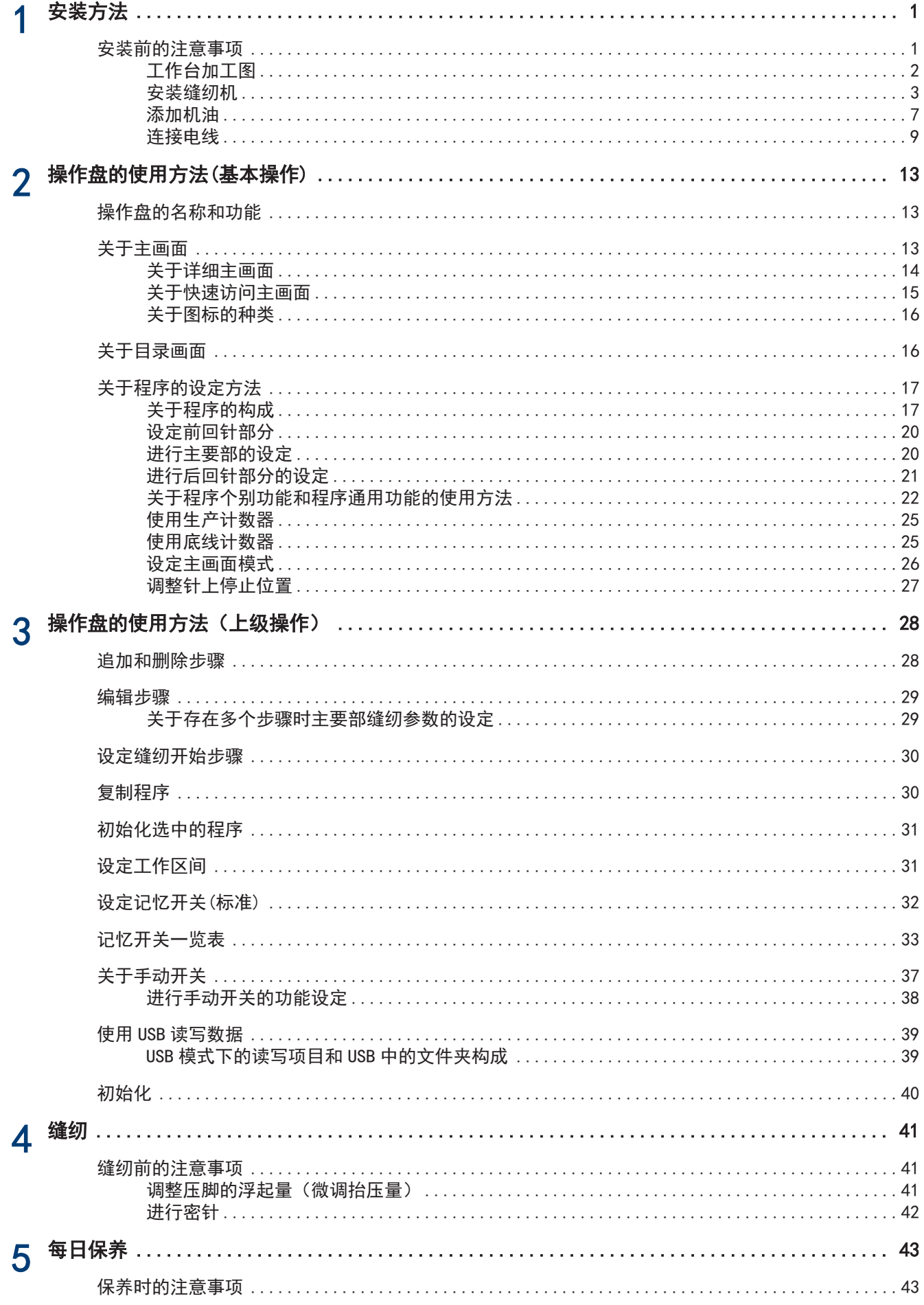

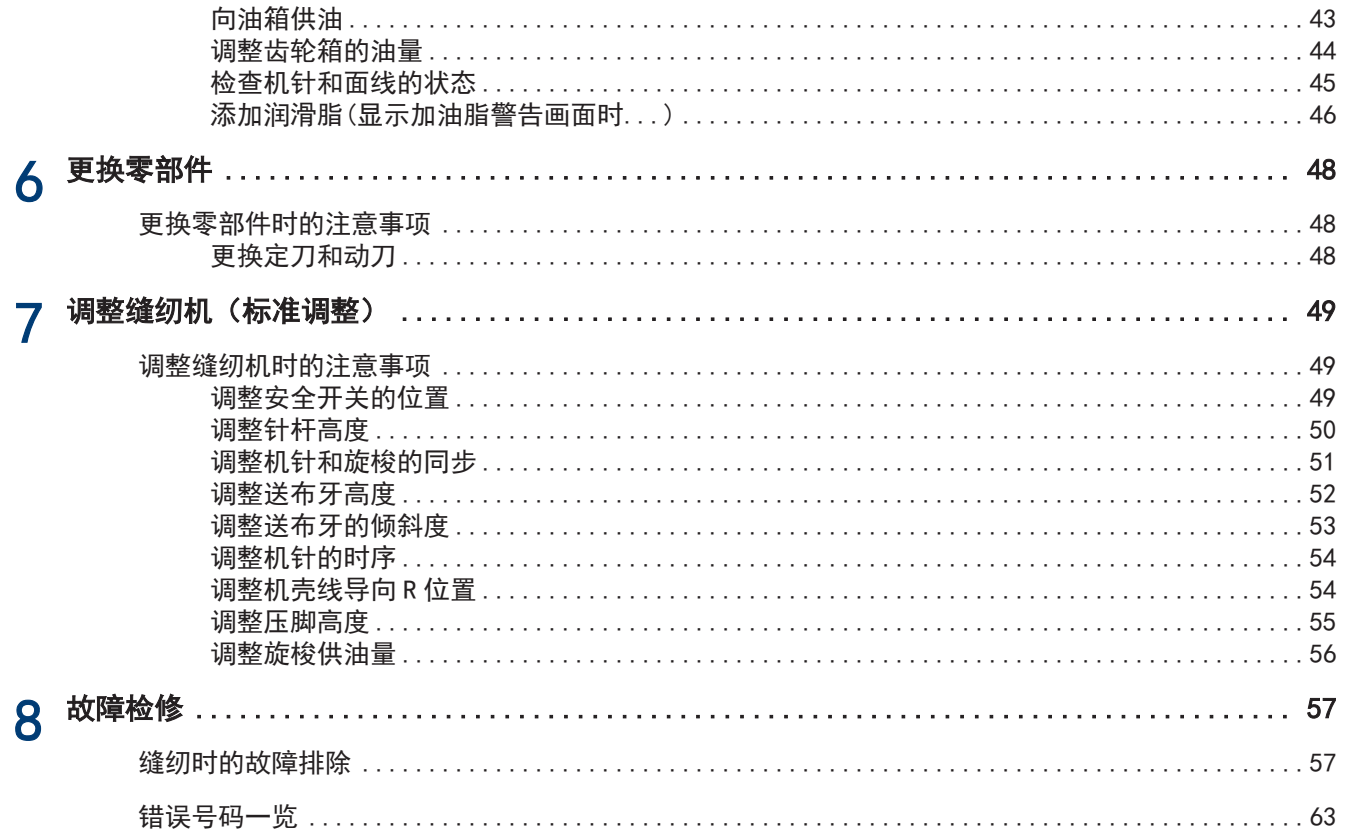

## <span id="page-10-0"></span>安装前的注意事项

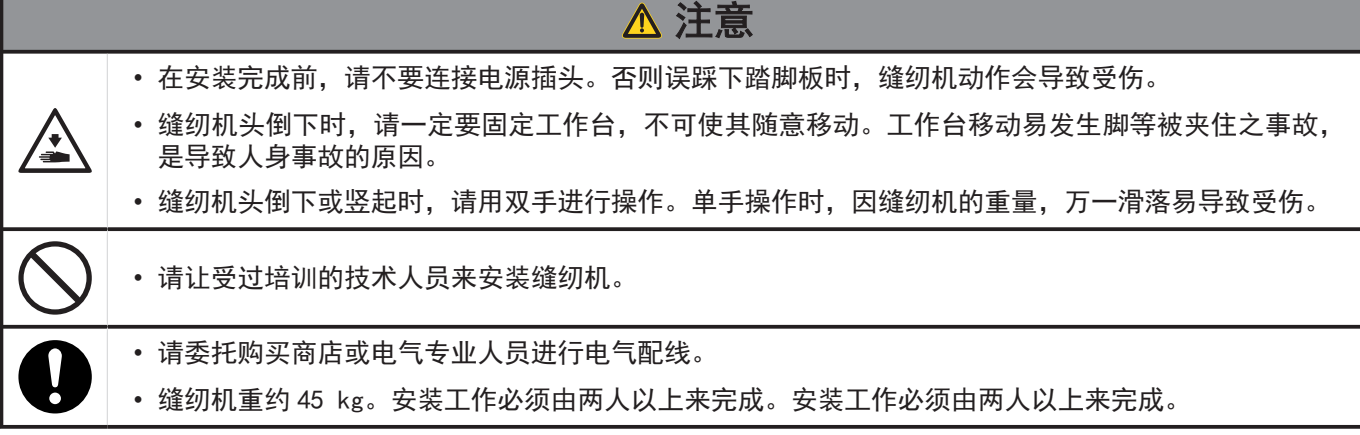

#### 关于缝纫机的安装位置

- 请勿将本机设置在电视机、收音机、无线电话等电器的旁边。否则 可能会对电视机、收音机、无线电话造成干扰。
- 请将本机设置在能够直接从 AC 插座获取电源的场所。如果使用延 长线缆,可能会造成操作故障。

• 如图所示,应由两人通过机臂和马达罩盖来搬运本机。 • 为防止手轮回转,也请将手扶在马达罩盖(A)部位。

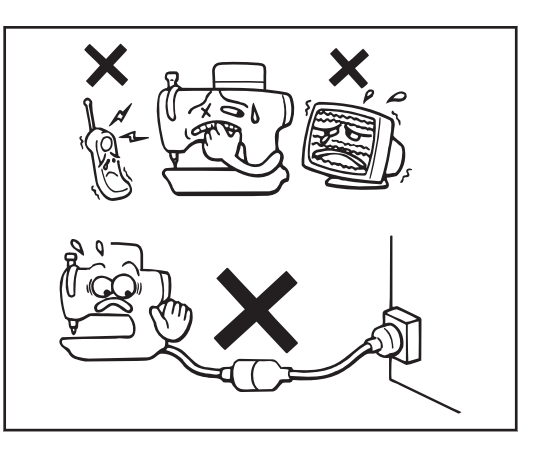

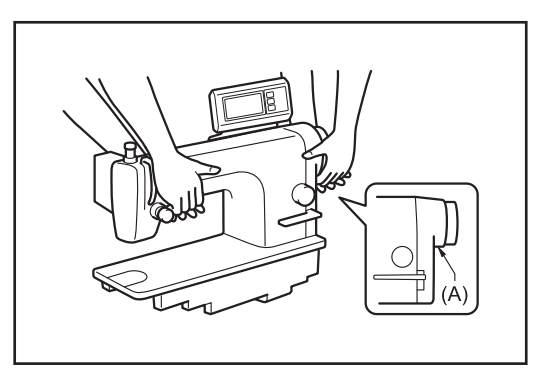

#### 向后倾斜缝纫机头部

搬运缝纫机

- 用脚踏住(B)部分,不让台板移动,然后用双手推动机壳本体使缝 纫机头部后倾。
- 请勿将手扶在操作盘上。

• 请勿将手扶在操作盘上。

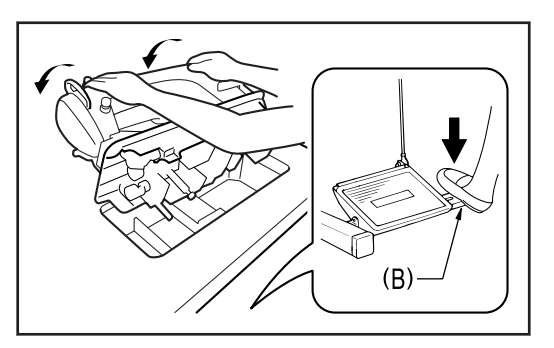

#### <span id="page-11-0"></span>缝纫机的竖起方法

- 1. 清除台板开孔附近的所有工具等物件。
- 2. 用左手扶住面板部分,同时用右手缓缓地将机头竖起。
- 请勿将手扶在操作盘上。

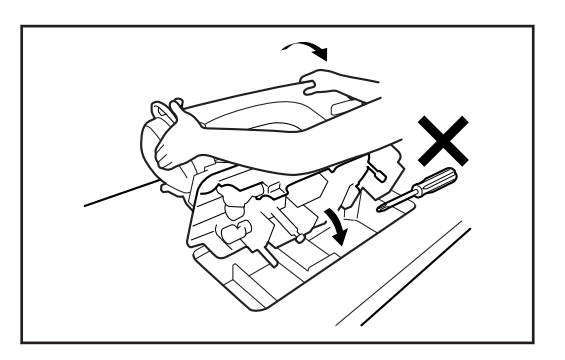

## ■工作台加工图

- 工作台的厚度应达 40mm, 能够承受缝纫机的重量和缝纫机的震动。
- 请在如图所示位置上钻孔。

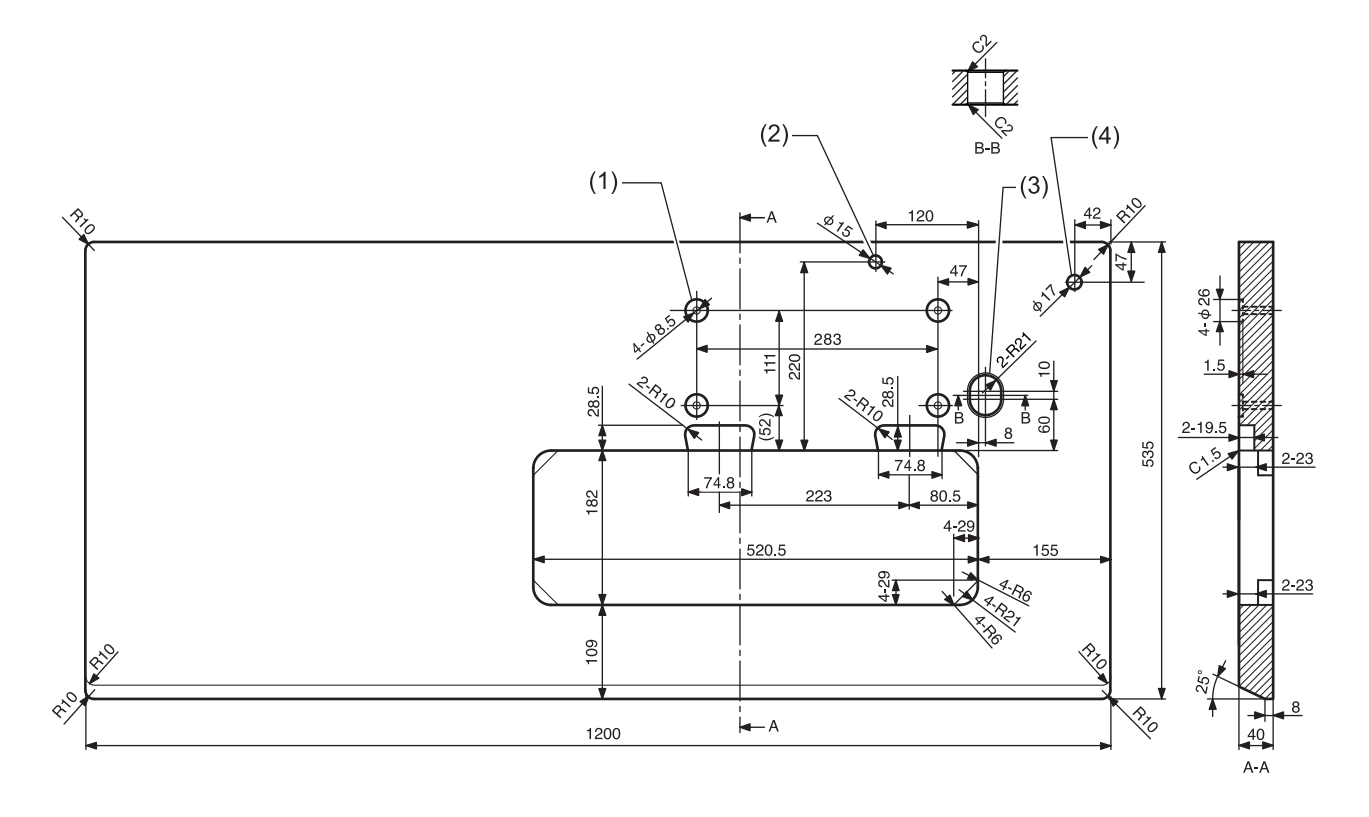

- (1) 控制箱安装孔
- (2) 机头撑杆孔
- (3) 线缆孔
- (4) 线架孔

## <span id="page-12-0"></span>安装缝纫机

#### **1** 安装控制箱和连杆。

- (1) 控制箱
- (2) 螺栓 [4 个]
- (3) 螺母 [8 个]
- (4) 弹簧垫圈 [4 个]
- (5) 垫圈 [4 个]
- (6) 连杆
- (7) 螺母

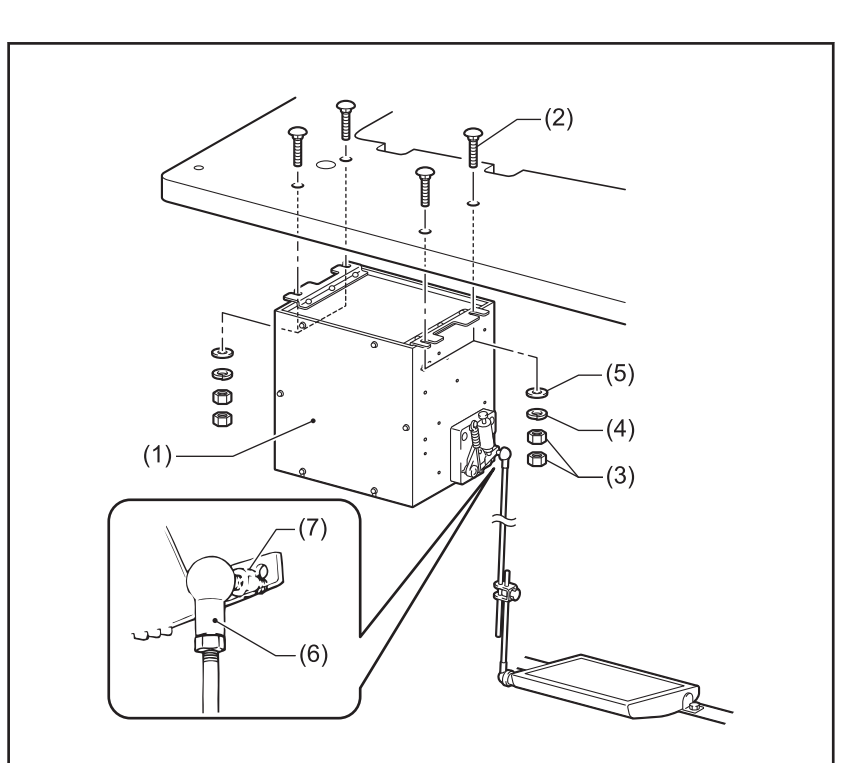

**2** 安装油盘。

- (1) 头部防震垫(左)[2 个]
- (2) 头部防震垫(右)[2 个]
- (3) 油盘

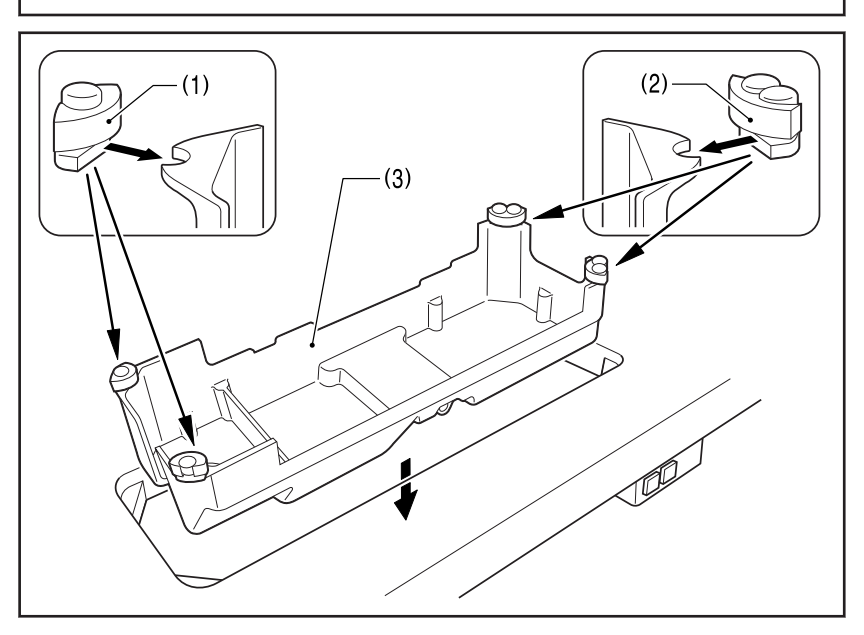

3

**1**

安装方法

## 3 安装机头铰链套和抬压杠杆。

- (1) 机头铰链套 [2 个]
- (2) 膝控提升顶杆

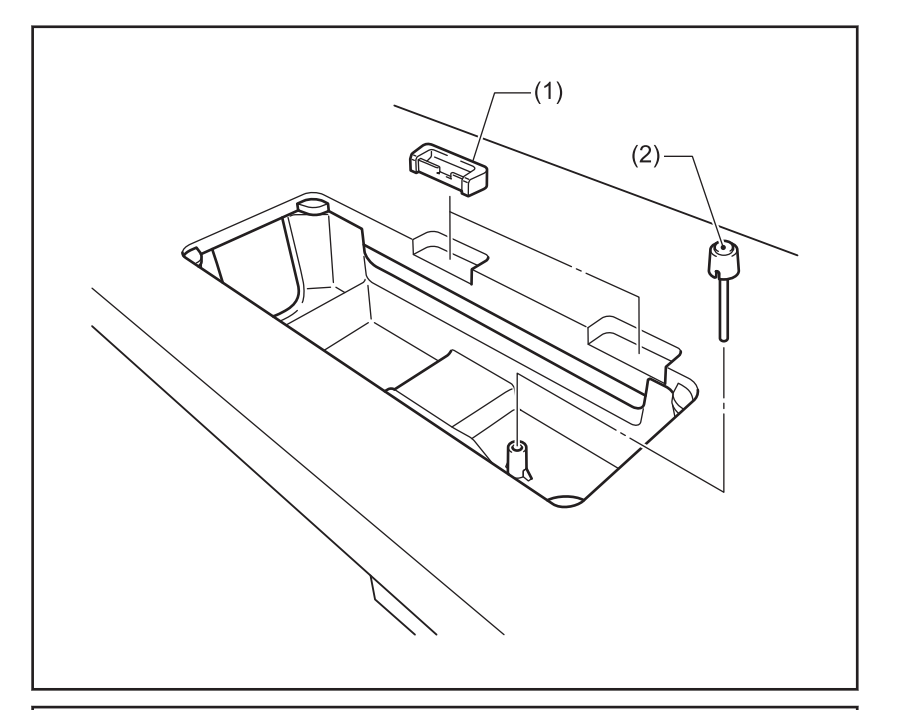

4 安装缝纫机头部。

- (1) 机头铰链 [2 个]
- (2) 缝纫机头部
- (3) 机头撑杆

注意

将机头撑杆牢固地插入工作台上孔的深 处。如果未插入到深处,则放倒缝纫机头 部时会因不够稳定而发生危险。

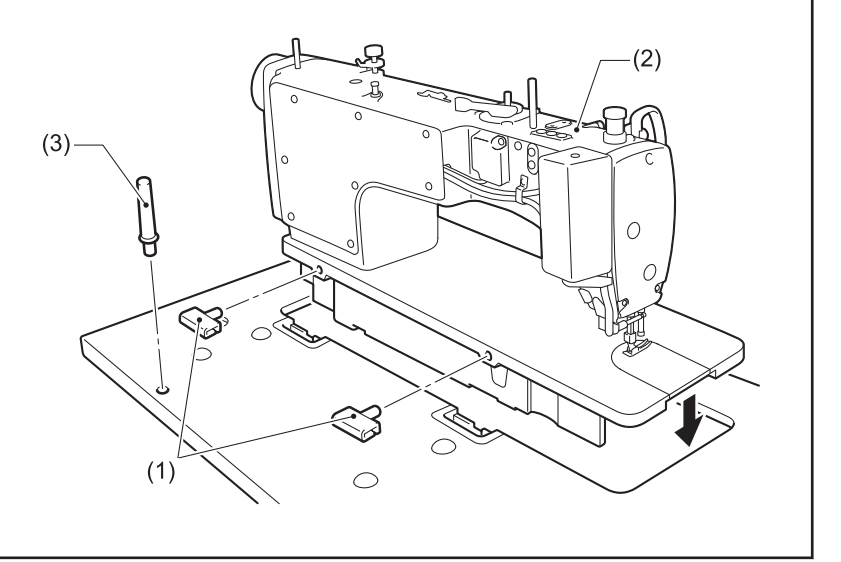

- **5** 安装操作盘。
	- (1) 操作盘
	- (2) 螺钉 [2 个] (使用侧板的螺钉)

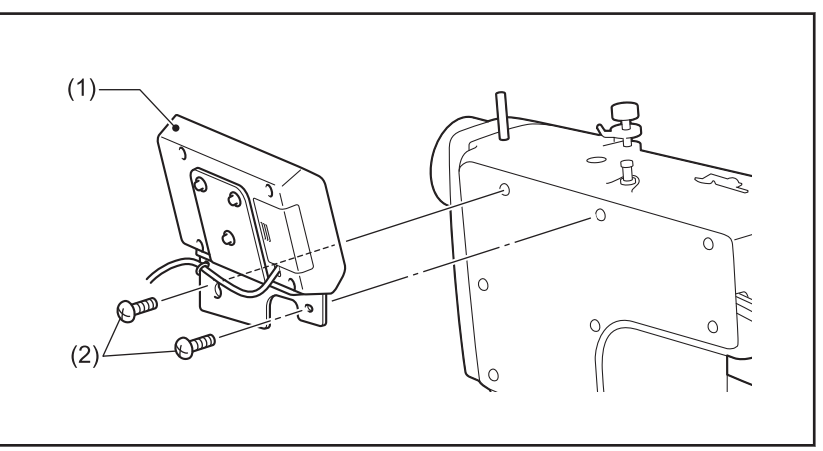

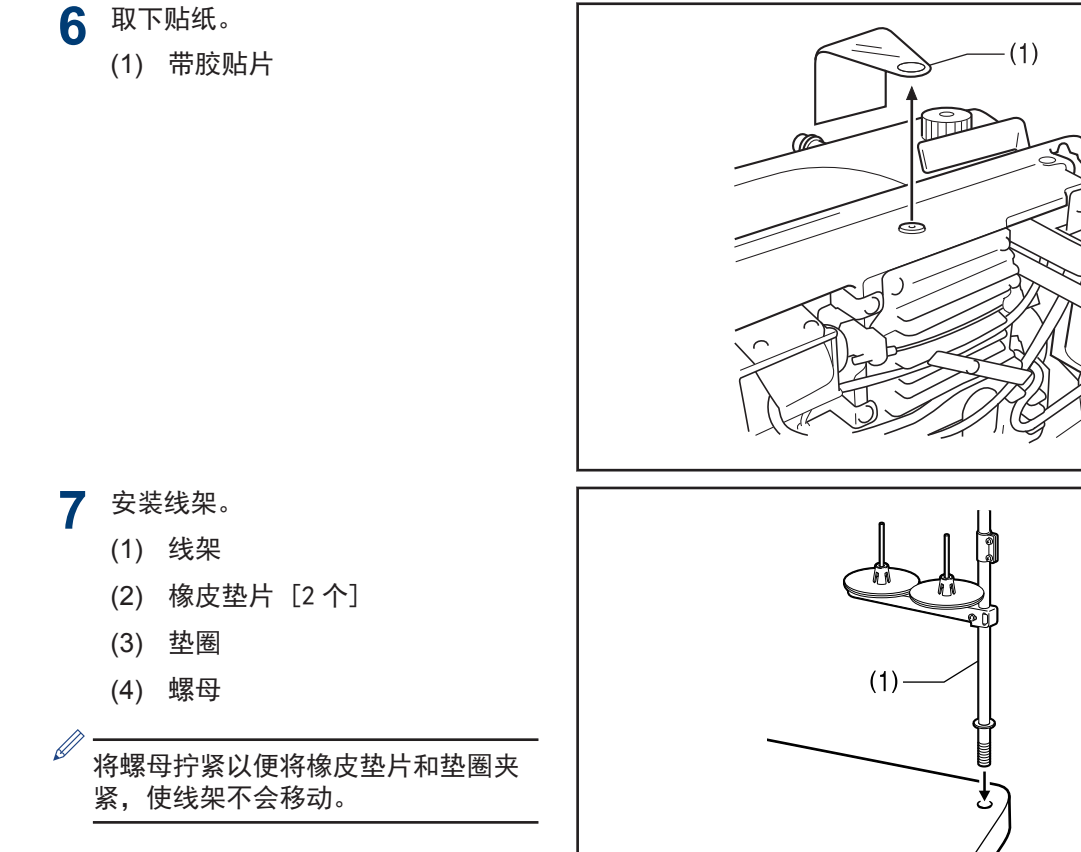

En

 $- (1)$ 

 $(2)$ 

 $(3)$ 

 $-(4)$ 

77777X

忈

 $\Box$ 

#### 调节膝控

- **8** 转动手轮,使送布牙从针板上面向下 降。
- **9** 使用抬压脚扳手(1)放下压脚(2)。

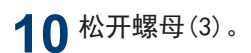

- **11** 转动螺钉(5)进行调节,以便用手轻 压膝控碰块时膝控(4)游隙量约为 2mm。 调节完后,拧紧螺母(3)。
- $12$  松开螺母(6)。
- 13 转动螺钉(7)直至螺钉(7)头与膝控 (8) 的间距约为 3mm。

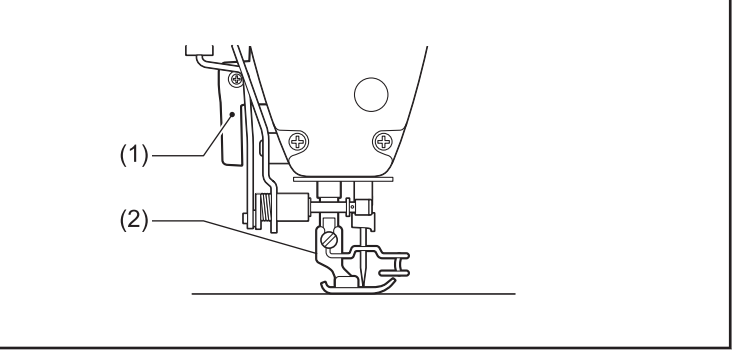

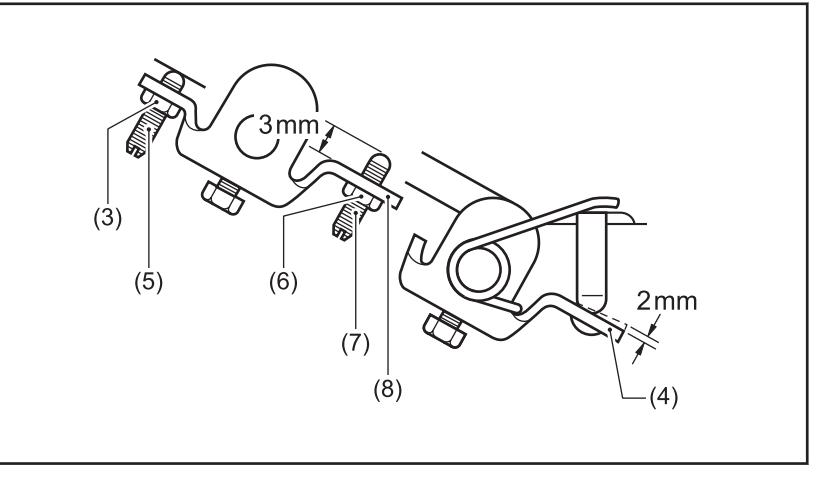

14 膝控碰块被压至极限时,转动螺钉<br>(7) 进行调节,使压脚(2) 与针板间的 距离在 16mm 以内。

15 调节完后,拧紧螺母(6)。

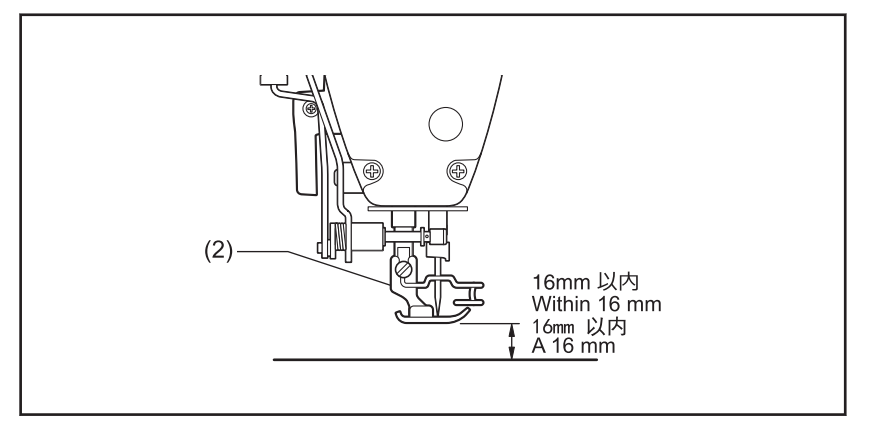

<span id="page-16-0"></span>第一次使用缝纫机或长时间未使用缝纫机时,必须要补充机油。

请使用兄弟公司指定的缝纫机润滑油< JXTG 能源的缝纫机润滑油 10N;VG10 >。如果难于买到,请使用推荐机油< Exxon Mobil ESSOTEX SM10;VG10 >。

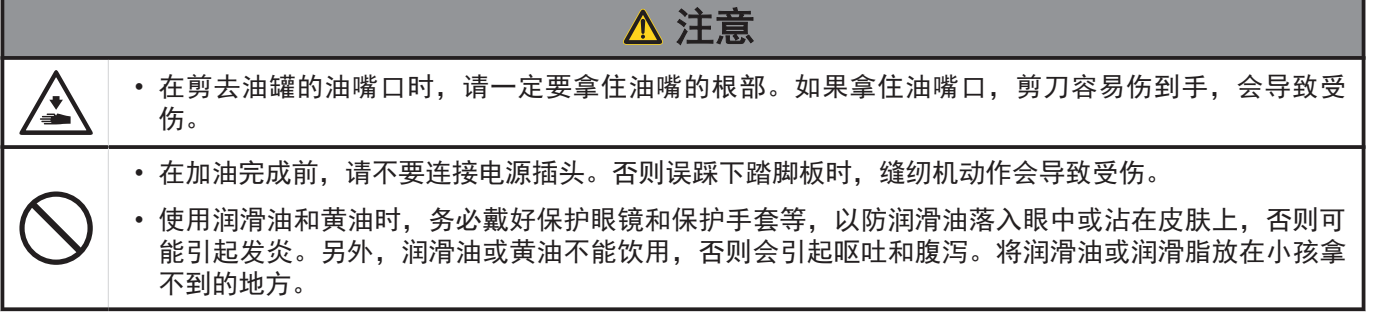

- **1** 固定辅助油壶(1)喷嘴的基座,并用剪刀沿喷嘴的直 线段(A)剪下一半左右。
- **2** 松动并移除喷嘴,然后移除油封(2)。
- **3** 拧紧喷嘴。

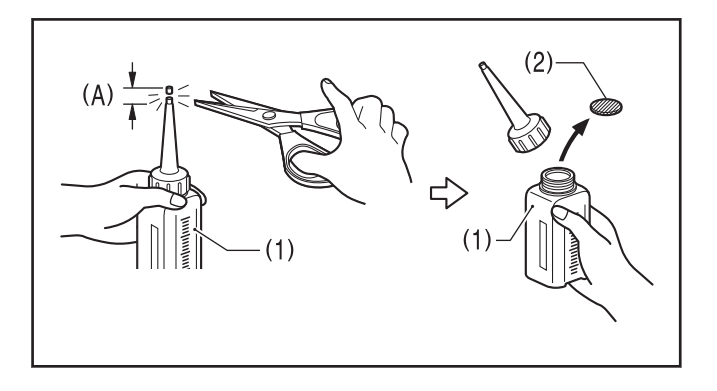

**1**

#### 向油盘添加机油

**4** 放倒缝纫机。

**5** 拆下橡皮塞(1)。

**6** 向油箱(2)注入 120ml 润滑油。

## 提示

请以上基线(3)为标准注入。

**7** 将橡皮塞(1)装回原处。

**8** 将缝纫机竖起。

**9** 确认油量计(5)是否来到油量计视窗(4)的上基线。

## 提示

如果油位计低于下基线(或者油面低于油箱下基线(6)), 务必添加机油。

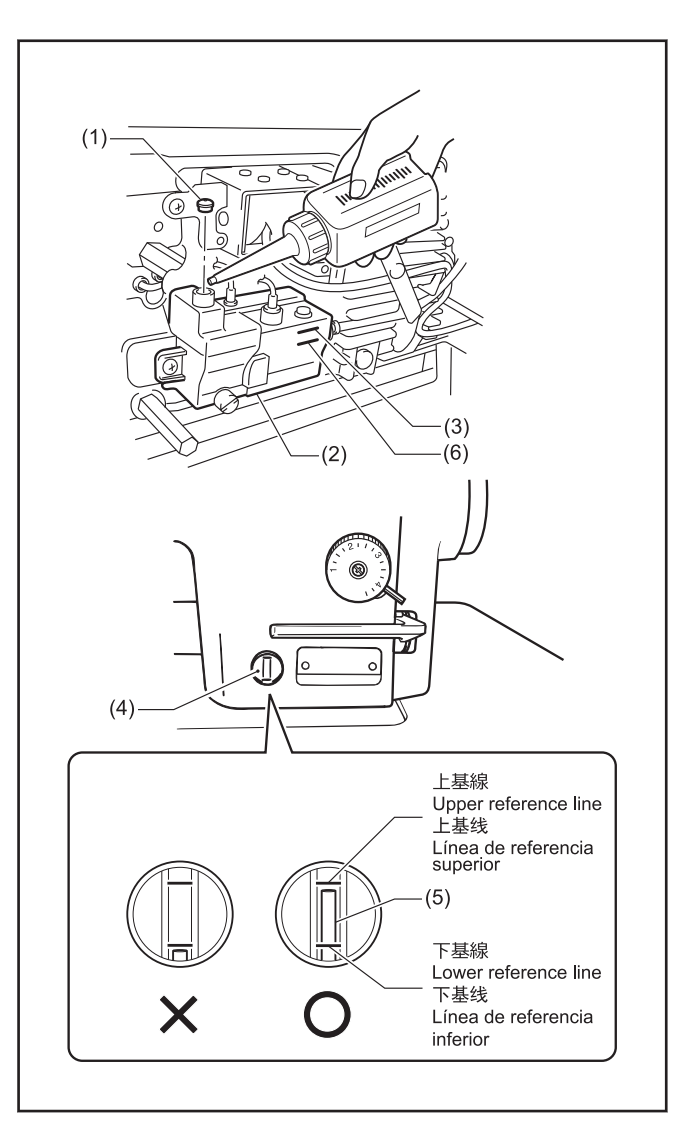

## <span id="page-18-0"></span>主接电线

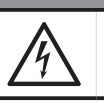

危险 • 在关闭电源开关并将电源插头从插座上拔下后,至少等待 5 分钟,再打开控制箱盖。触摸带有高电压的 区域将会造成人员伤亡。

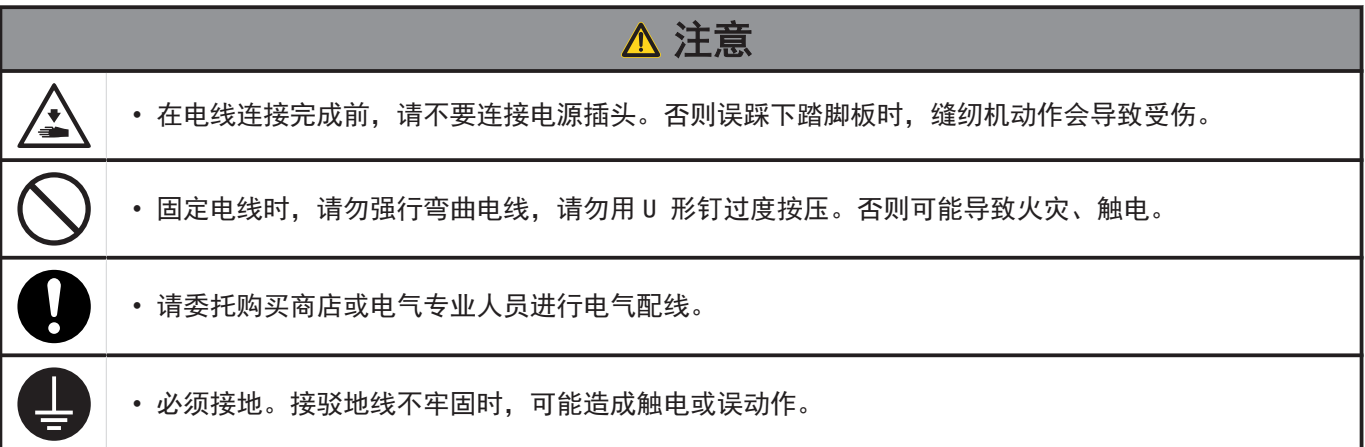

#### 打开控制箱盖

- **1** 带垫圈的螺钉[6 个] (1)的上面 4 个拆下,下面 2 个旋松。
	- (1) 螺钉带垫圈 [6 个]
	- (2) 控制箱盖
- **2** 打开控制箱盖。

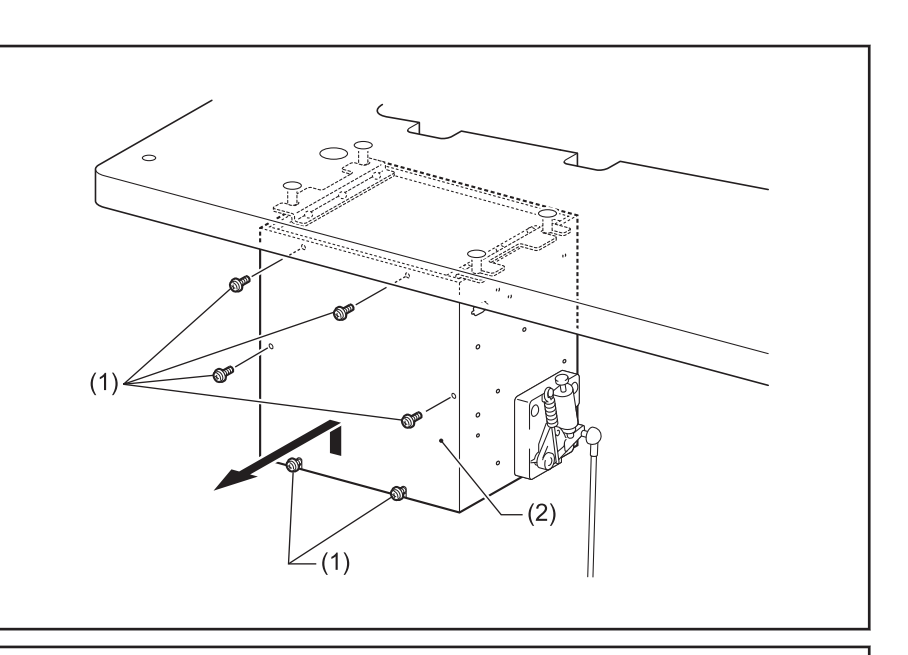

#### 固定电线

- 3 用扎带(1)固定电线。
	- (1) 固定线夹
	- (2) 翼爪

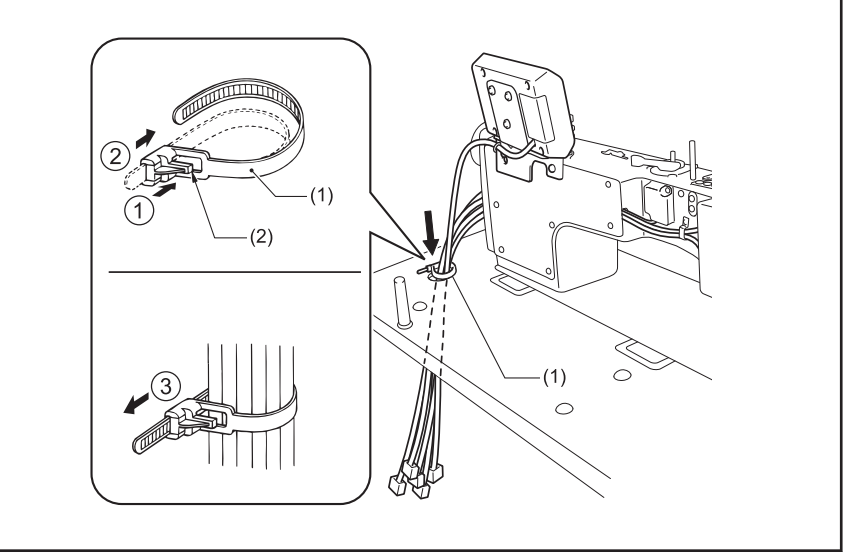

**1**

#### 连接电线

**4** 连接接地线(8)。

**5** 连接各电线。

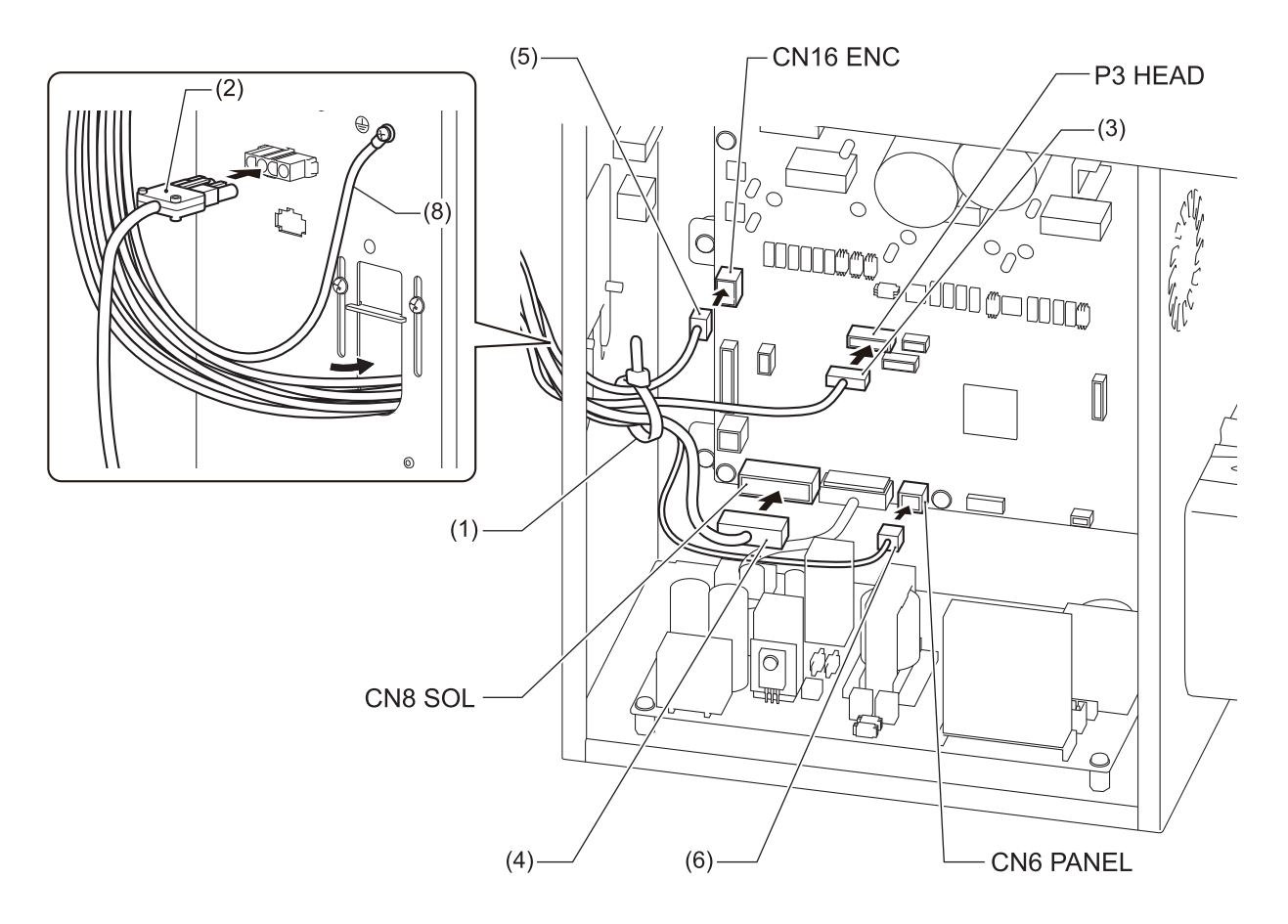

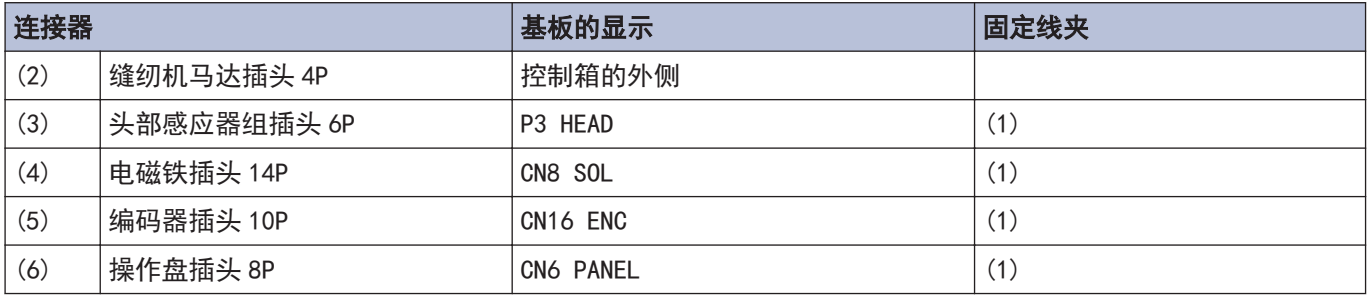

## 提示

D

捆扎电线时注意不要牵拉插头。

否则电线因缝纫机振动而断开后,可能导致控制箱发生故障。

#### 关闭电线压板

**6** 在控制箱内电线不能被拉紧的程 度,在控制箱的外侧电线尽可能 松驰些。

**7** 关闭电线压板(1)。

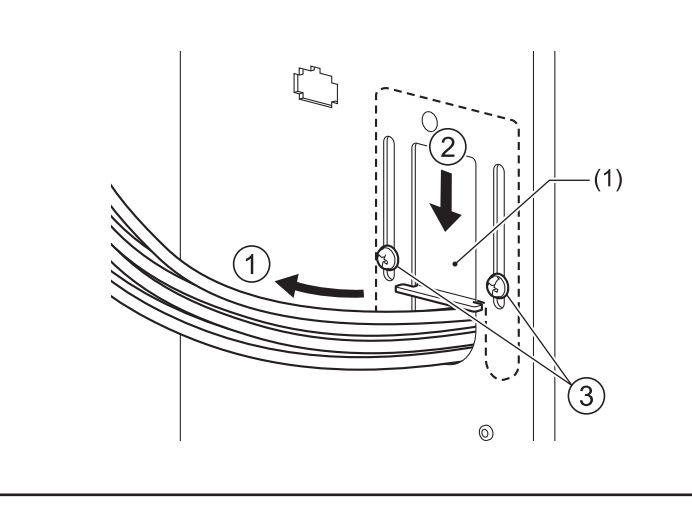

## 提示

如果电线压板(1)不完全关闭的话,灰尘进到控制箱内,会成为故障的原因。

## **8** 连接电源线。

- 1. 安装电源开关(1)。
- 2. 在电源线(3)上安装合适的 插头。
- 3. 将电源插头连接到接地好的 AC 插座上。
- (1) 电源开关
- (2) 木螺钉[2 个]
- (3) 电源线
- (4) 地线(绿/黄线)
- (5) 电源插头 3P
- (6) U 形卡钉[5 个]

 $\mathscr{D}$ 请根据电源插座的位置来固定电 源线。

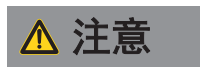

- 敲入 U 形钉时要小心,确保不要刺 破电线。
- 请勿使用延长线。否则可能会影响 缝纫机的正确操作。

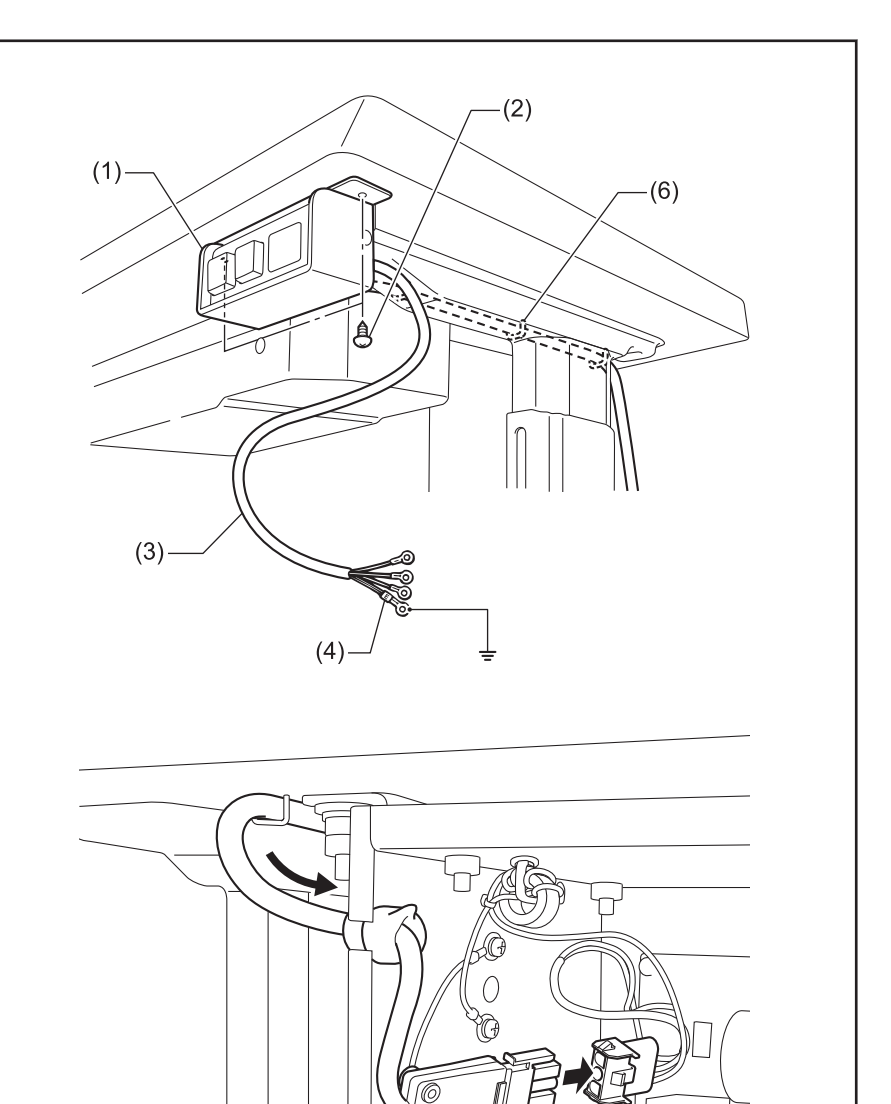

V o

 $(5)$ 

#### 关闭罩盖

- **9** 拧紧带垫圈的螺钉(1)。
	- (1) 螺钉带垫圈[6 个]
	- (2) 控制箱盖

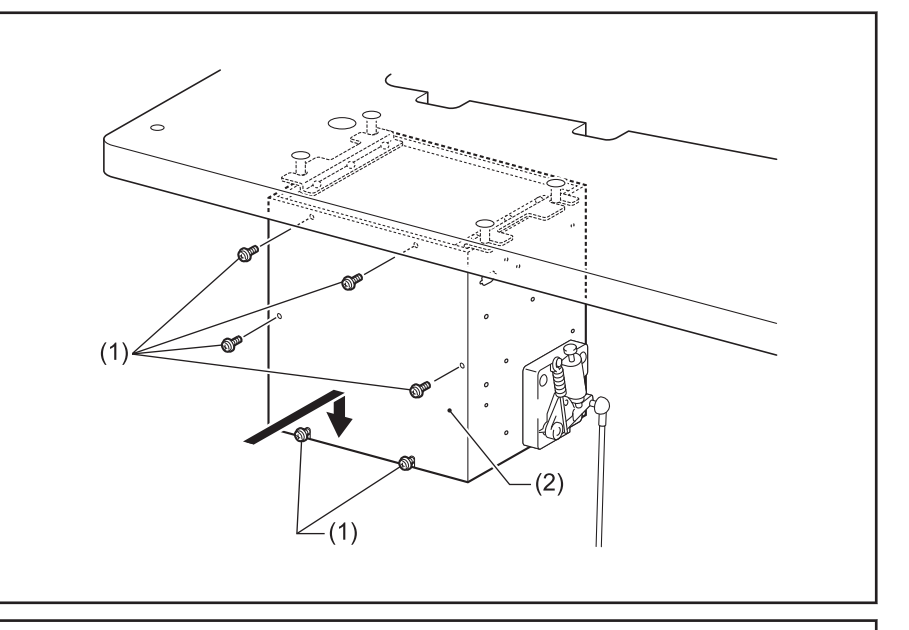

#### 接地线

## **10** 连接接地线。

- (1) 地线
- (2) 螺钉带垫圈[2 个]
- (3) 接地标志[2 个]
- (4) 油盘

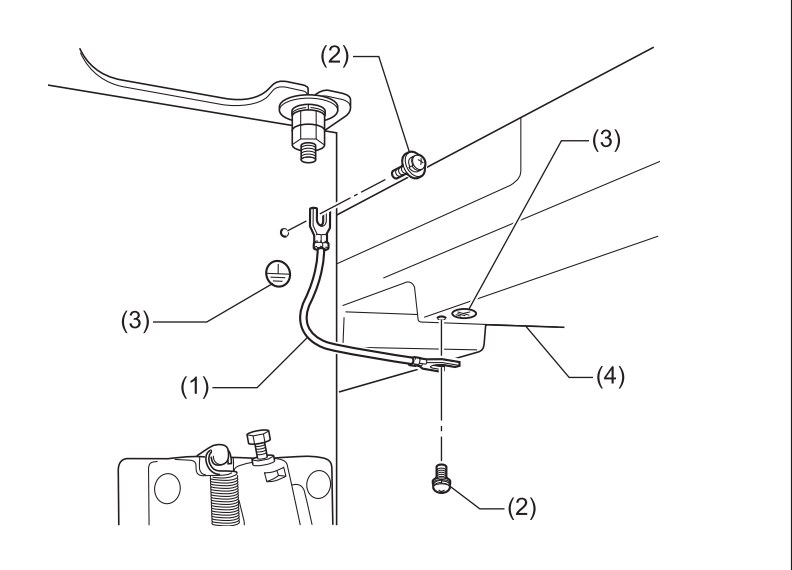

# 操作盘的使用方法(基本操作)

## <span id="page-22-0"></span>操作盘的名称和功能

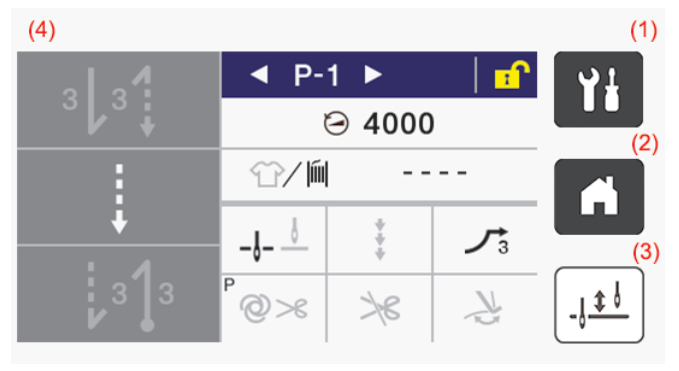

本说明书的操作盘以有切线的规格为例。

(1) | 1 (目录键)

 $\mathscr{D}$ 

要进入菜单画面时使用。

- (2) (一) (主画面键) 返回主画面时使用。
- (3) | | | | | | | | (半针动作键) 缝纫机停止时,每按一下该键,针就会上下动作。
- (4) 触摸屏(显示屏) 显示信息或屏幕按键(图标)。

## 关于主画面

- 打开电源后,将显示主画面。
- 一般在主画面中进行缝纫作业。
- 主画面可分为详细主画面、简单主画面和快速访问主 画面。

※出厂状态下为详细主画面。

• 若在主画面中长按 ( 键, 可在详细主画面、简单主 画面和快速访问主画面间进行切换。另外,若在其他 画面中按下 ( 键, 将返回主画面。

#### 详细主画面

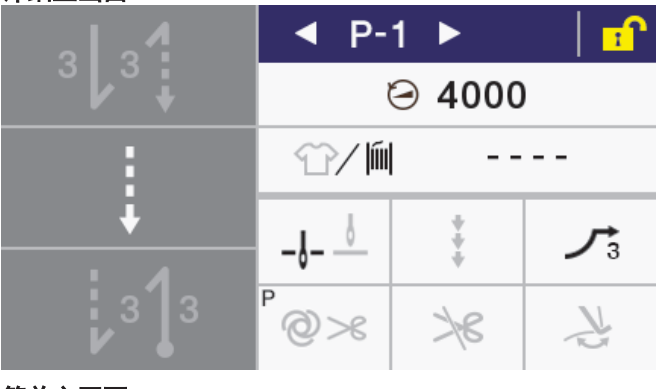

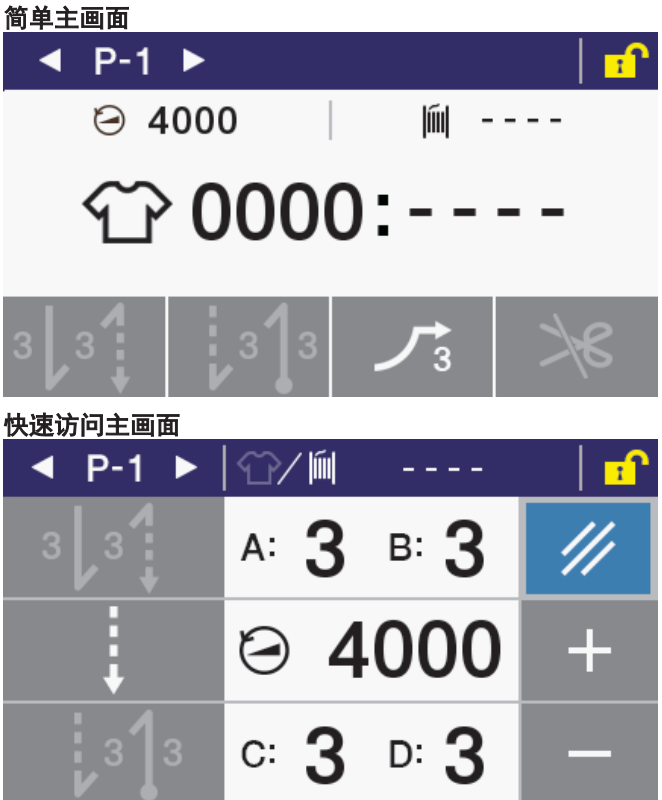

<span id="page-23-0"></span>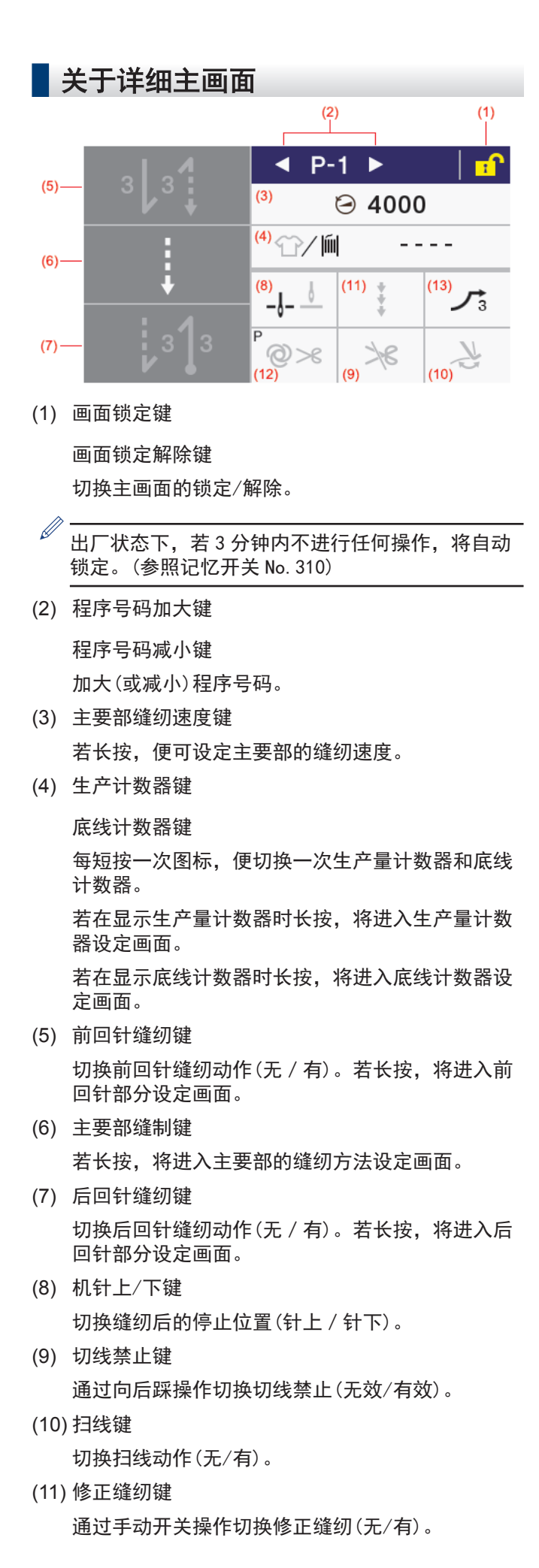

(12) 自动模式键 (AUTO 键)

切换缝制动作(通常缝纫/自动缝纫/带切线的自动缝 纫)。

(13) 慢起动键

切换缝纫开始的慢起动动作(无/1/2/3/ 4)。

<span id="page-24-0"></span>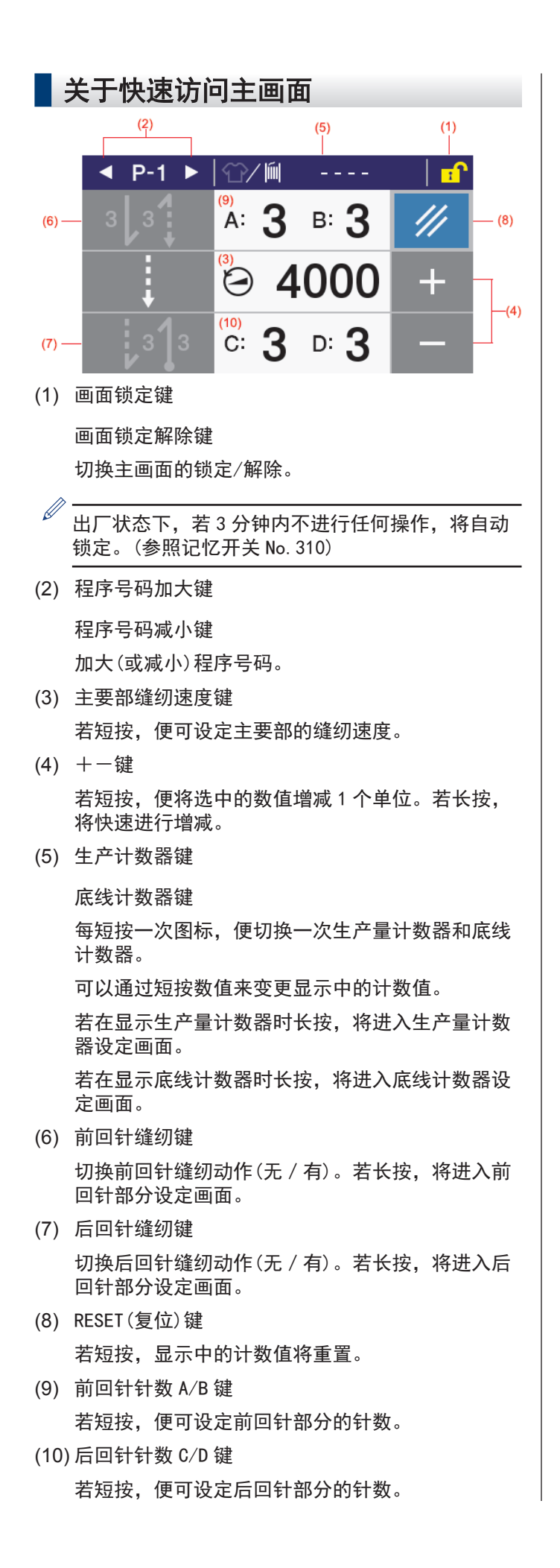

## <span id="page-25-0"></span>关于图标的种类

显示在显示屏上的图标大致可分为以下 3 种。

#### A 类:单纯的图案

例

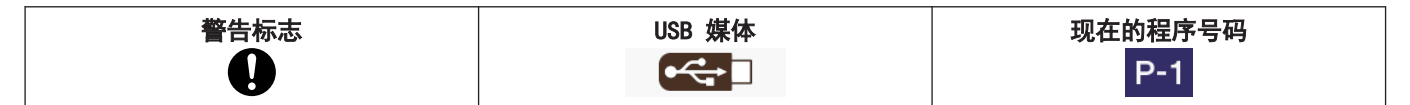

#### B 类:单纯的屏幕按键(图案始终固定)

例

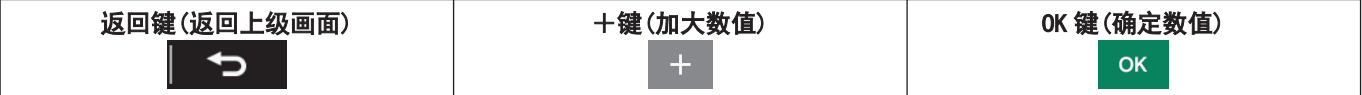

#### C 类:每按一次,设定状态(图案)都会变化的屏幕按键

#### 例

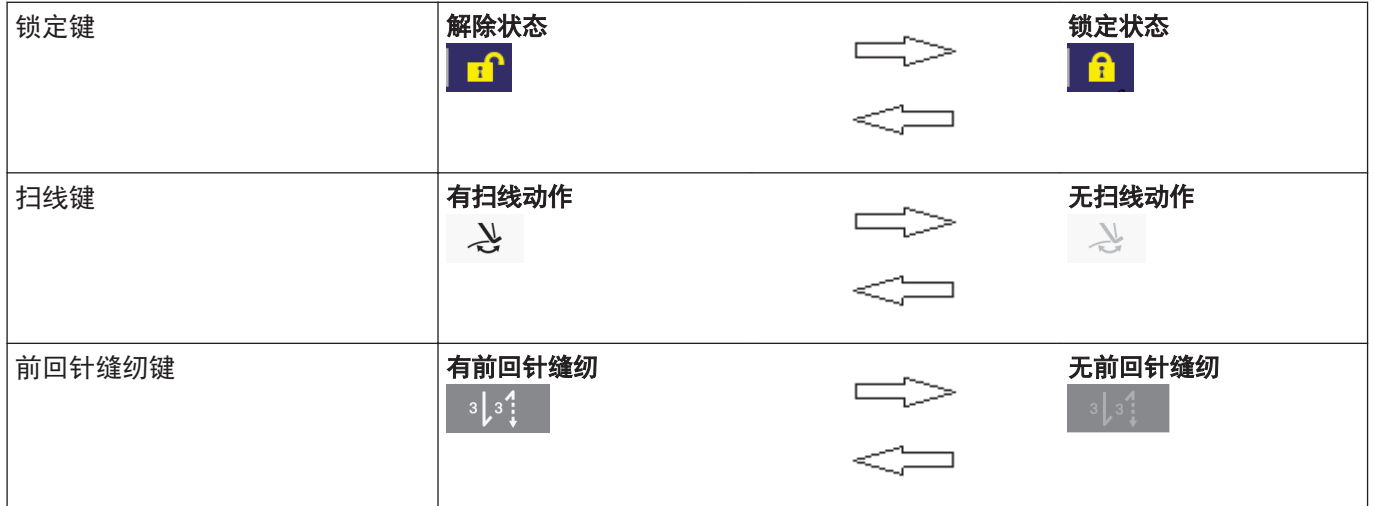

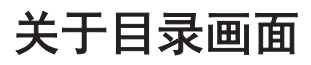

- 若在其他画面中按下 11, 将显示目录画面。
- 若在目录画面中按下 <mark>或 v </mark>, 可切换画面。

## <span id="page-26-0"></span>关于程序的设定方法

建议将常用的缝纫花样登录进程序。登录后只需要选择程序号码,就可调出希望缝纫的花样,因此可免去每次设定的 麻烦。

- 可将缝纫花样、针数、缝纫速度、慢起动等登录为各程序号码。
- 程序可登录 P1~P9 的最大 9 个。

出厂时, P1~P8 被登录为通常缝纫, P9 被登录为 4 个步骤的定距离缝纫(带名称)。

## 关于程序的构成

一个程序由前回针缝纫参数、主要部缝纫参数、后回针缝纫参数、程序个别功能构成。

#### 缝纫种类(整体面貌)

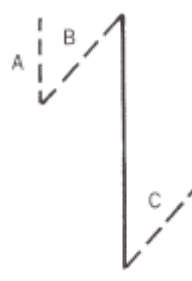

#### 程序 P1~P9

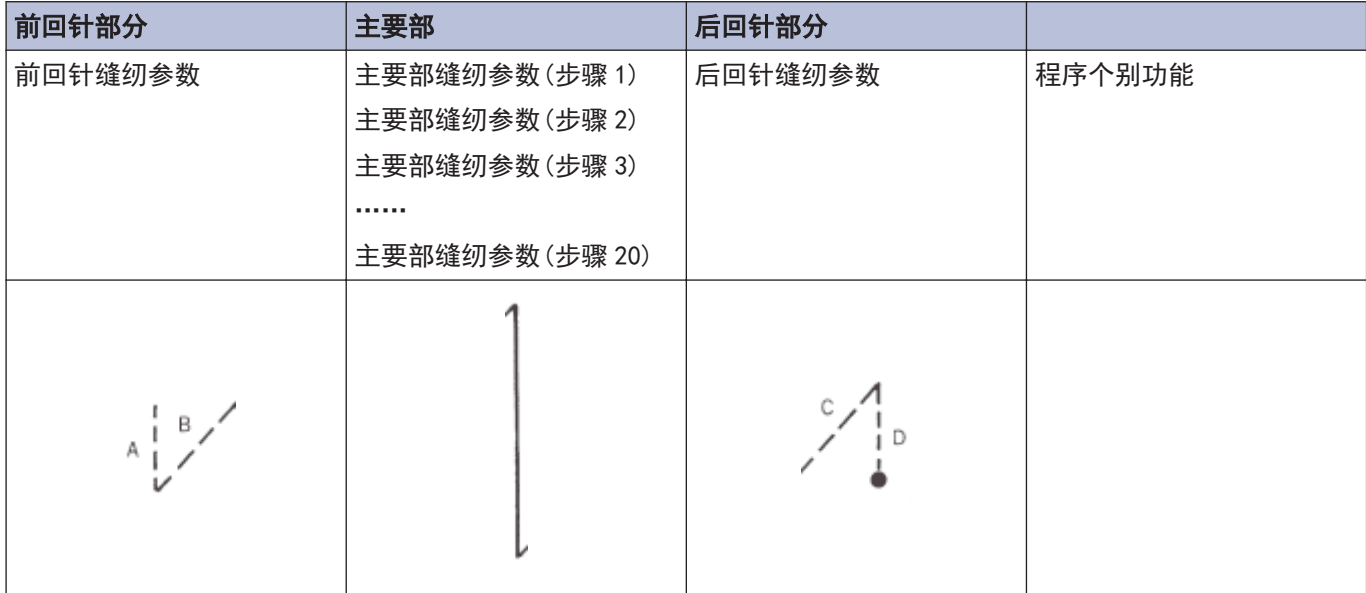

### 前回针缝纫参数

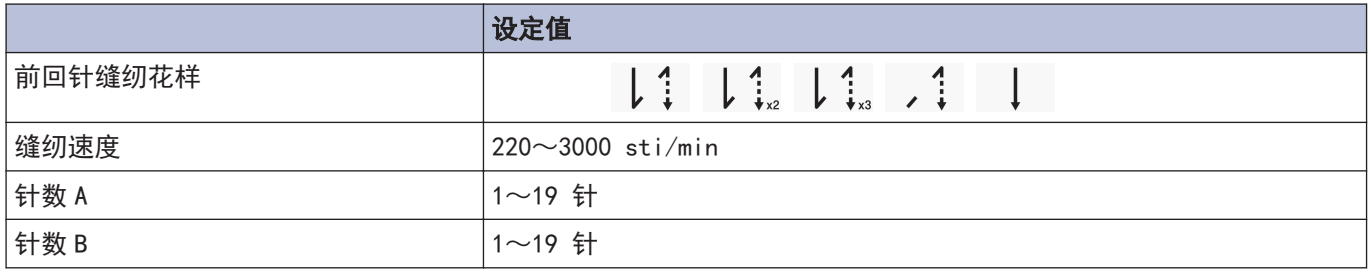

## 主要部缝纫参数

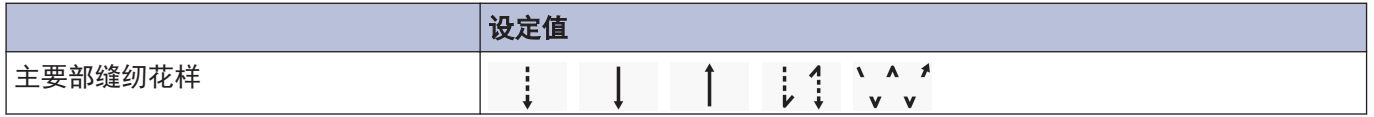

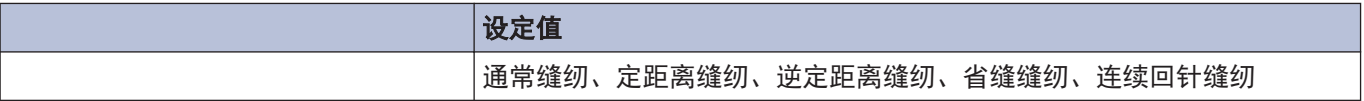

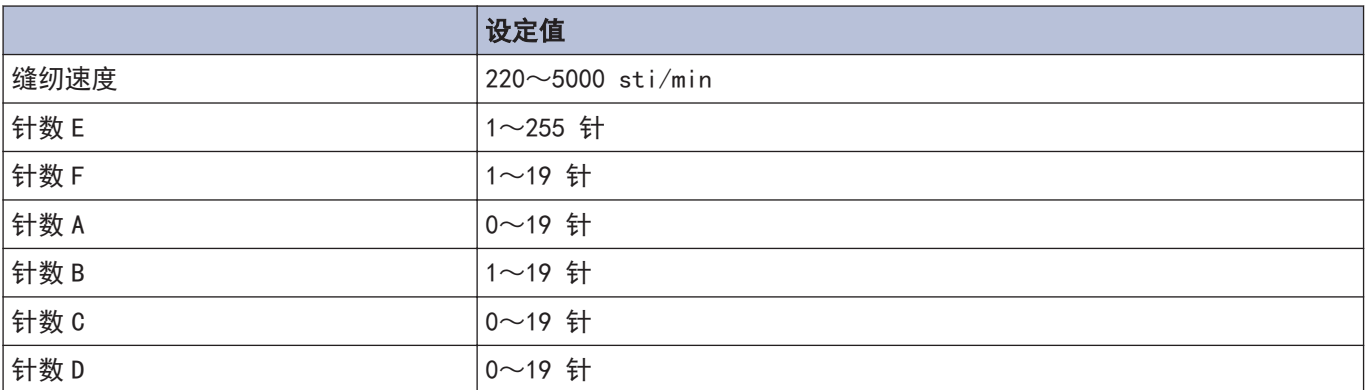

## 后回针缝纫参数

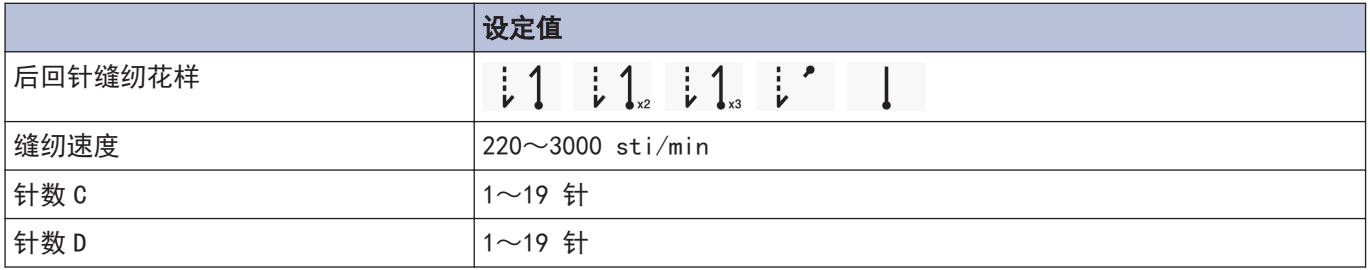

## 程序个别功能

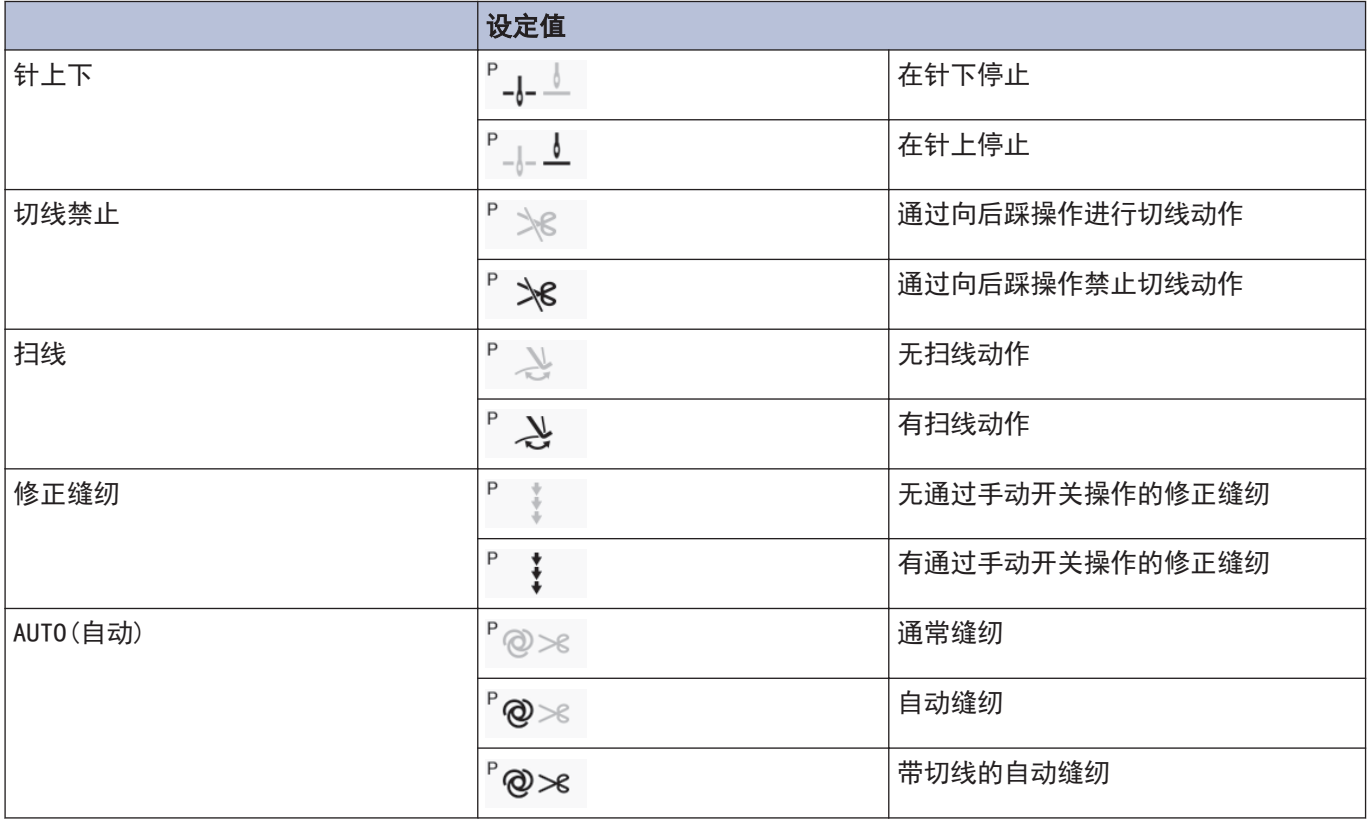

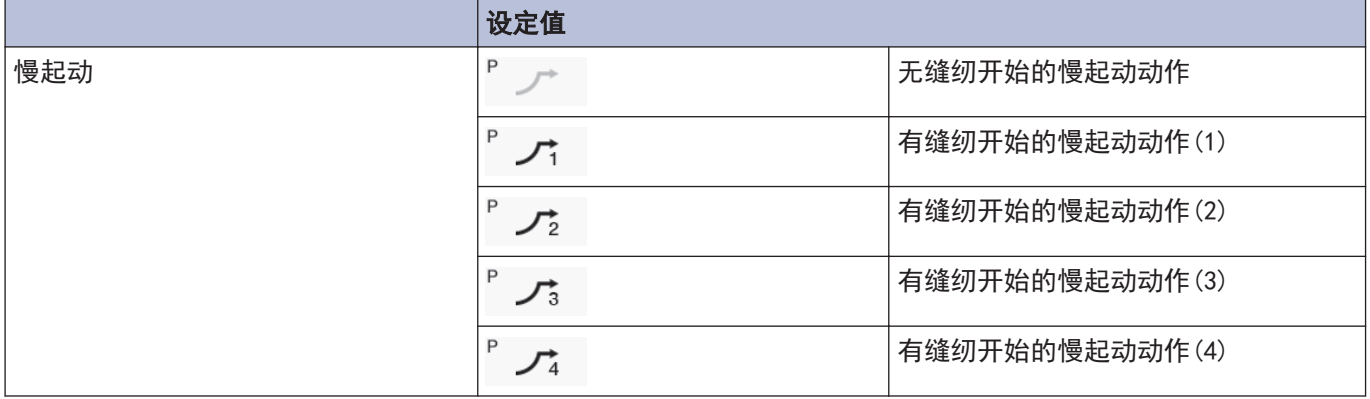

<span id="page-29-0"></span>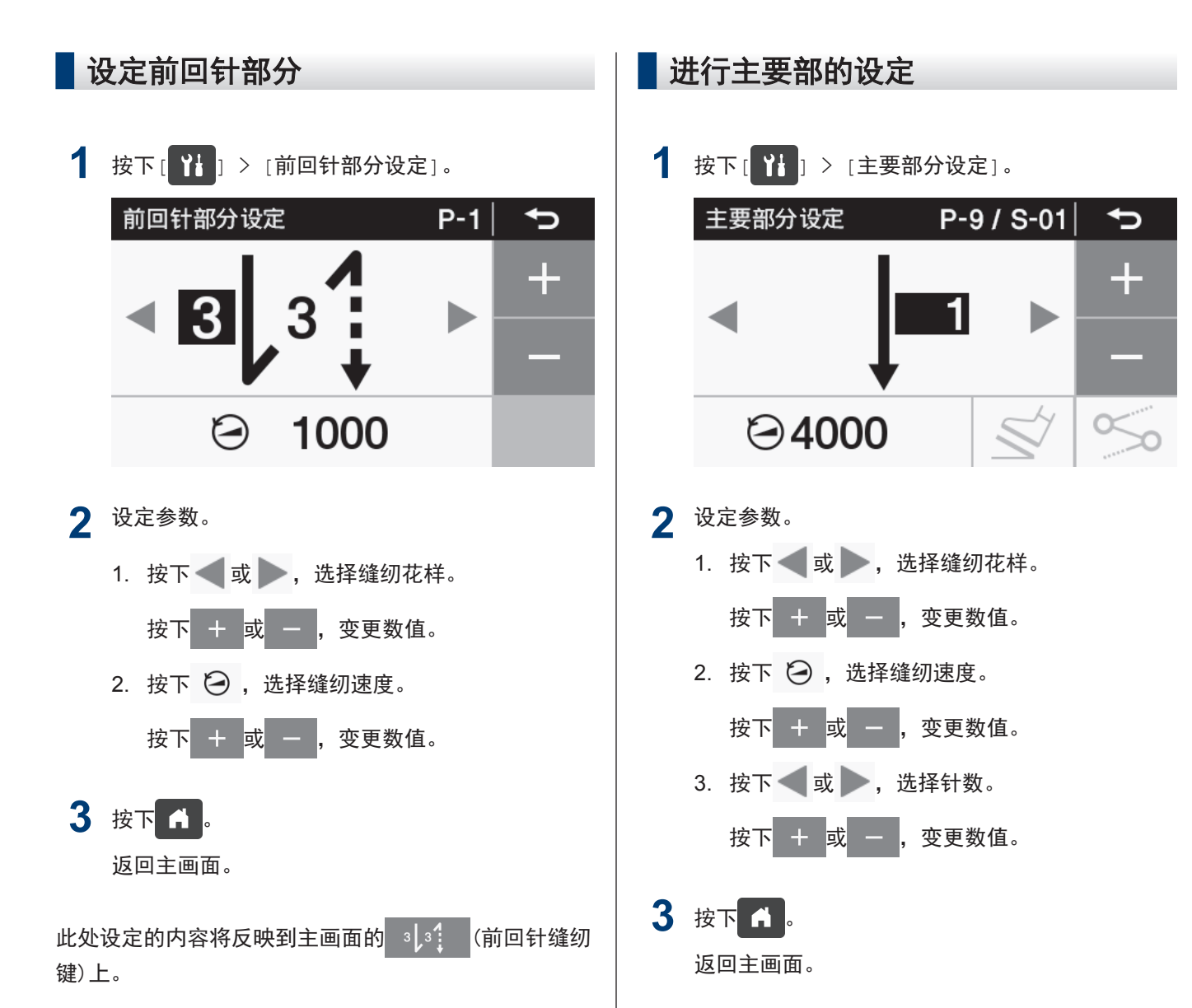

#### 关于前回针缝纫参数的设定

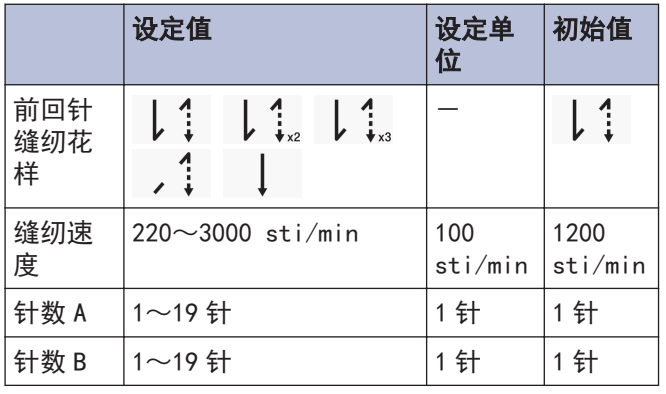

此处设定的内容将反映到主画面的 (主要部缝制 键)上。

## 关于主要部缝纫参数的设定

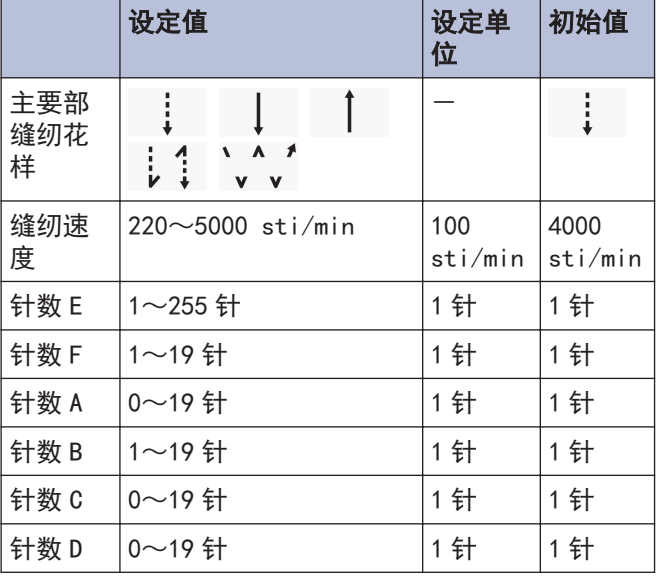

<span id="page-30-0"></span>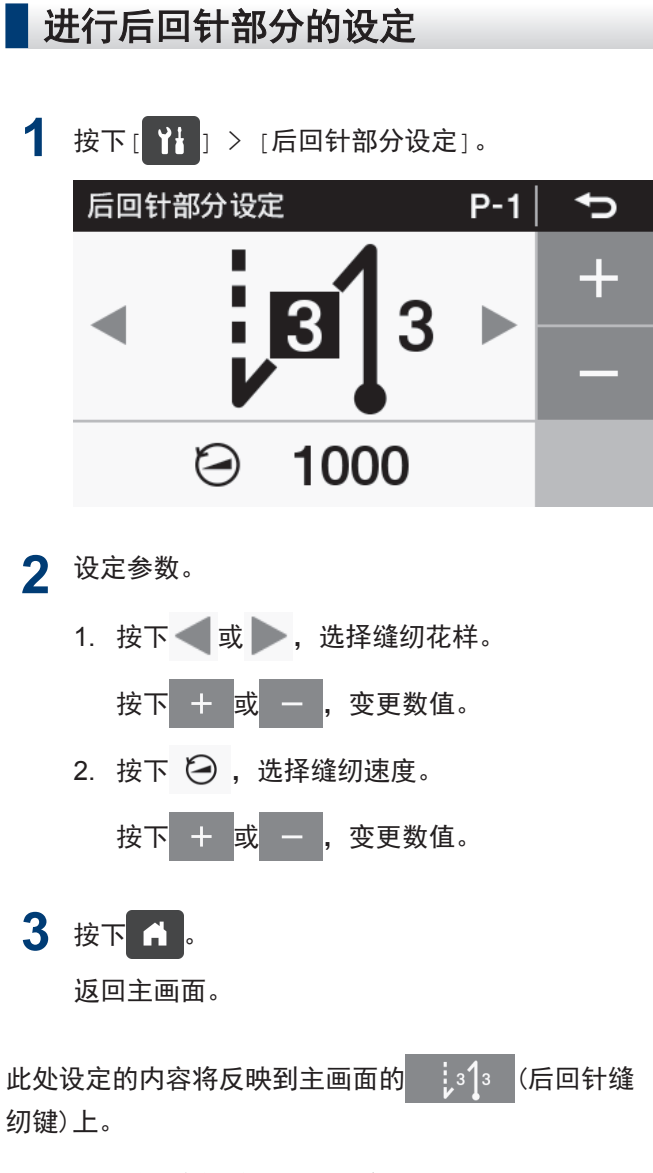

## 关于后回针缝纫参数的设定

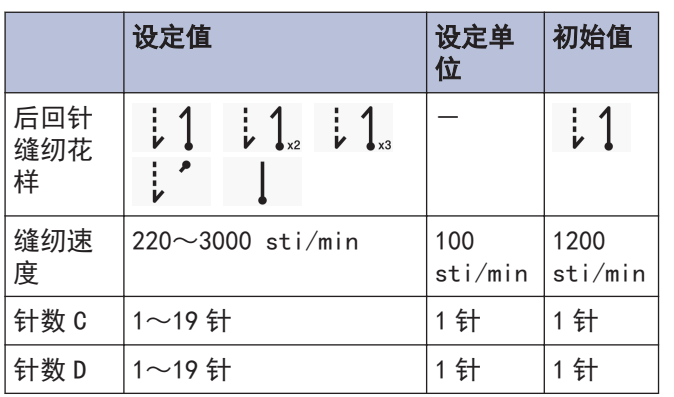

## <span id="page-31-0"></span>关于程序个别功能和程序通用功能的使用方法

- 缝纫所必需的参数除前回针部分、主要部、后回针部分以外,还有以下 6 种功能。 "针上下"、"切线禁止"、"扫线 "、"修正缝纫"、"AUTO (自动) "、"慢起动"
- 以上 6 种功能中, 能对各程序进行设定的功能被称为程序个别功能。

被分配为程序个别功能时图标的左上会带有 P 的标志。

另一方面,可对所有程序(P1~P9)进行设定的功能被称为程序通用功能。

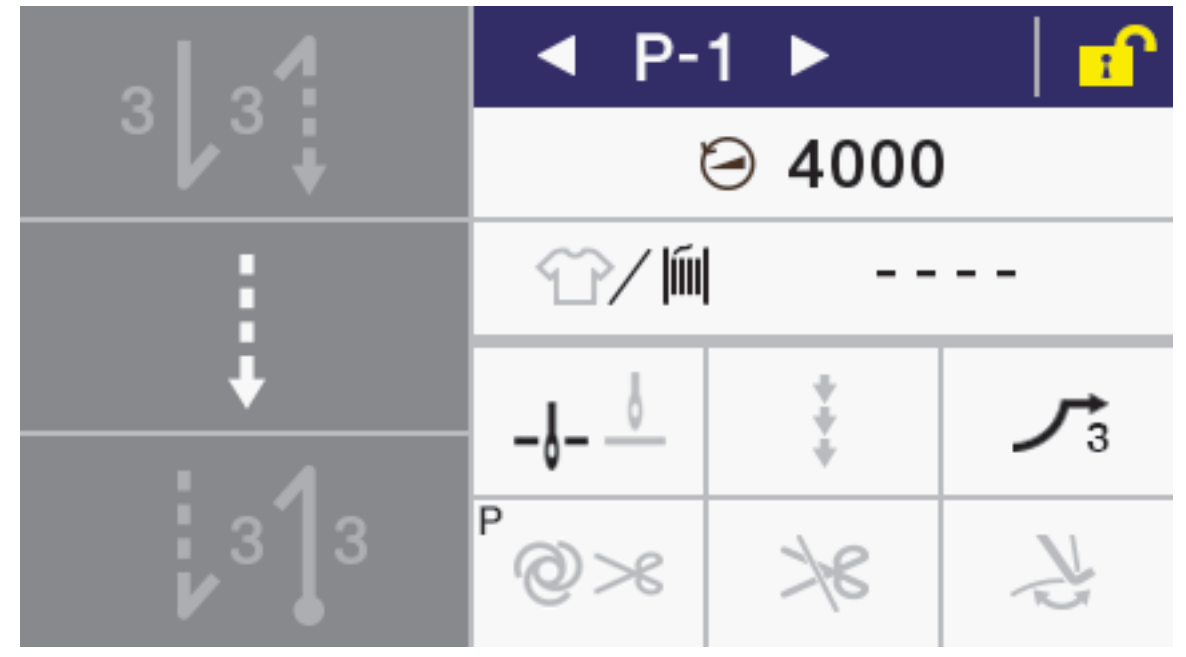

• 6 种功能可通过设定分别作为程序个别功能使用或作为程序通用功能使用。(记忆开关 No.301~306) 出厂状态如下所示。

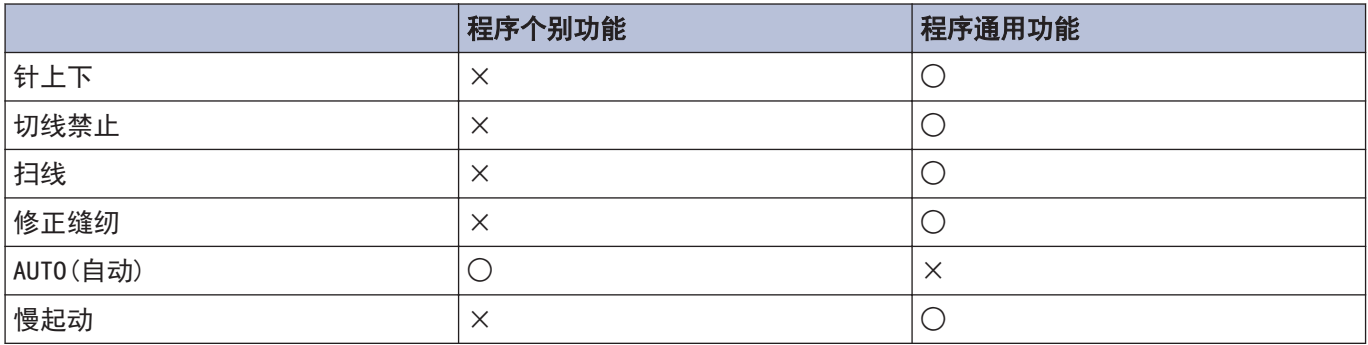

## 针上停止/针下停止

设定使踏板停止在中立位置时,使其针上停止或是针下停止。

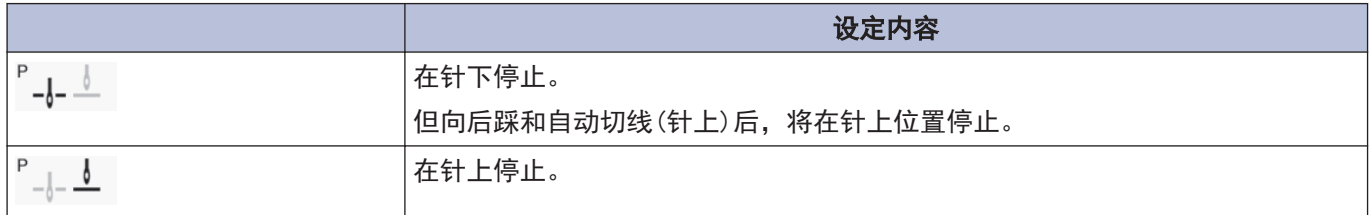

#### 切线禁止

设定向后踩踏板时的切线动作。

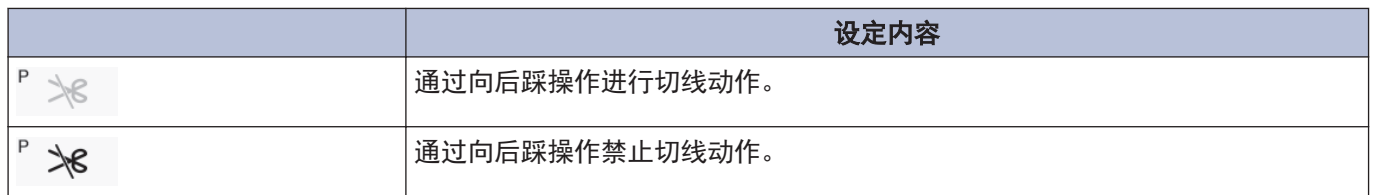

## 扫线

可设定扫线动作。

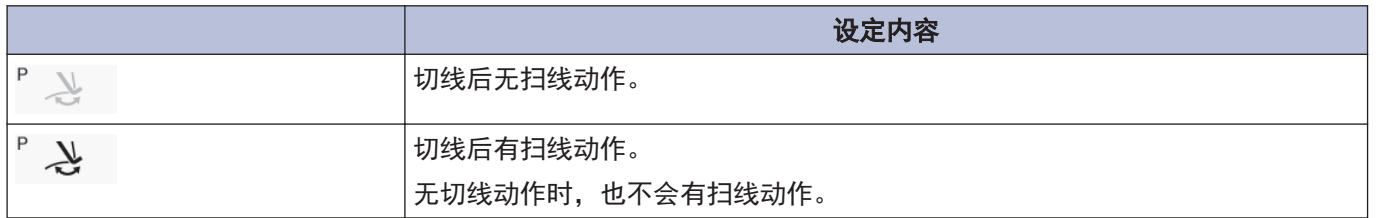

### 修正缝纫

可设定修正缝纫动作。

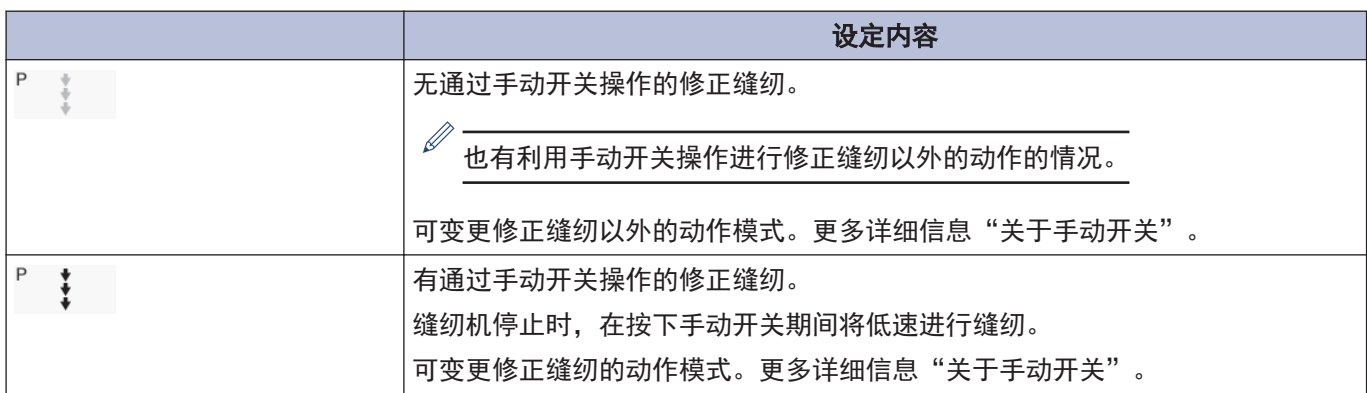

## AUTO(自动)

可设定自动缝纫和切线的动作。但只有在与连续回针缝纫、定距离缝纫并用时可设定。

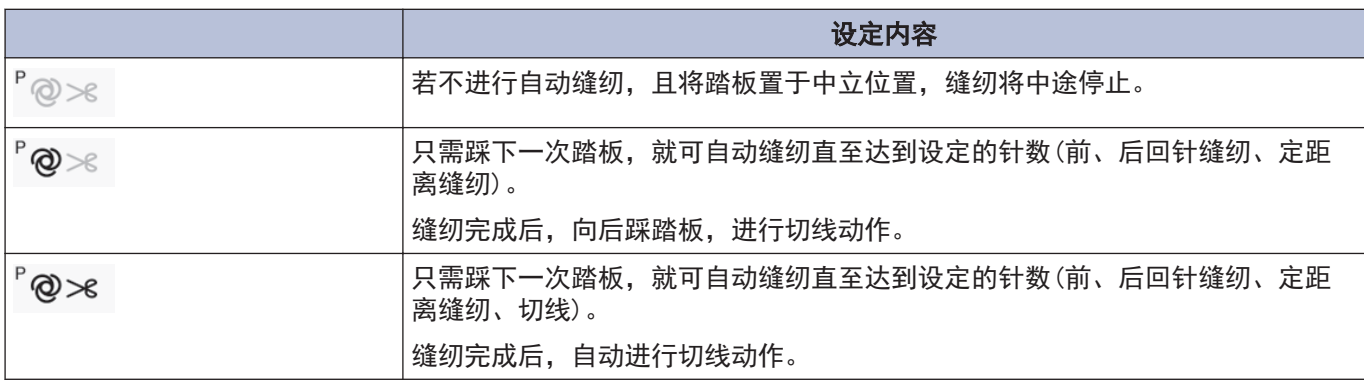

## 慢起动

可设定切线后缝纫开始的慢起动的图花样。

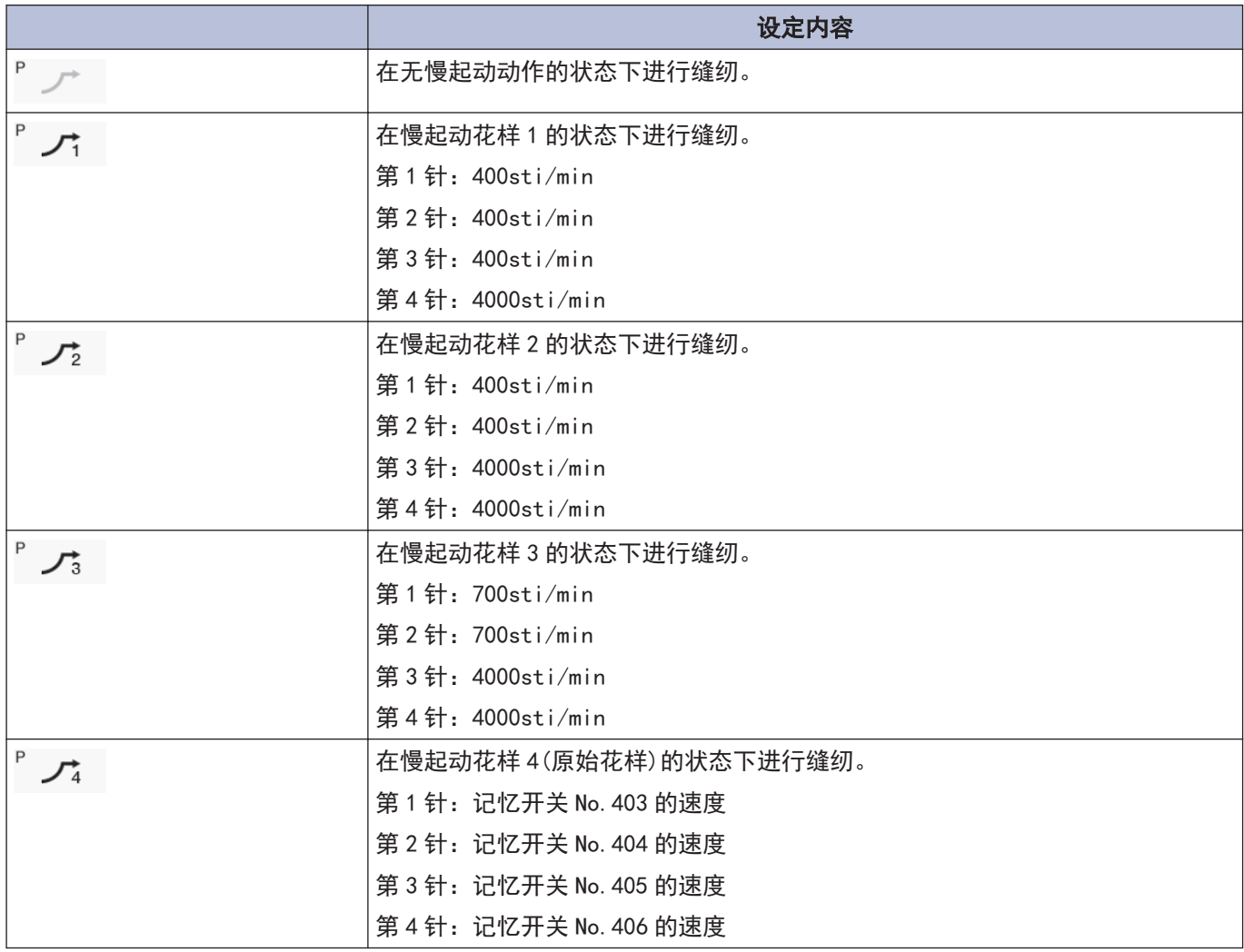

#### <span id="page-34-0"></span>■使用生产计数器 使用底线计数器 通过使用生产计数器,可掌握生产片数。 通过使用底线计数器,可掌握大致的底线余量。  $\mathscr{D}$ 每进行一次切线,生产计数器就会增加"1"。 • 请将底线计数器作为大致标准使用。 • 底线计数器从事先设定的初始值开始,每缝纫 10 针,底线计数器的数值就会减少" 1",当数值 1 按下[ ] > [生产数量窗口设定]。 变为"-1"以下 时会进行警告动作。 生产数量窗口设定 ⇆ 1 按下[ ] ) [下线计数窗口设定]。 ╉ 12 3333:3333 下线计数窗口设定 ⇆ Ł ■ 2000  $\bigcap$ **Clear** OK 2 按下 + 或 - , 变更生产计数器的值。 4 ON/OFF OK Reset 若值变更,生产计数器将闪烁显示。  $\mathbb{Z}$ 2 按下 + 或 - , 变更底线计数器的值。 • 想要恢复为"0000"时, 按下 Clear 若值变更,生产计数器将闪烁显示。 **3** 按下 。 Ø • 设定范围为 1~9999。 值被确定,画面返回到主画面。 • 按下ON/OFF可以切换 ON/OFF。 • 设为[OFF]时,计数器不再工作。 • 仅限 [ON] 时,若按下 <mark>,么 ,则临时设定上一</mark> 次的设定值。 **3** 按下 。 值被确定,画面返回到主画面。

#### <span id="page-35-0"></span>关于底线计数器的动作

缝纫时,每缝纫 10 针,底线计数器显示的数值就会减少 "1"。但显示更新将在踏板处于中立位置时进行。

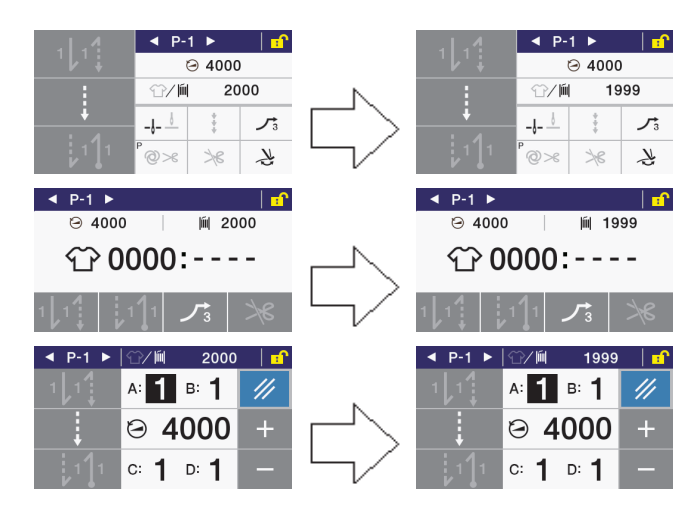

#### 中途停止时(切线前)的无底线警告

中途停止缝纫机时, 若底线计数器变成"-1"以下, 警告 音将鸣响 5 次 (1 秒 ON/1 秒 OFF), 显示底线计数器的警 告。

此时,即使向前踩踏板也无法缝纫。

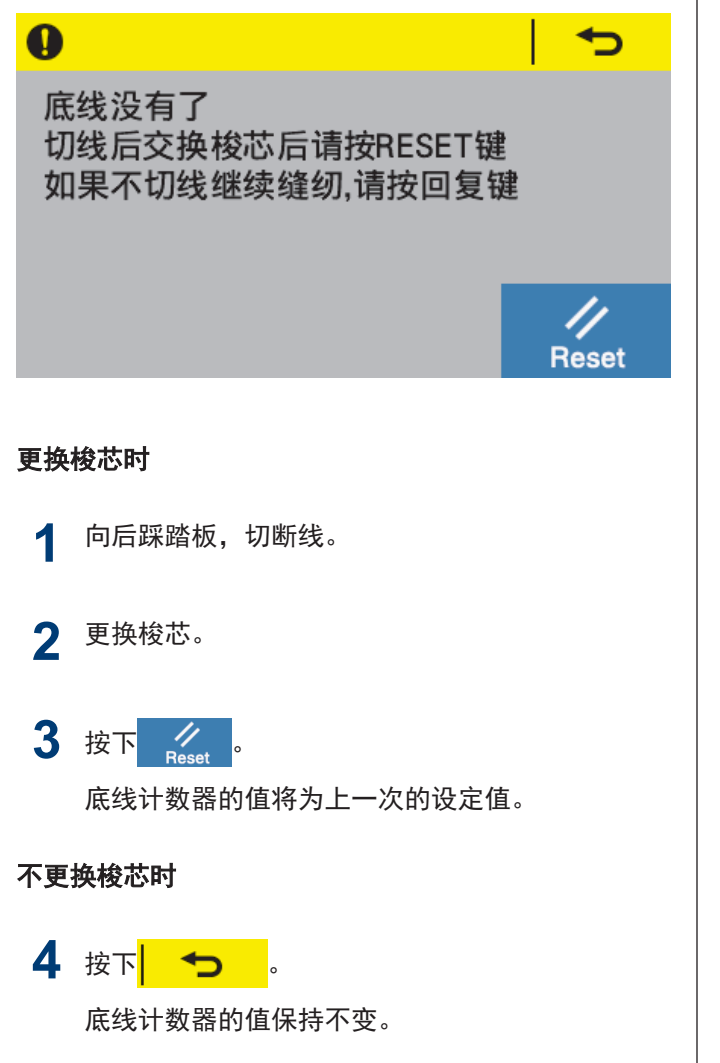

返回显示无底线警告前的画面,进入可缝纫的状态。

#### 缝纫结束时(切线后)的无底线警告

缝纫结束时, 若底线计数器变成"-1"以下, 警告音将鸣 响 5 次(1 秒 ON/1 秒 OFF),显示底线计数器的警告。

此时,即使向前踩踏板也无法缝纫。

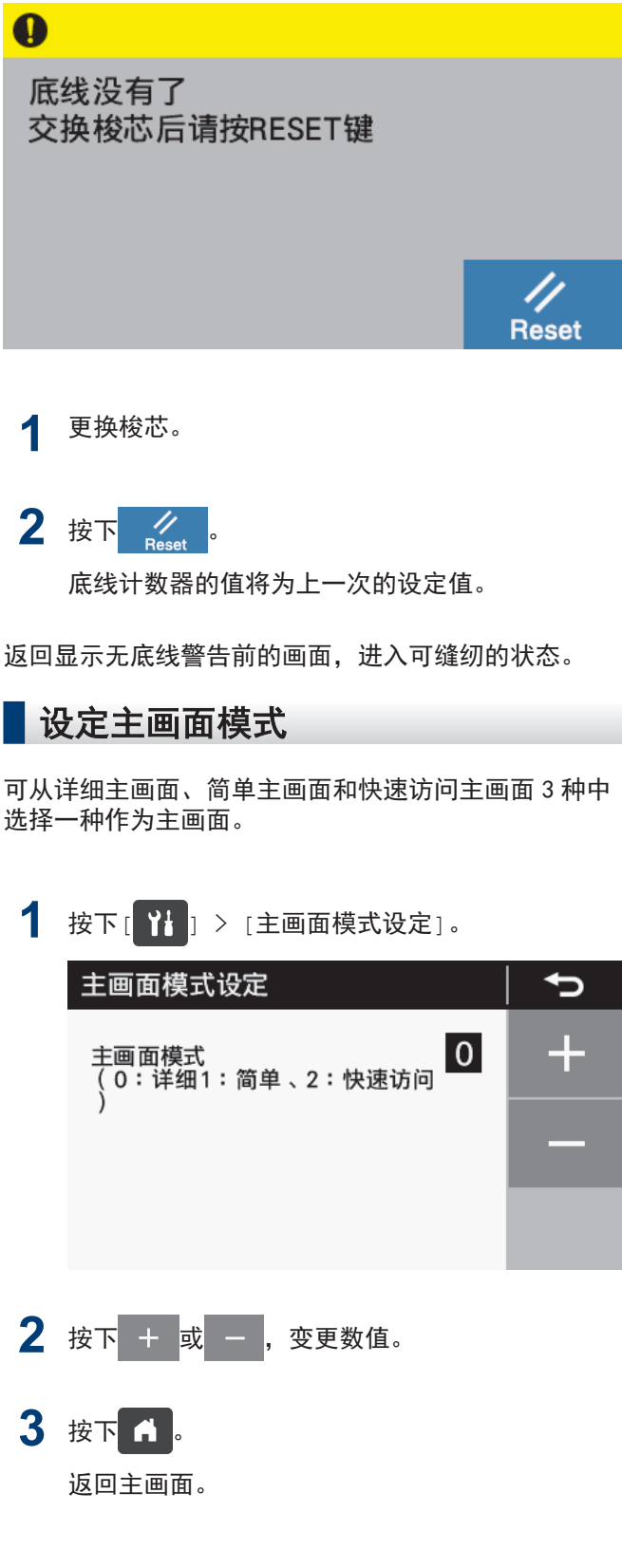
<span id="page-36-0"></span>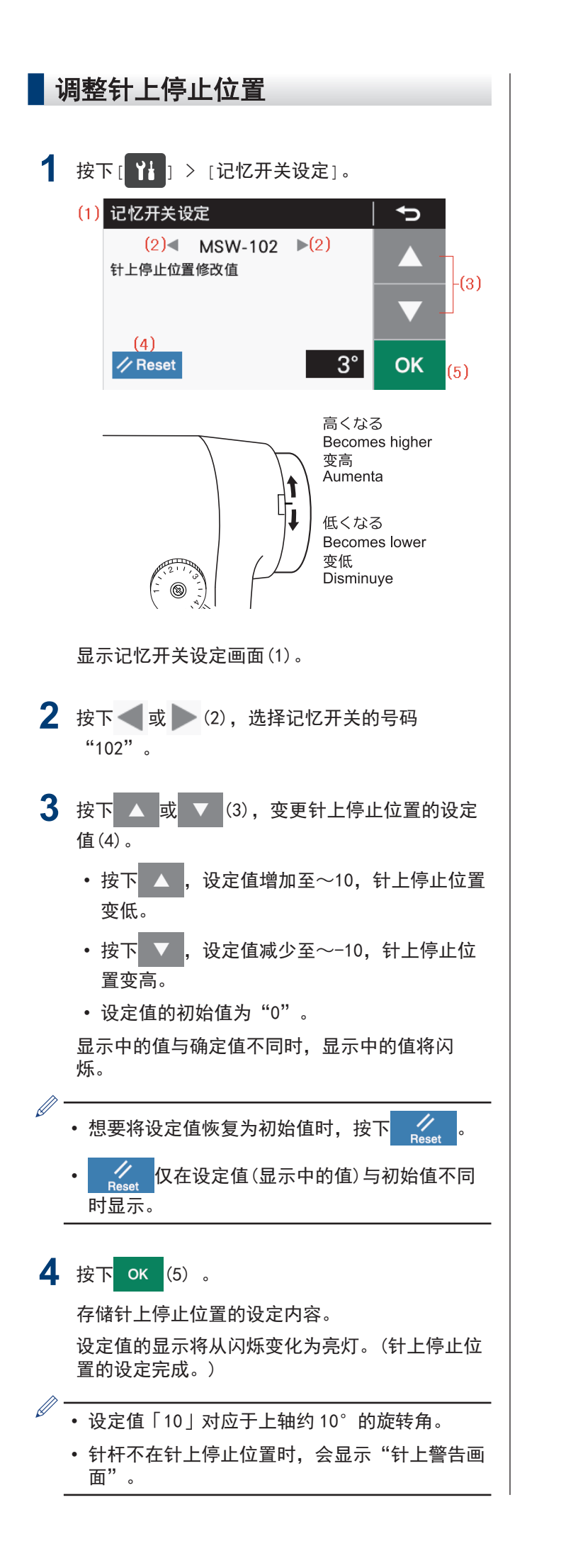

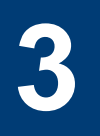

# 操作盘的使用方法(上级操作)

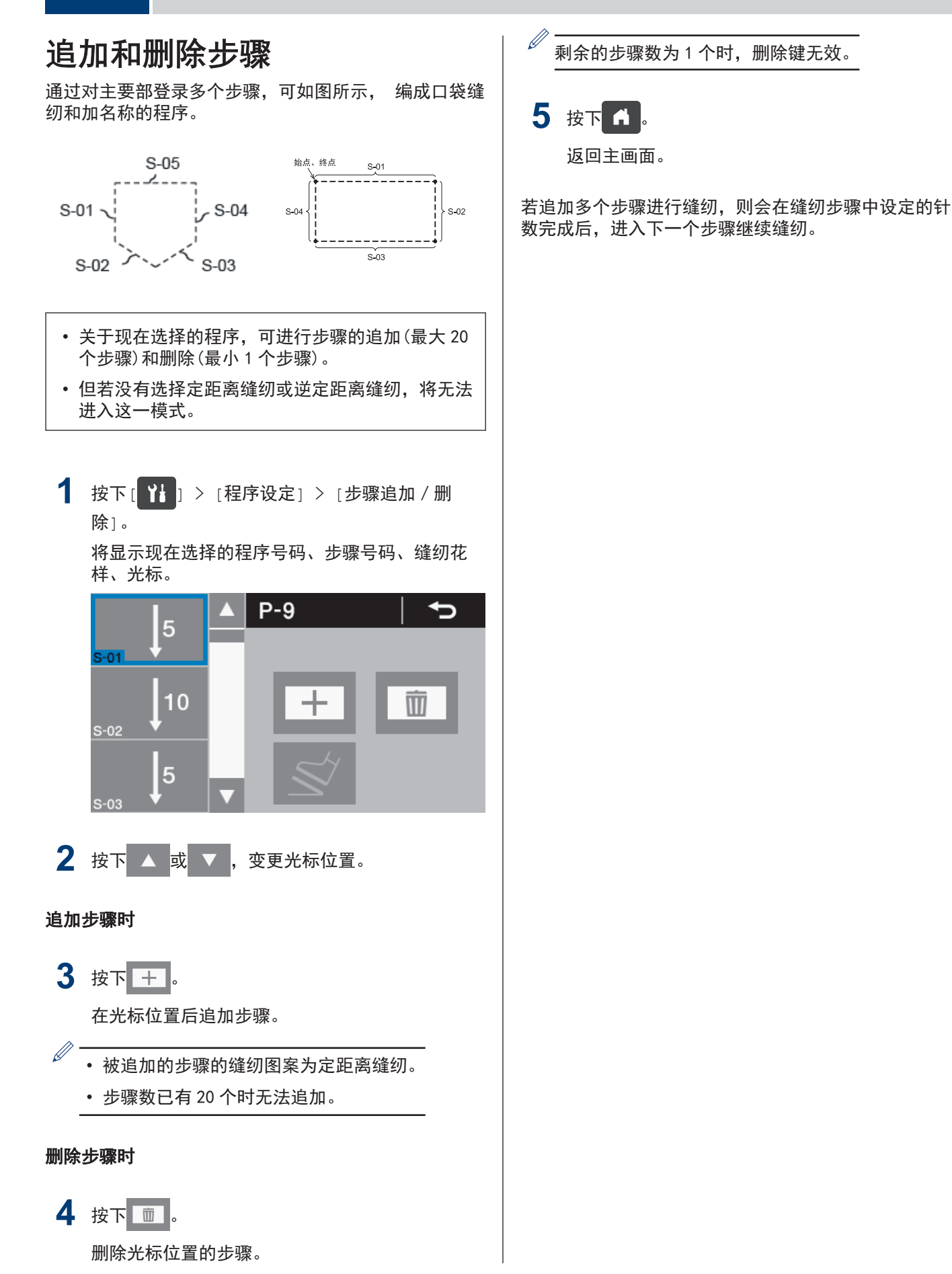

## 编辑步骤

可变更各步骤的针数。

从详细主画面进行设定。 1 按下 ▲ <mark>或 ▼ ,变更编辑步骤号码。</mark> 2 长按 | (主要部缝制键)。 进入主要部设定模式。 主要部分设定 P-9 / S-01  $\rightarrow$ ╉  $\odot$ 4000 **3** 设定参数。 1. 按下 或 ,选择缝纫花样。 按下 + <mark>或 - , 变更数值。</mark> **4** 设定参数。 1. 按下 〇, 选择缝纫速度。 按下 + 或 - , 变更数值。 2. 按下  $\frac{\infty}{\infty}$ 。 可切换连接的有无。  $\propto$ 不与下一个步骤连接  $\propto$ 与下一个步骤连接

5 按下 <del>5</del>

返回原来的画面。

### 关于存在多个步骤时主要部缝纫参数 的设定

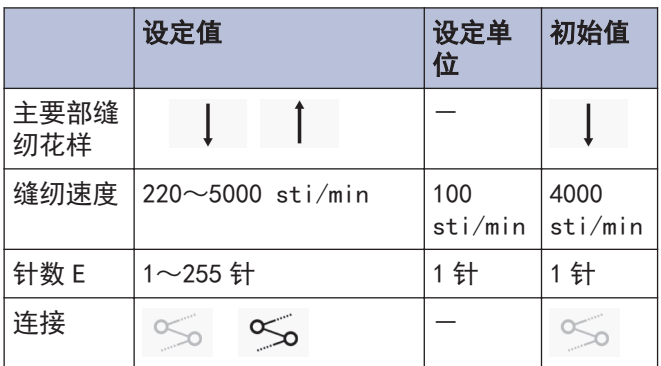

29

## 设定缝纫开始步骤

发生了断线等问题、想要从中途开始重新缝纫时,可从 步骤中的中途开始缝纫。

在详细主画面中进行操作。

1 选择[ <sup>]</sup> ] > [程序设定] > [缝纫开始步骤设 定]。 缝纫开始步骤设定  $P-9$  $\rightarrow$  $S-01$ 

 $S-02$  $S-03$ 

- **2** 选择希望的步骤号码。 显示缝纫开始步骤号码(1)。
	- $(1)$  $\mathbf{r}$  $S-03$  $\triangleleft$  P-9  $\triangleright$  $\odot$  4000 ☆/ | 0000 : - - - -5  $-l S-03$ パ P 立  $\circledcirc$  $\geq 6$
	- 若踩下踏板,将从这一步骤开始缝纫。
	- 若缝纫结束,缝纫开始步骤号码(1)将消失,并 返回通常的详细主画面。
	- 切换程序号码或重新打开电源时,即使不进行 缝纫,缝纫开始步骤号码(1)也会消失。

复制程序

要制作与一个程序内容几乎完全相同的程序时,复制原 有的程序,仅改变必需的部分较为方便。

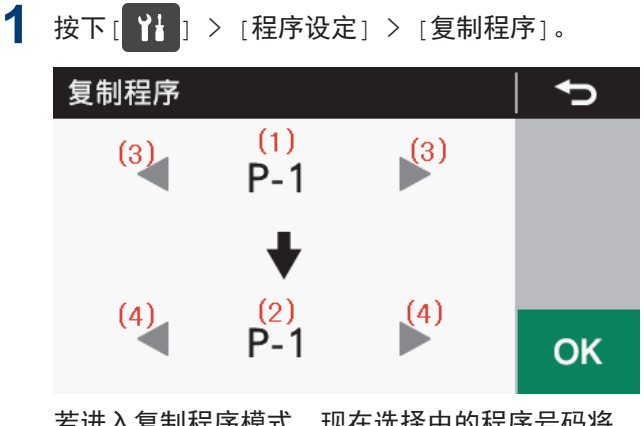

者**进入复制**程序展式,现在选择甲的程序号码将 被显示为复制源程序号码(1)和复制目标程序号码 (2)。

- 2 按下 或 (3), 选择复制源程序号码(1)。
- 3 按下 或 (4), 选择复制源程序号码(2)。

## 4 按下 OK

复制程序。

此时,复制目标的程序号码将成为现在选择中的 程序号码。

5 按下 fl.

返回主画面。

## 初始化选中的程序

要重新制作选中的程序时,无需逐一删除步骤,就可恢 复到初始状态。

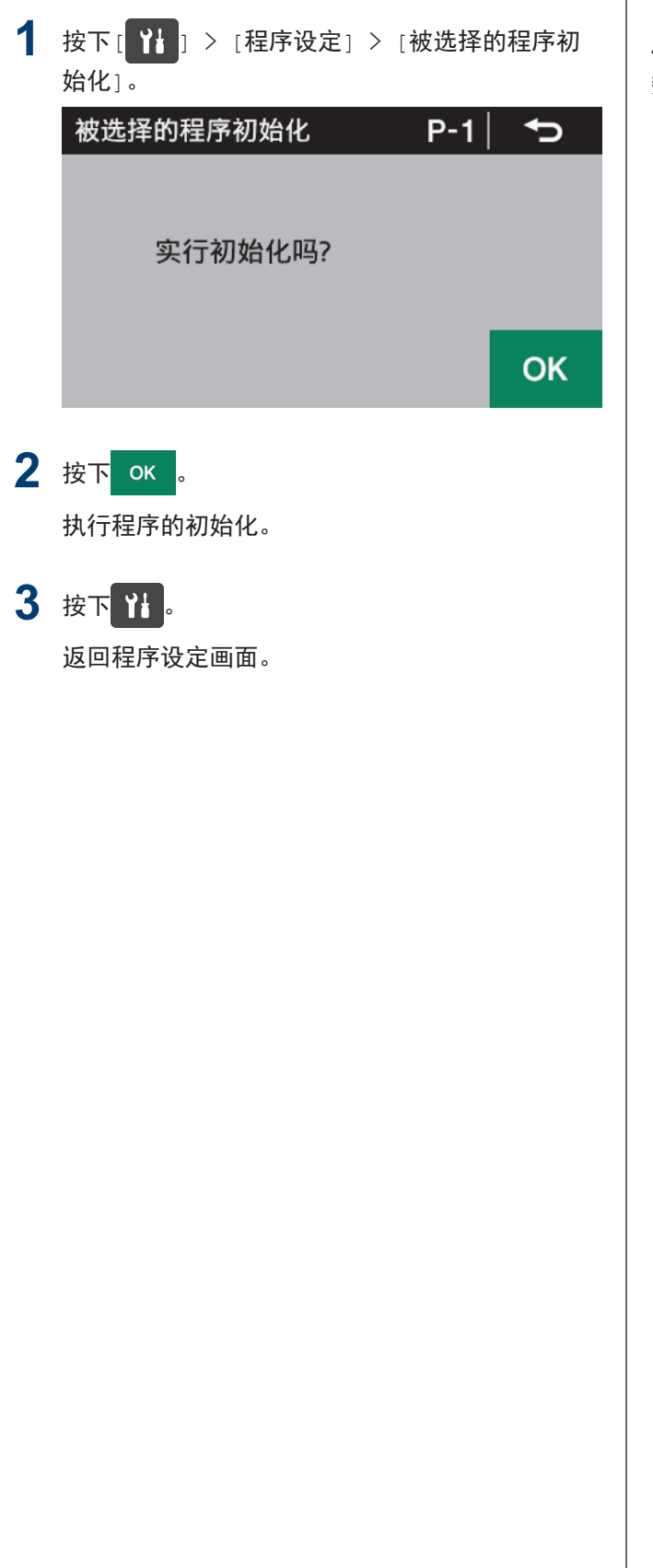

## 设定工作区间

通过使用目标计数器,可掌握作业的进展状况。

每经过工作区间中设定的时间,目标计数器就会增加 "1"。 但从打开电源后到最初的缝纫开始为止都不会进行计 数。

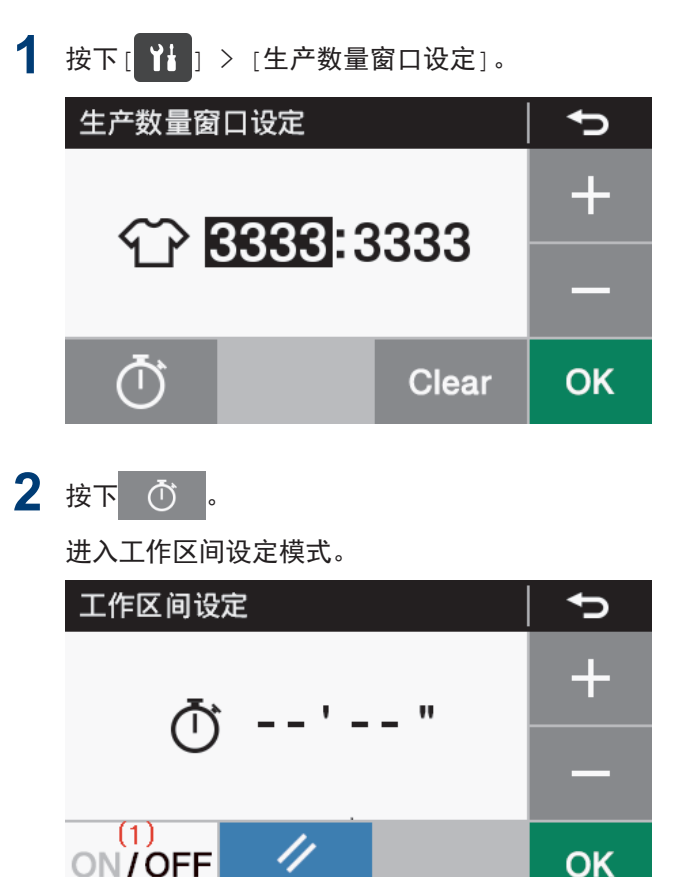

 $\mathscr{D}$ • 目标计数器的动作状态(1)为 OFF 时,目标计数 器的功能无法发挥作用。此时无法进行工作区间 的设定。

**Reset** 

• 若按下 ON/OFF, 将成为 ON/OFF 的状态, 从而可 设定工作区间。

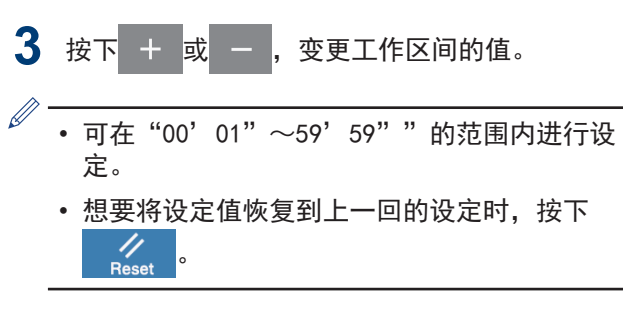

4 按下 OK

值确定,返回生产计数器编辑模式。

## 设定记忆开关(标准)

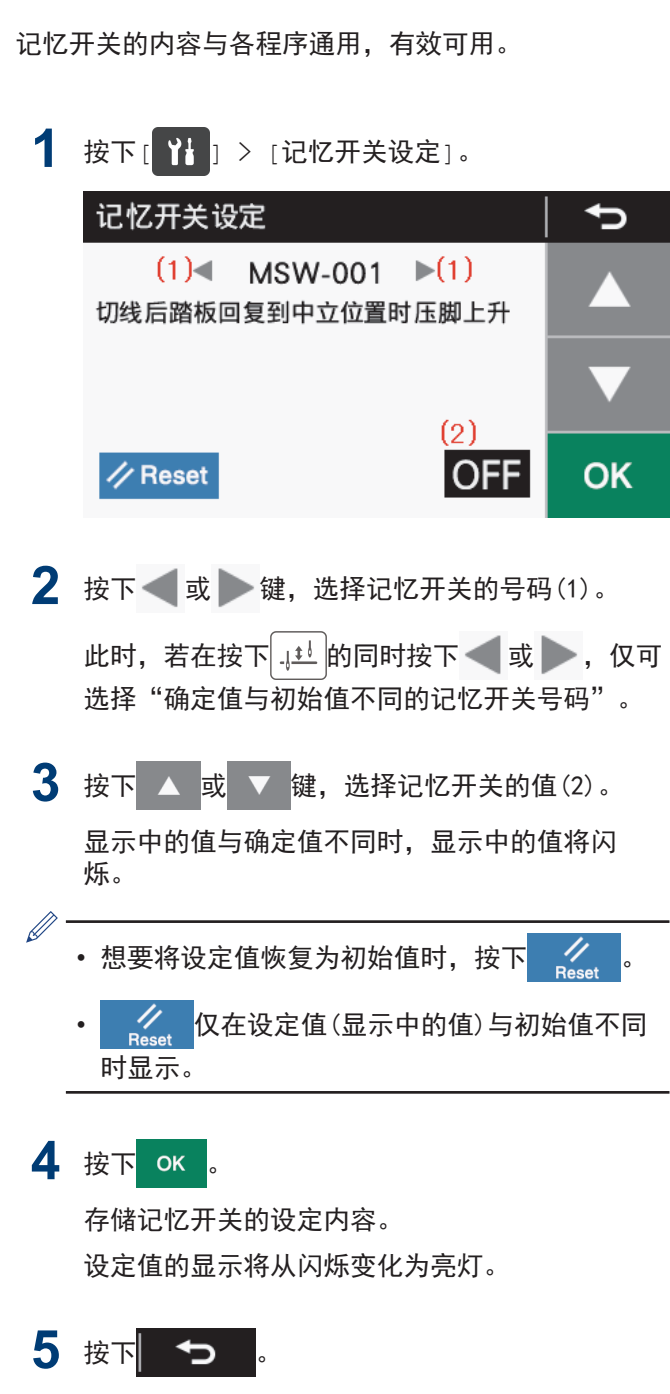

返回原来的画面。

## 记忆开关一览表

#### 压脚、踏板相关(001~099)

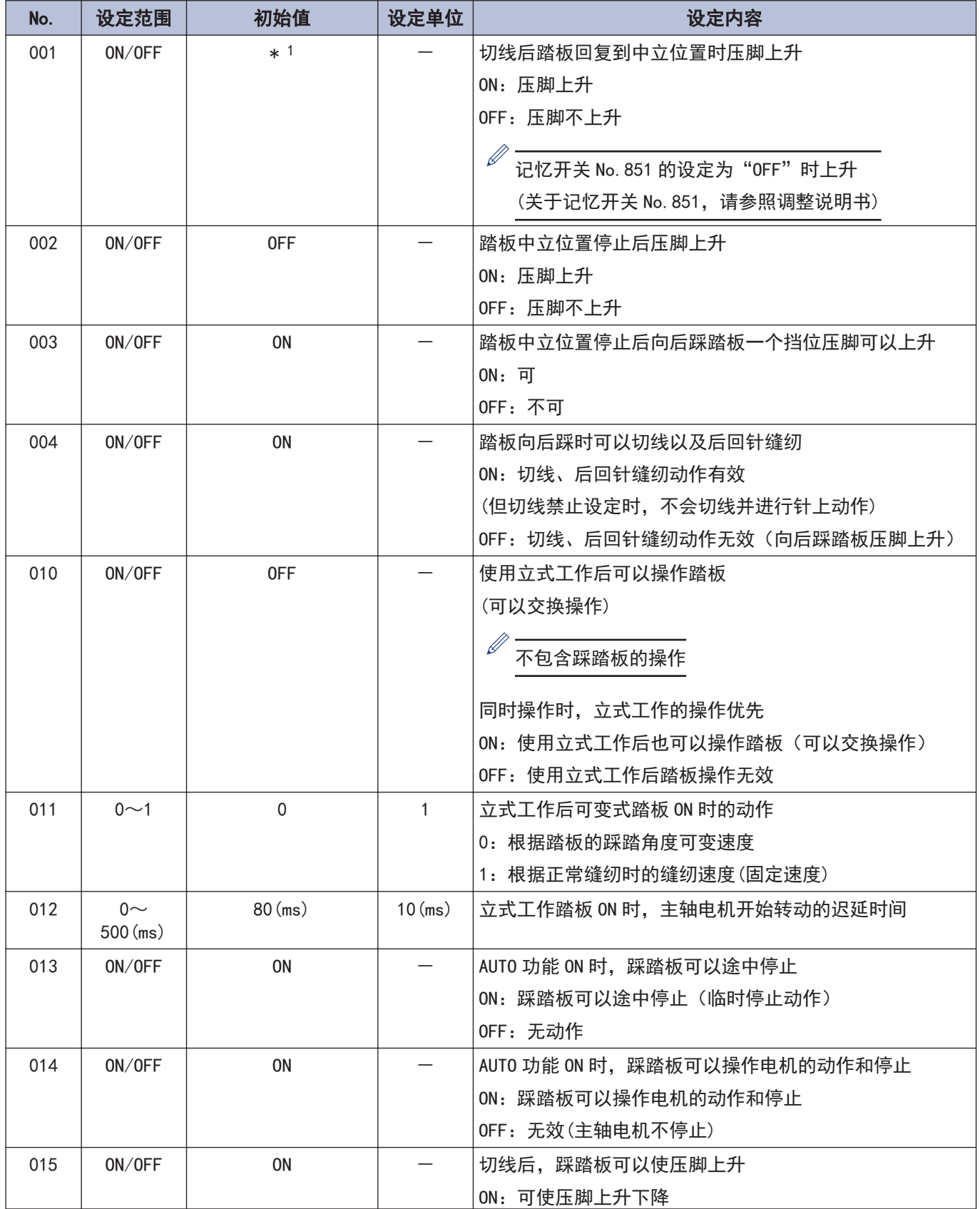

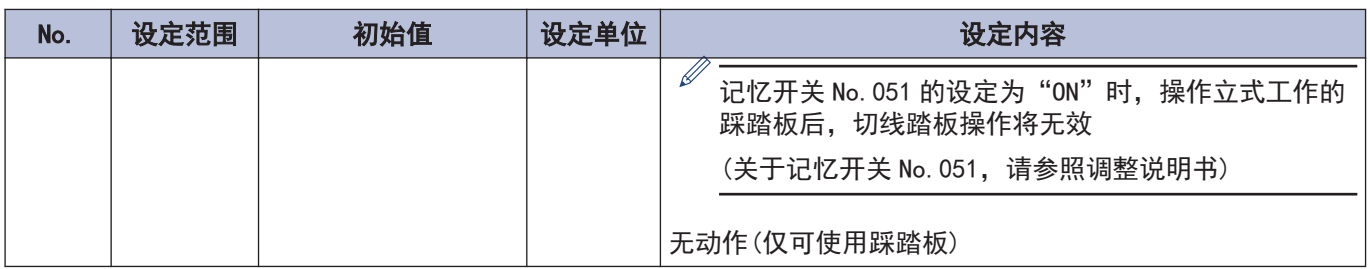

#### 主轴电机相关(100~199)

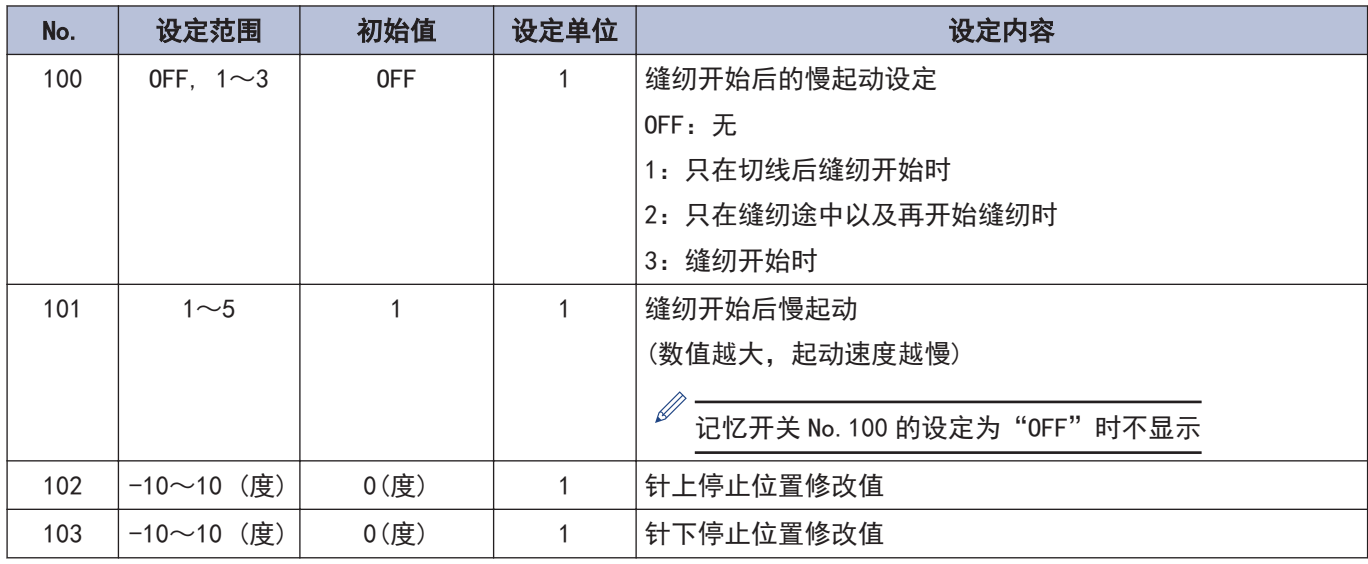

#### 操作盘操作相关(300~399)

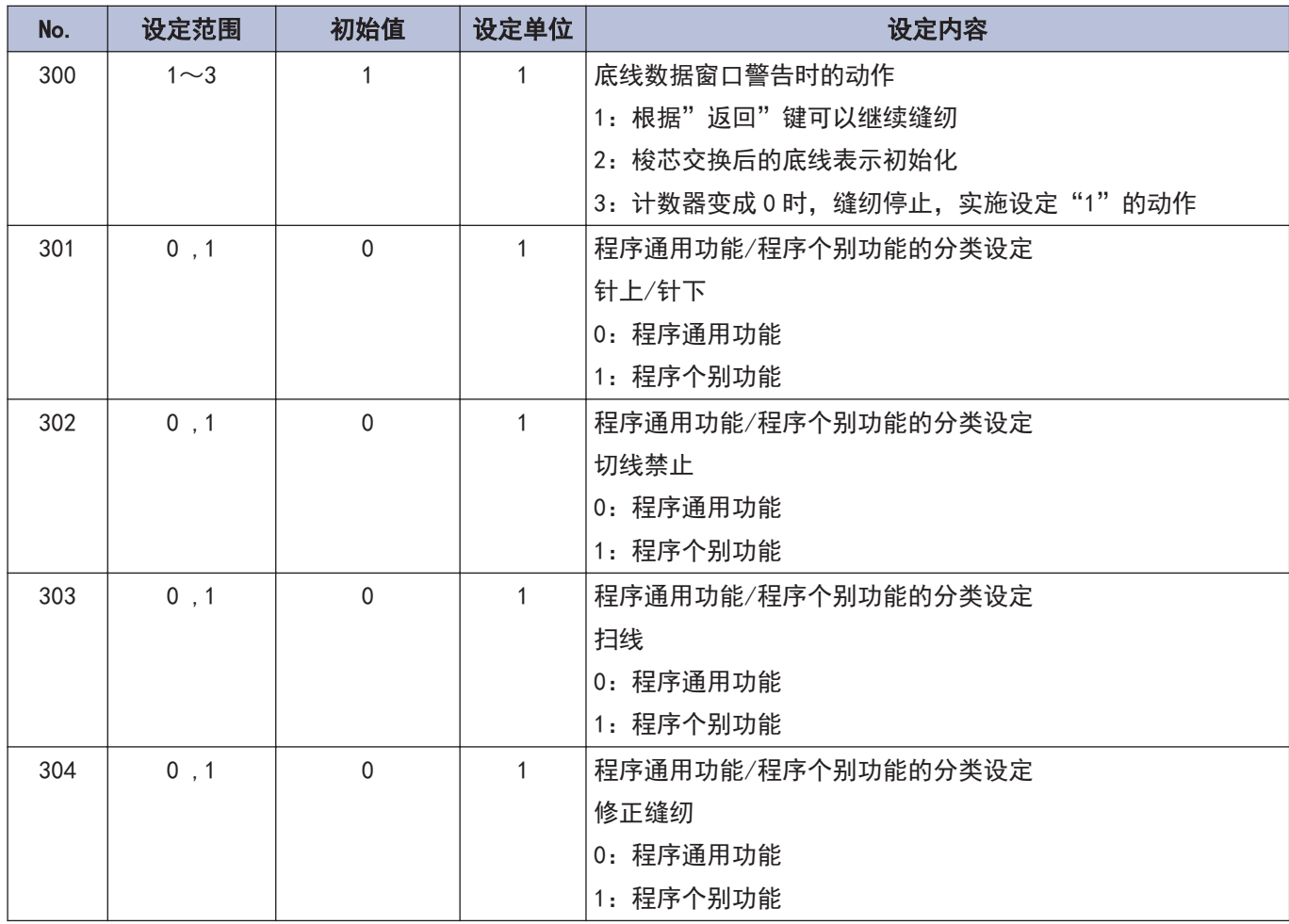

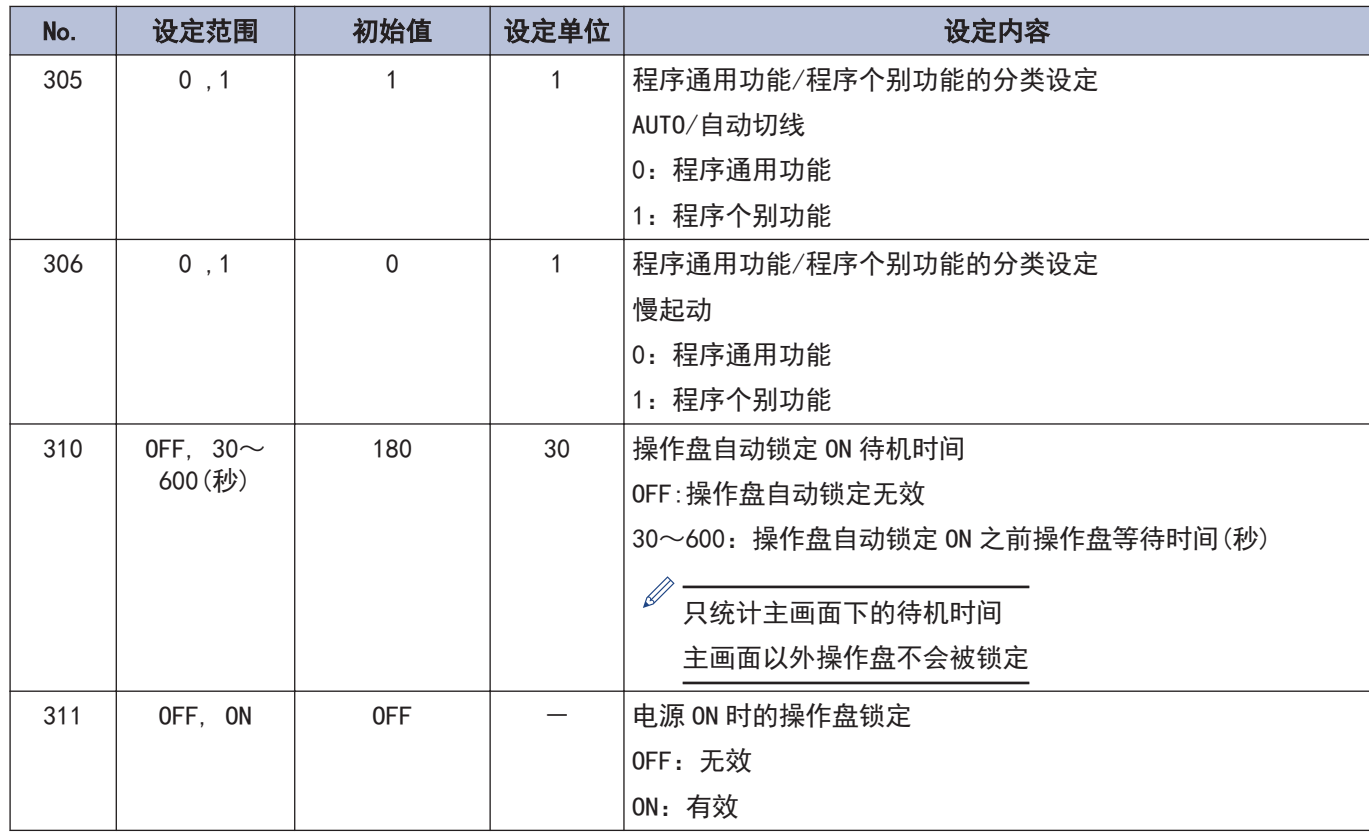

#### 缝纫程序相关 (400~499)

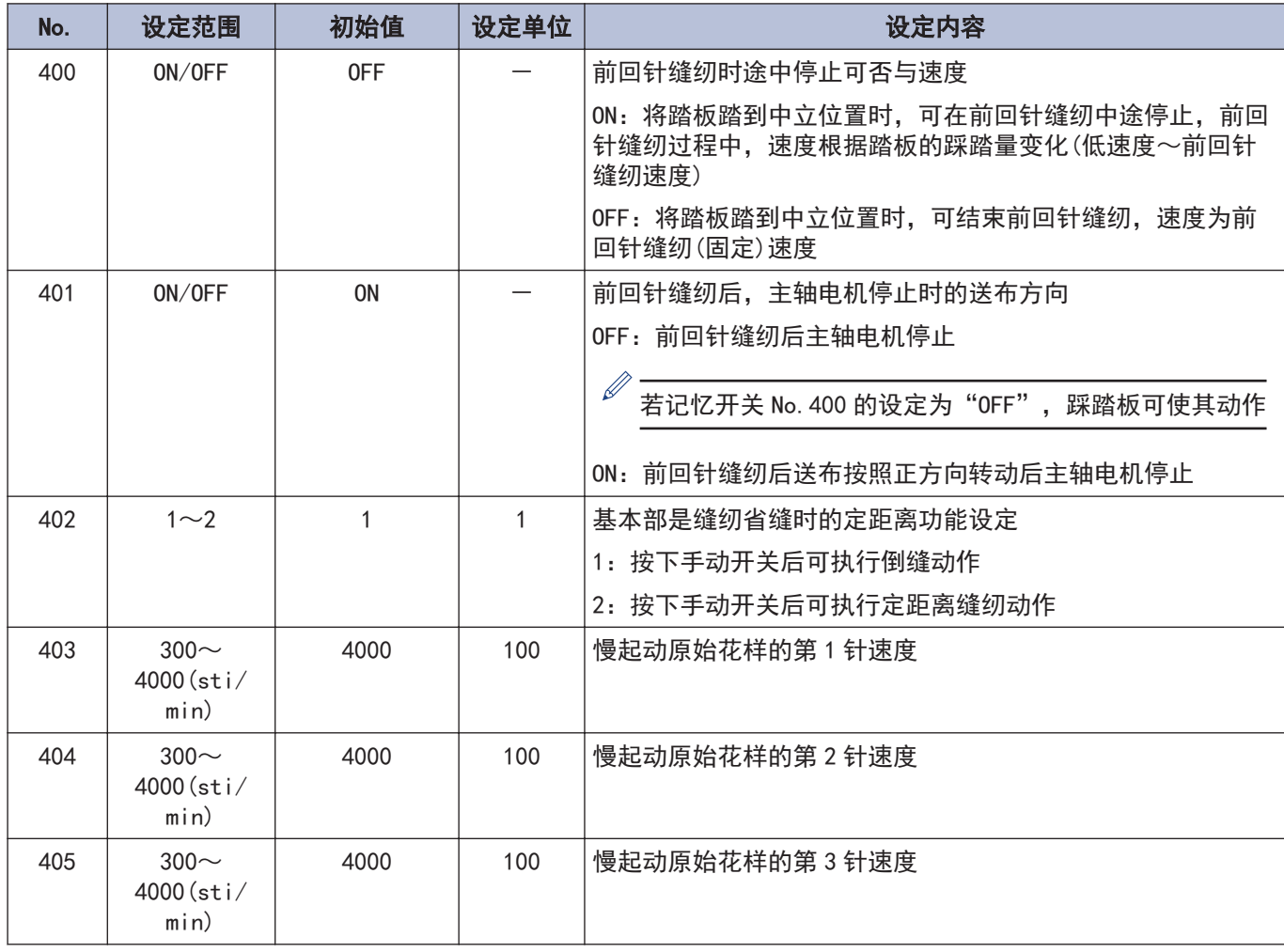

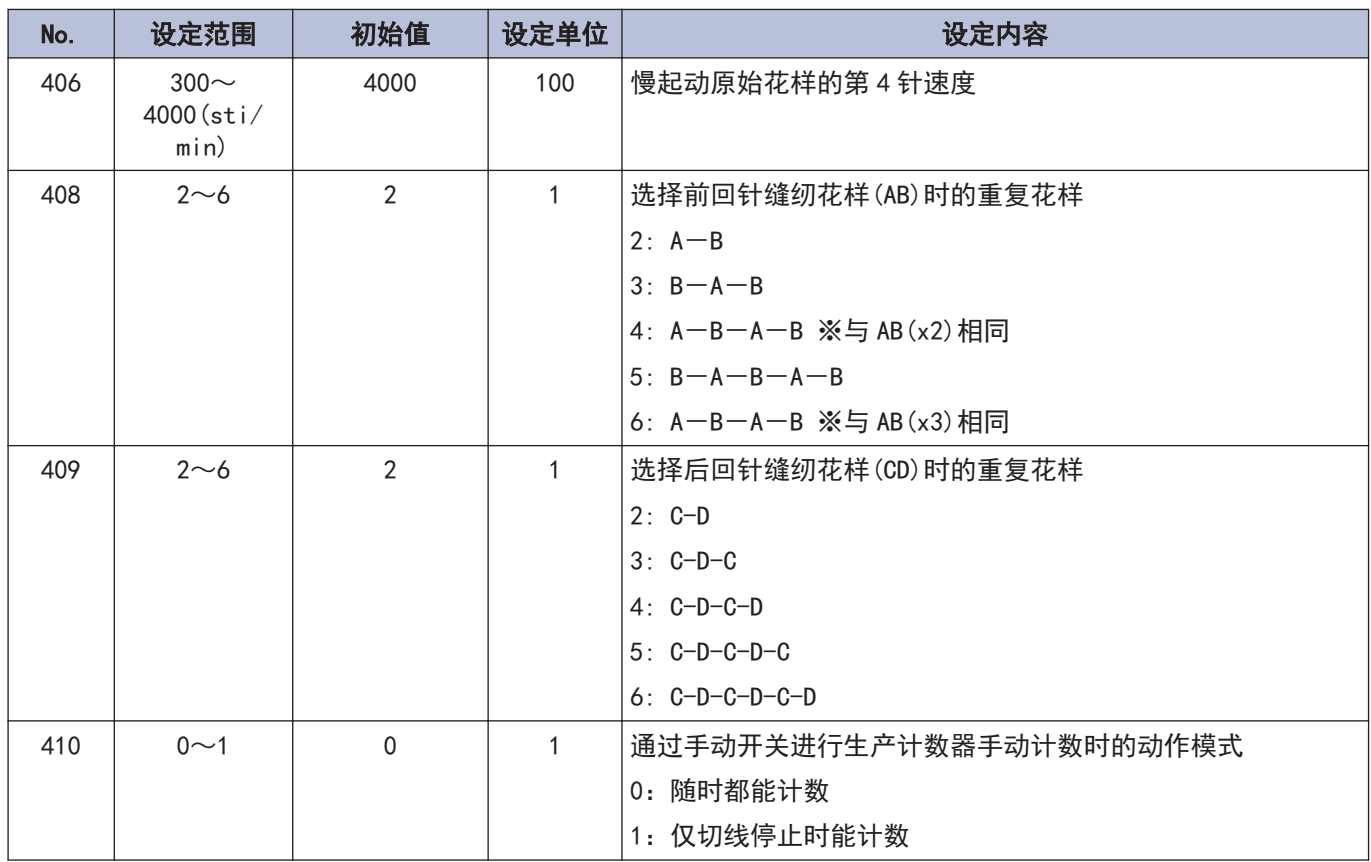

#### 标准装置相关 (500~599)

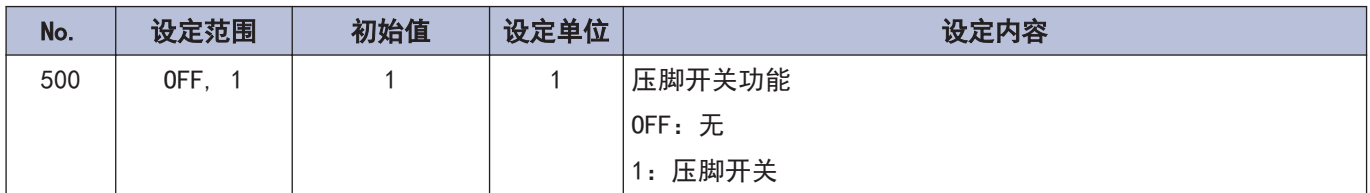

## 关于手动开关

可对手动开关进行以下功能的分配。 (根据修正缝纫图标的状态,手动开关的动作有所不同)

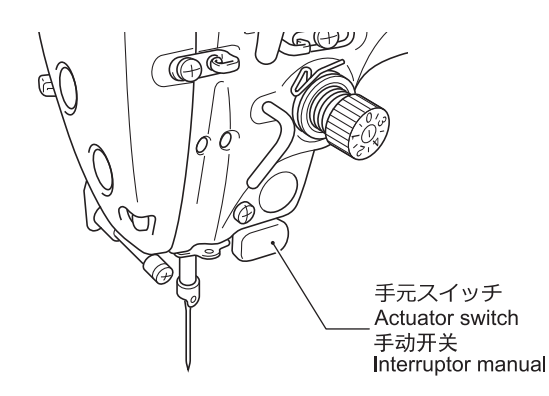

### 作为修正缝纫开关的设定

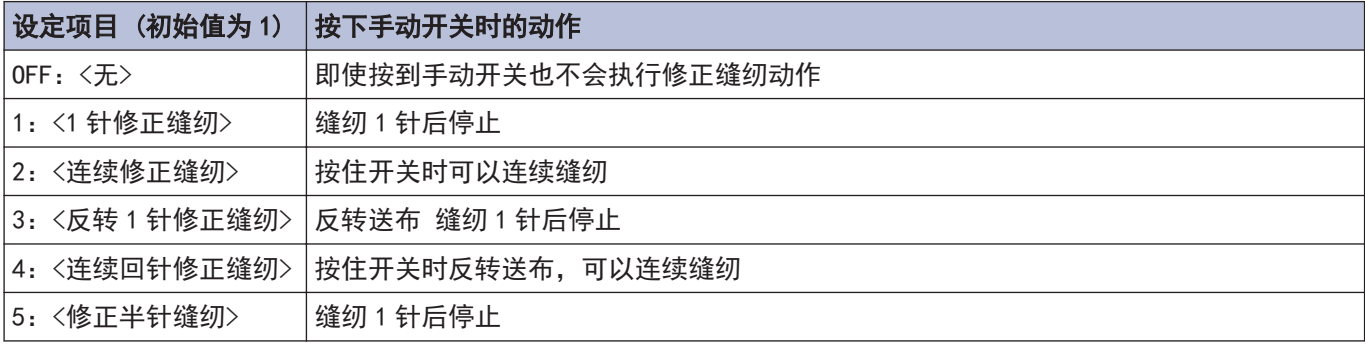

※这一设定在修正缝纫图标关灯 $(\begin{bmatrix} 0 & \frac{1}{2} \end{bmatrix})$ 时有效

### 作为修正缝纫以外开关的设定

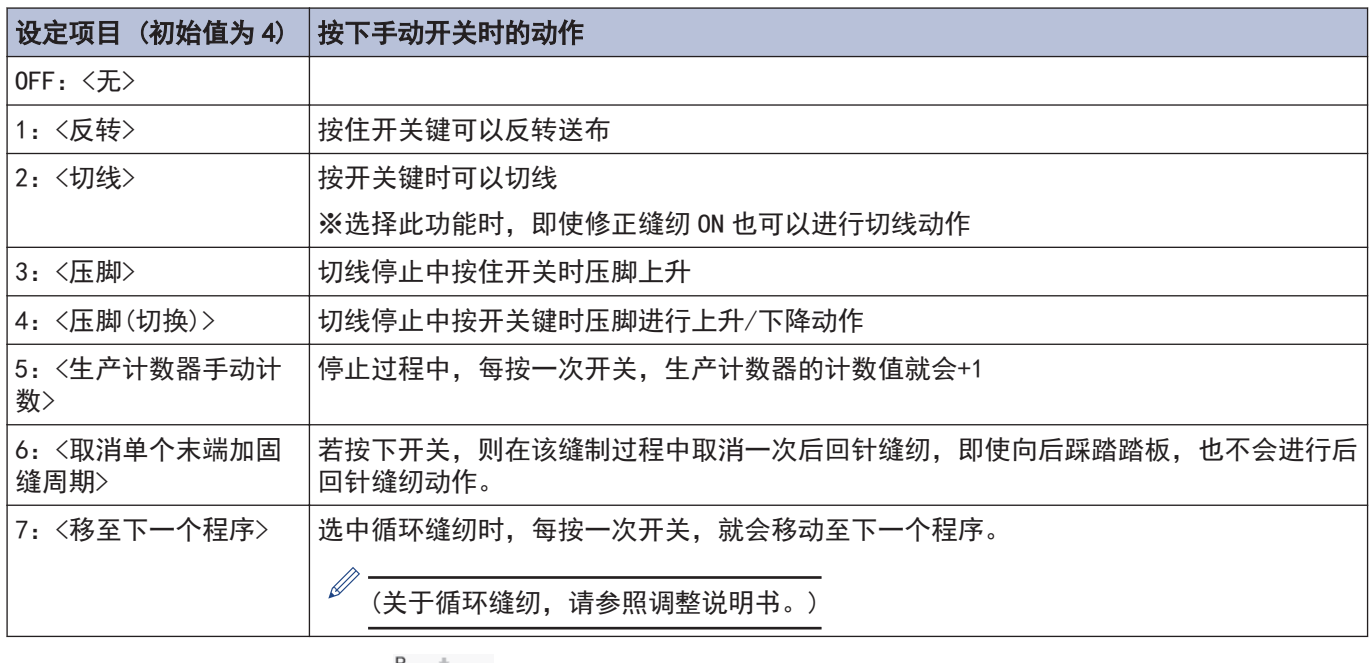

※这一设定在修正缝纫图标关灯( <sup>pht</sup> )时有效

## 进行手动开关的功能设定

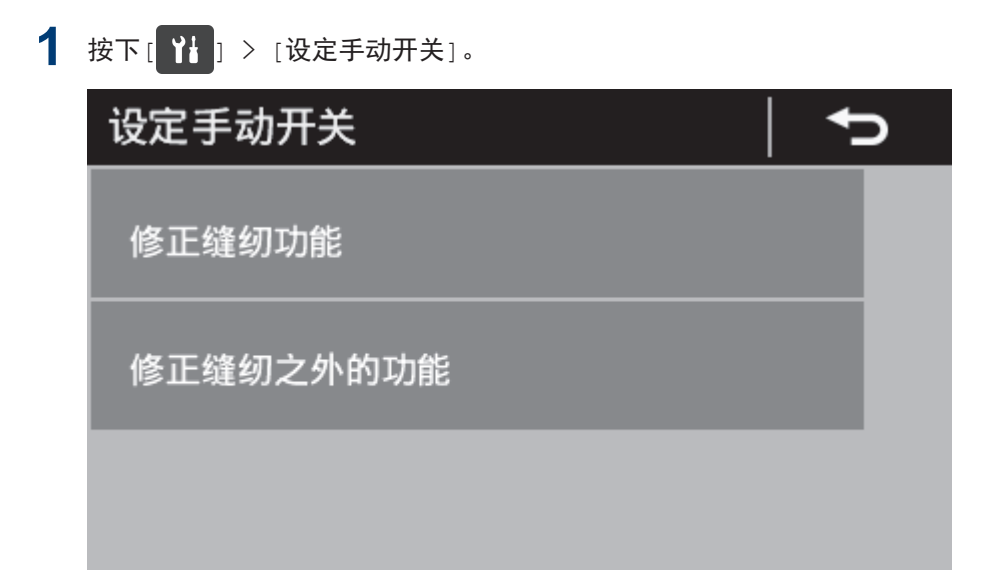

- **2** 选择需要的目录。
	- 例)想对手动开关设定修正缝纫开关的功能时
	- 1. 按下[修正缝纫功能]。

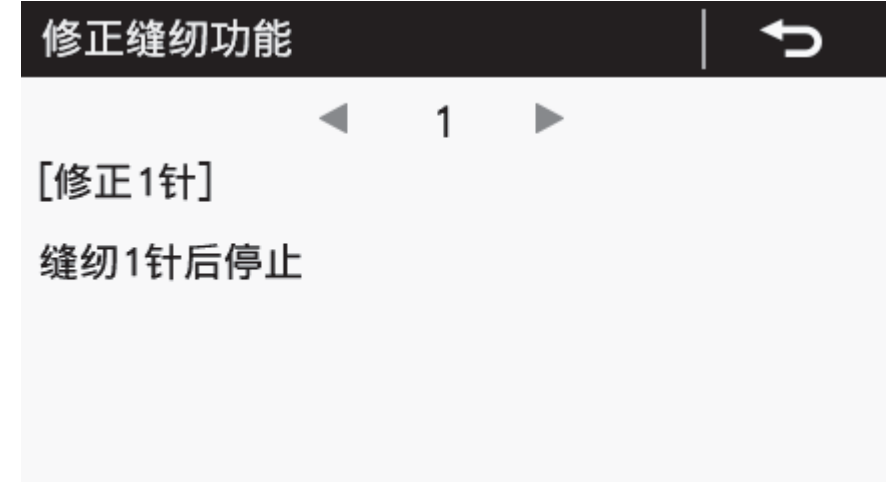

3 按下 或 ,选择需要的设定项目。

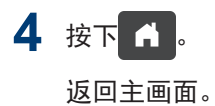

## 使用 USB 读写数据

可经由 USB,在缝纫机间进行程序或记忆开关的复制。

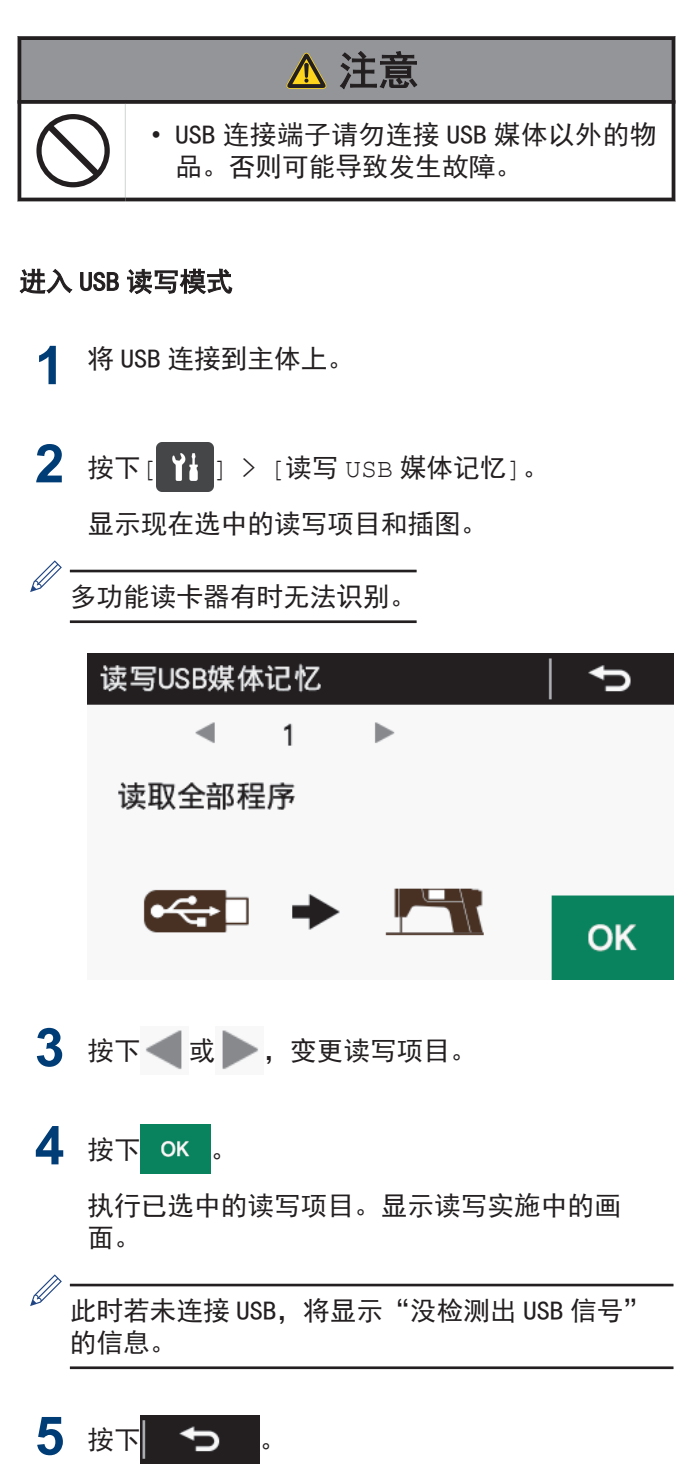

返回原来的画面。

### USB 模式下的读写项目和 USB 中的文 件夹构成

USB 读写模式下可选择的读写项目和 USB 中的文件夹构 成如下所示。

#### 可选择的读写项目

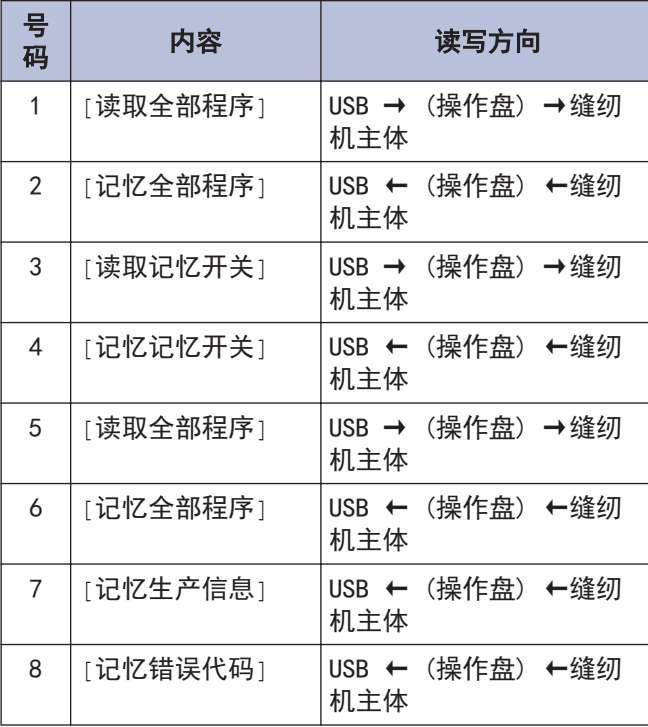

#### USB 中的文件夹构成

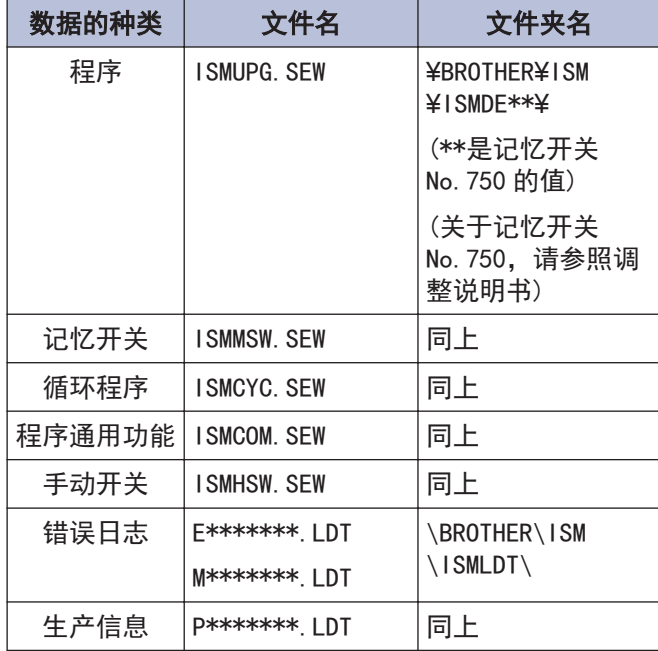

# 初始化

原本正常的缝纫机不能正常动作时的原因有记忆开关等记忆数据设定异常。此时,若进行初始化,则缝纫机将恢复正 常动作。

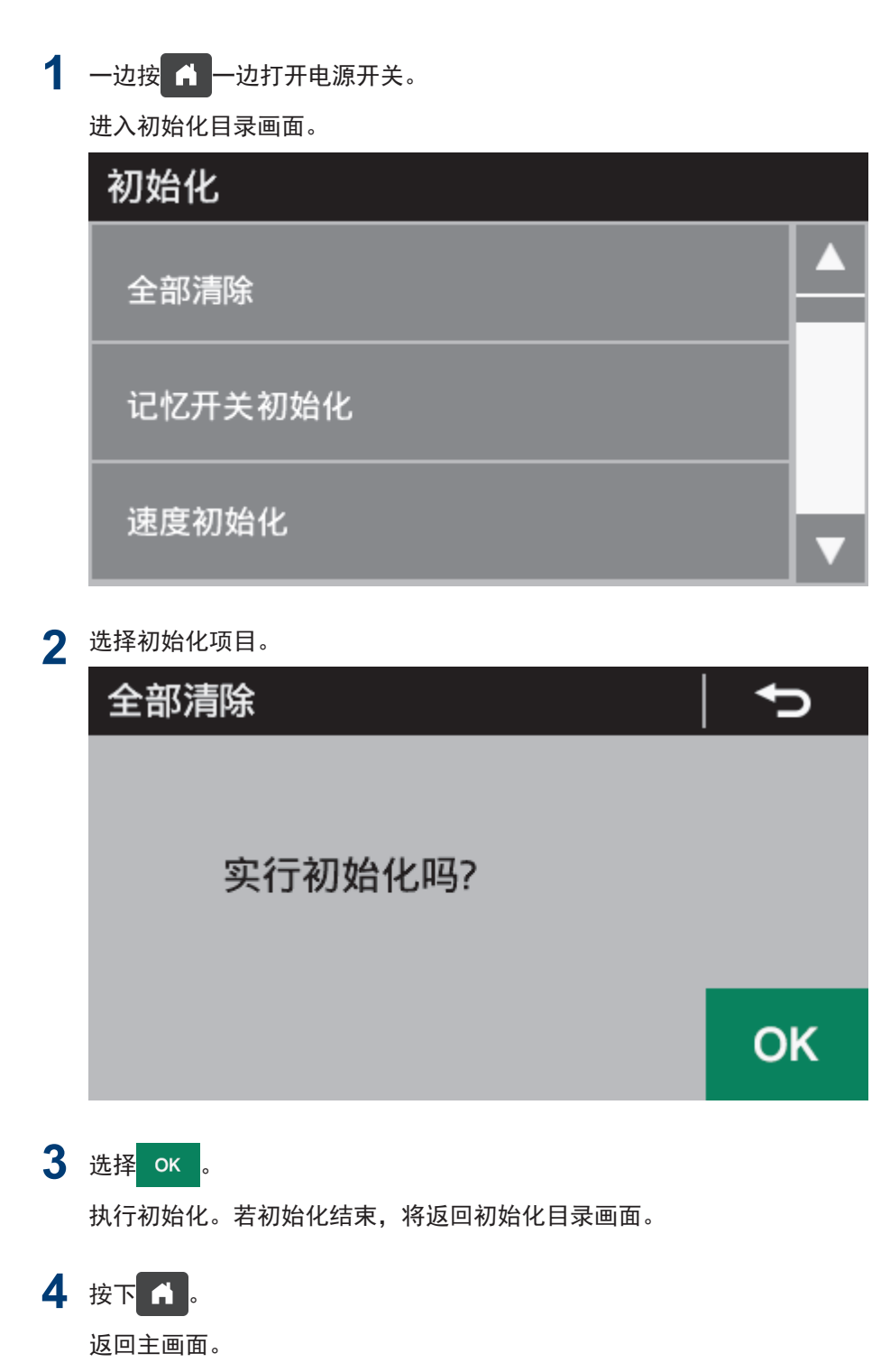

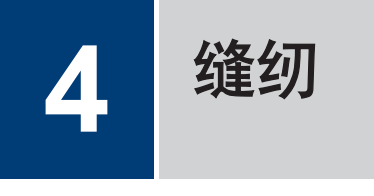

## 缝纫前的注意事项

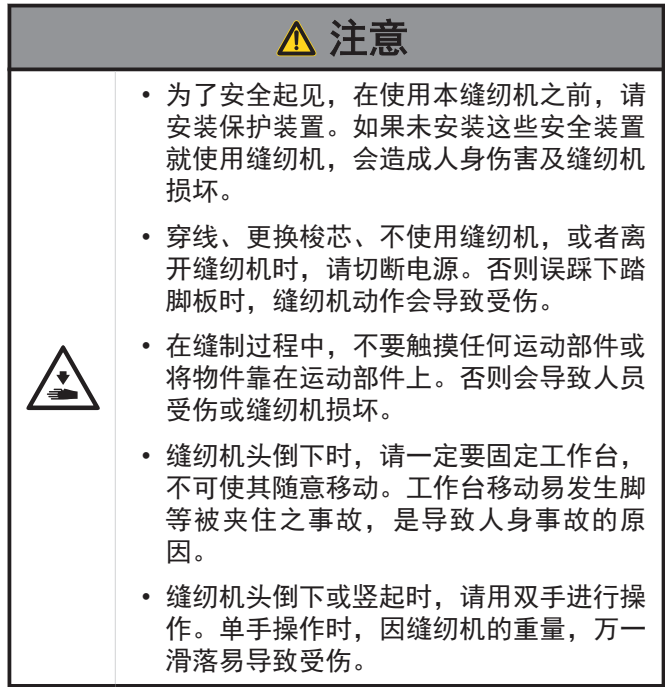

## 图调整压脚的浮起量(微调抬压量)

遇到伸缩布料和起毛布料等时,可根据材料将压脚(1)的 浮起量进行微调整。

**1** 用手转动缝纫机手轮,将送布牙(2)下降到针板 (3)下面。

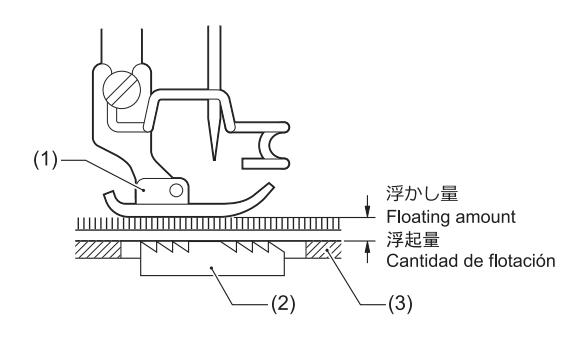

**2** 使用抬压脚扳手将压脚(1)放下。 **3** 松开螺母(4)。

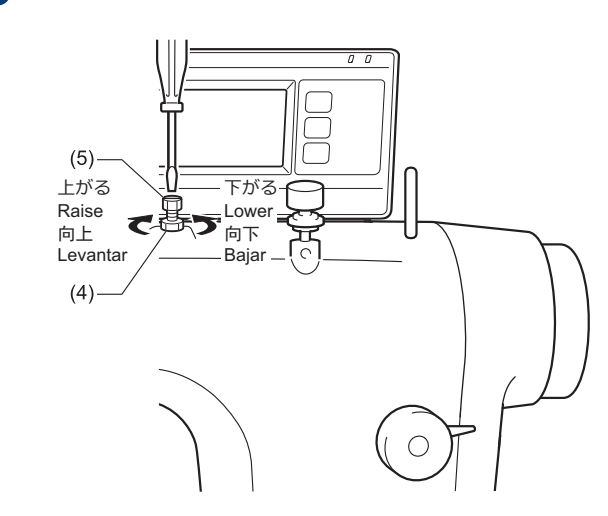

- **4** 缝纫
- **4** 使用起子回转调节螺钉(5),对浮起量进行调节。
	- 抬起压脚(1)时,将调节螺钉(5)向右回转。
	- 放下压脚(1)时,将调节螺钉(5)向左回转。
- **5** 拧紧螺母(4)。

调整后,要根据实际的布料进行试缝制,确认其浮起 量。

## 进行密针

- 若在缝制过程中按下手动开关(1)或倒缝扳手(2),能 以较小的针距进行缝制(前进)。
- 缝制前设定密针针距。

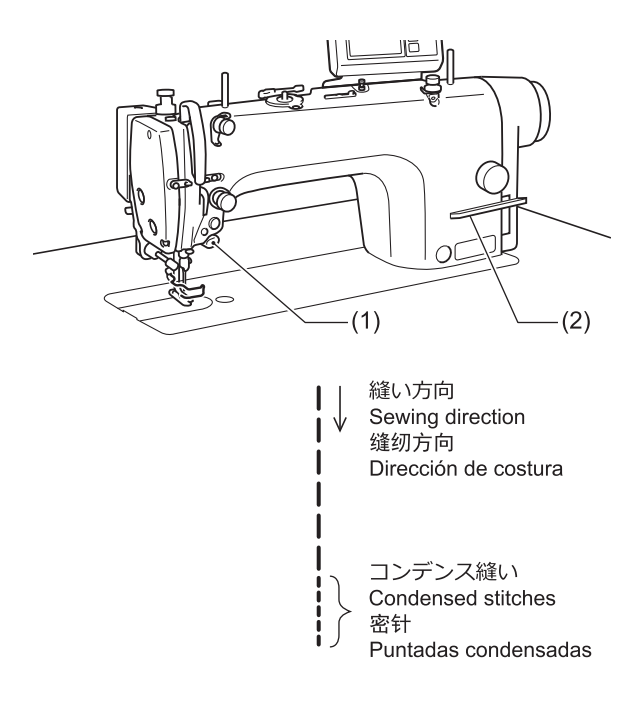

#### 设定密针

**1**

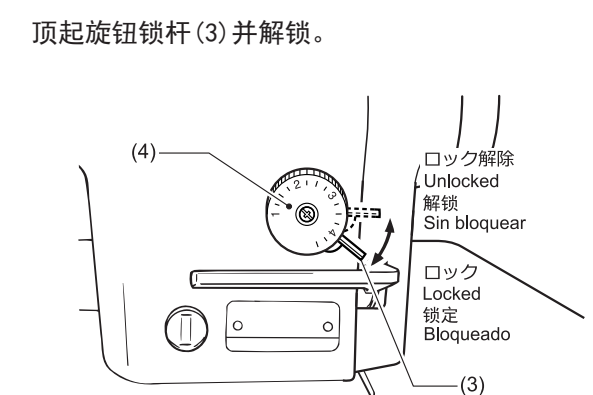

- **2** 将送布量针距旋钮(4)调至密针针距。
- **3** 放倒缝纫机头。

**4** 旋松螺母(5),转动螺拴(6)头部,直至顶到电磁 铁杆(7)。

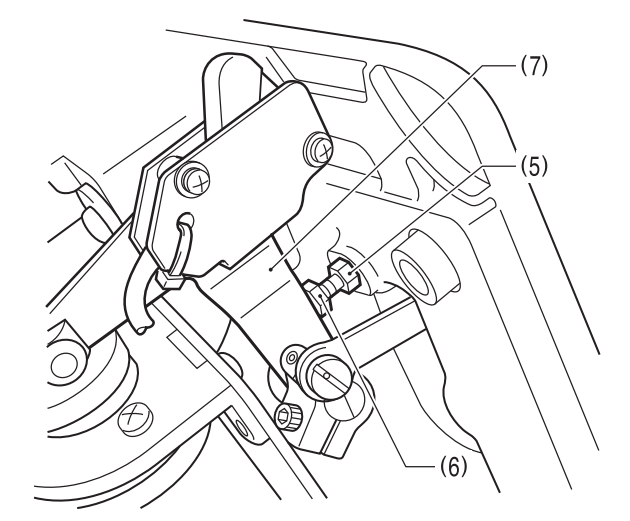

- **5** 拧紧螺母(5),固定螺栓(6)。
- **6** 将缝纫机头竖起。

#### 进行密针

- **7** 将送布量针距旋钮(4)转回到通常缝纫的针距。
- **8** 压下旋钮锁杆(3)并上锁。
- **9** 开始缝制。
- 10 在开始密针缝制的位置按下手动开关(1)或倒缝扳 手(2)。

按下期间以密针进行缝制。

#### 提示 -

停止密针缝制时,请将螺栓(6)拧到碰不到电磁铁杆(7) 的位置。

每日保养

**5**

为了保持缝纫机的机能,并且能长久的使用,请每天进行如下的保养。另外,缝纫机如果长时间未使用,请在进行了 如下的保养后再使用。

#### 保养时的注意事项 注意 • 作业前请先切断电源,并拔下电源插座。 否则误踩下踏脚板时,缝纫机动作会导致 受伤。 • 缝纫机头倒下时,请一定要固定工作台, 不可使其随意移动。工作台移动易发生脚 **⁄∗** 等被夹住之事故,是导致人身事故的原 因。 • 缝纫机头倒下或竖起时,请用双手进行操 作。单手操作时,因缝纫机的重量,万一 滑落易导致受伤。 • 使用润滑油和黄油时,务必戴好保护眼镜 和保护手套等,以防润滑油落入眼中或沾 在皮肤上,否则可能引起发炎。另外,润 滑油或黄油不能饮用,否则会引起呕吐和 腹泻。将润滑油或润滑脂放在小孩拿不到 的地方。

向油箱供油

D 请使用兄弟公司指定的缝纫机润滑油< JXTG 能源的 缝纫机润滑油 10N;VG10 >。

如果难于买到,请使用推荐机油< Exxon Mobil ESSOTEX SM10; VG10  $>$  .

• 润滑油下降到油量计视窗(1)的下基线(2)后添加润滑 油。

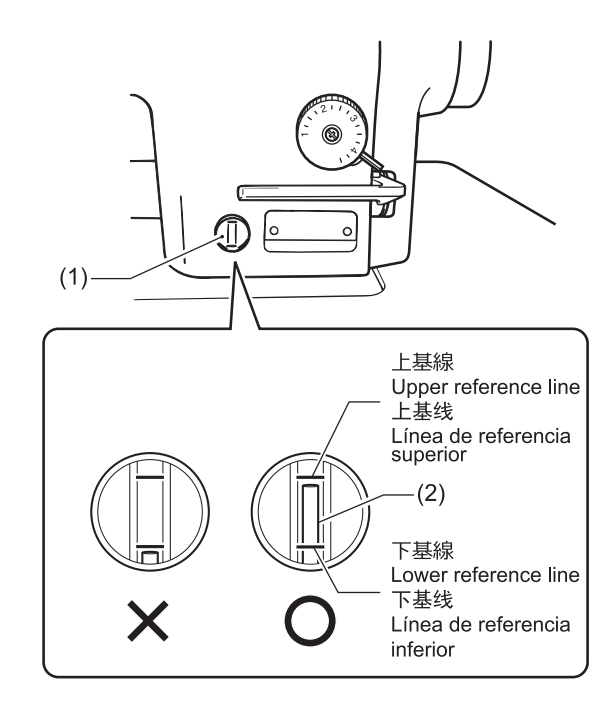

相关信息

• [添加机油](#page-16-0) >> 第 7 页

## 调整齿轮箱的油量

## 注意

- 将缝纫机头部后倾之后,立即检查齿轮箱的油量。如 果在缝纫机头部长时间置于后倾的位置,齿轮箱油毡 中的油量将聚结到底部,从而使油量观察窗(1)中可 以看到油位上升,不能精确地测量实际的油位。
- 油量观察窗(1)中的油位因缝纫机头部倾斜的角度而 有所不同。在正确安装了机头撑杆(2)的状态下,将 机头倾倒。

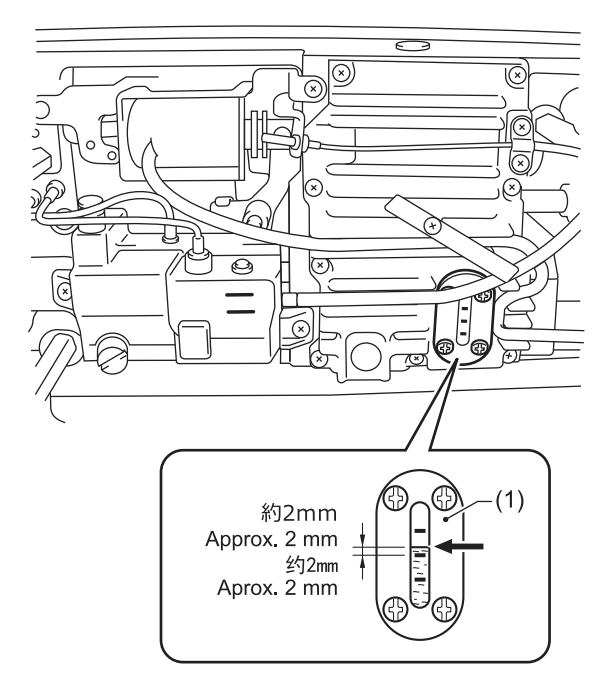

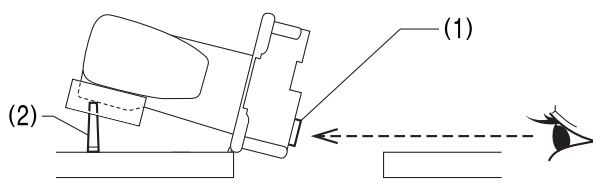

#### 确认油量

- $\mathscr{D}$ 油位通常处于油量观察窗(1)中心基线上方约 2mm 的位置。(出厂时已向齿轮箱中加入 70ml 润滑 油。)
- **1** 直接从正面查看油量观察窗(1)。
- **2** 如果油位低于正常的位置,添加润滑油。

#### 添加机油

**1** 拆下橡皮塞(3)。

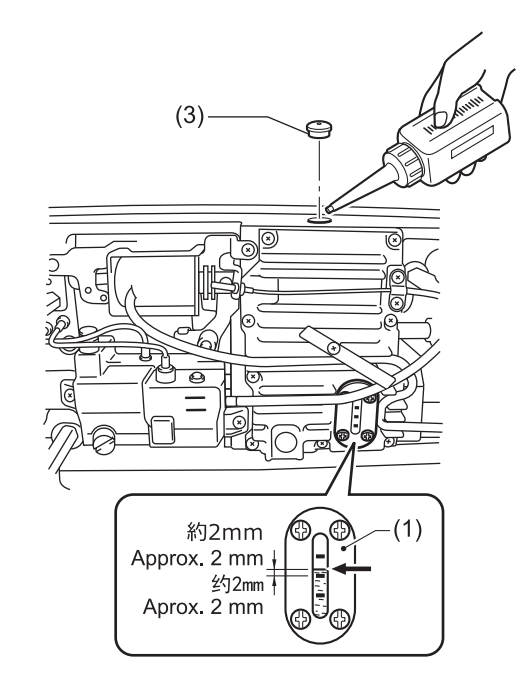

**2** 加入润滑油,直至油位处于油量观察窗(1)中心基 线上方约 2mm 的位置。

## 注意

- 润滑油不要一下子加进去,请一边确认油位一边慢慢 添加,每次添 10ml 左右。
- 不要在规定的位置加入过多的润滑油。如果加入过 多,将会导致润滑油渗漏。
- **3** 将橡皮塞(3)插入到位。
- **4** 将缝纫机头竖起。

#### 提示

橡皮塞(3)上的小孔用于调节气压。更换橡皮塞(3)时, 请使用 Brother 所规定的更换零部件。

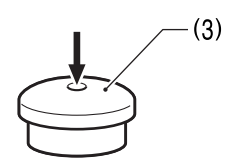

## <span id="page-54-0"></span>■检查机针和面线的状态

 如果机针弯曲或针尖断裂,应予以更换。

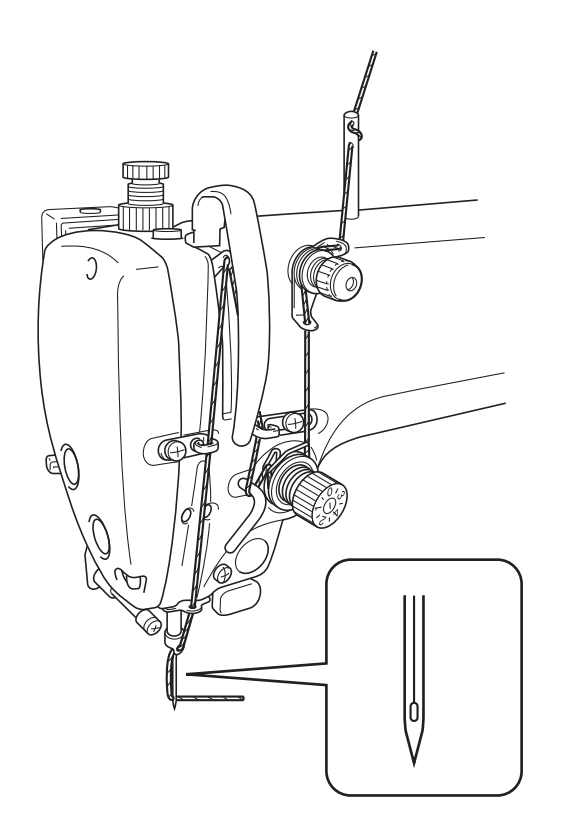

- 检查面线是否穿引正确。
- 进行试缝。

## <span id="page-55-0"></span>添加润滑脂(显示加油脂警告画面 时...)

打开电源开关时,若到了需要添加润滑脂的时候,警告 音将鸣响 5 次 (1 秒 ON/1 秒 OFF), 操作盘显示变为"加 油脂警告画面"。此时,即使踏下脚踏板,缝纫机也不 工作。

即将到加油脂时间 请加油脂 不进行加油脂继续缝纫时,请按OK键

OK

#### 暂时不添加润滑脂,继续缝纫

#### 1 按下 OK

操作盘显示将切换为主画面,踏下脚踏板便可进 行缝纫。

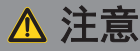

- 每次打开电源开关都会显示[加油脂警告画面],直至 添加润滑脂并执行清除累计工作时间的操作。
- "加油脂警告画面"出现后如不马上添加润滑脂(或 不清除累计工作时间的操作)而继续使用缝纫机,过 一段时间后, [E 100]"将出现, 为安全起见, 缝纫 机将被强行停止工作。

此时,添加润滑脂并执行清除累计工作时间的操作。

• 如果不添加润滑脂就进行清除累计工作时间的操作, 并继续使用缝纫机,则可能会引起缝纫机故障。

#### 添加润滑脂

#### 提示

请使用 Brother 规定的「润滑脂组件(SB6659-101)」。

#### 导管的使用法

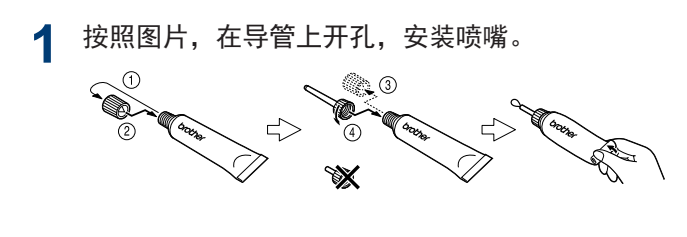

润滑脂的添加法

**2** 按下述步骤在箭头所示位置添加润滑脂。

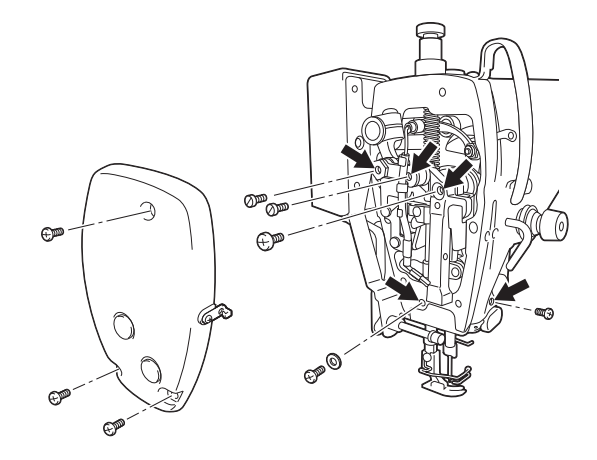

S-7220D-433

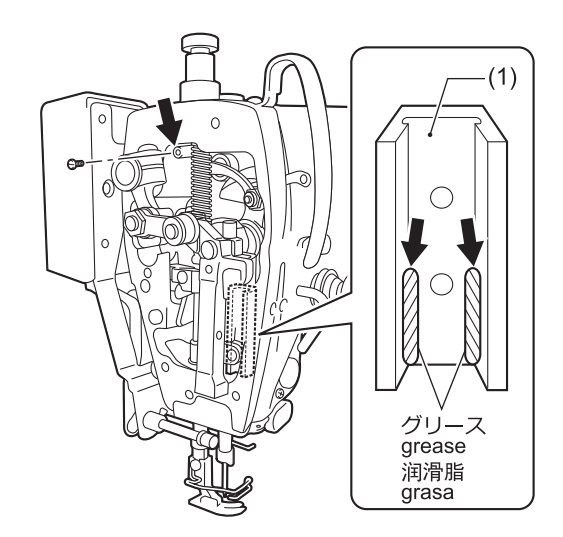

- 1. 关闭电源开关(OFF)。
- 2. 取下螺钉。
- 3. 在每个孔里添加润滑脂直到润滑脂略微溢出为 止。
- 4. 转动手轮抬高针杆,将方块导向(1)置于可见 位置,在图示位置涂布润滑脂。 (S-7220D-433)
- 5. 随着螺钉的拧紧, 润滑脂将被压进去。
- 6. 用手转动缝纫机手轮,将针杆上下移动几次, 使油脂渗透。
- 7. 用布将溢出到螺钉周围的润滑脂擦干净。

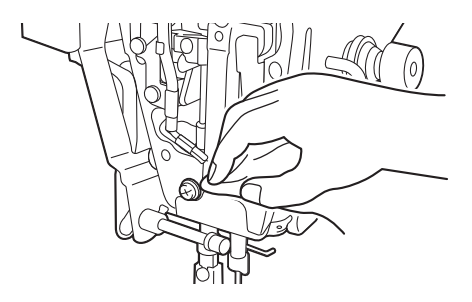

- 了解更多 >> 相关信息
- 8. 在箭头所示位置添加润滑脂后,执行清除累计 工作时间的操作。

## 提示

- 开封后的润滑脂要将喷嘴从导管上拆下,盖紧盖子, 然后保管在阴暗处。
- 润滑脂要尽快用完。
- 再次使用时要先将残留在喷嘴内的旧润滑脂丢弃。
- 开封后的润滑脂可能发生劣化,无法充分发挥性能, 要小心保管。

### 清除添加润滑脂前的累计工作时间

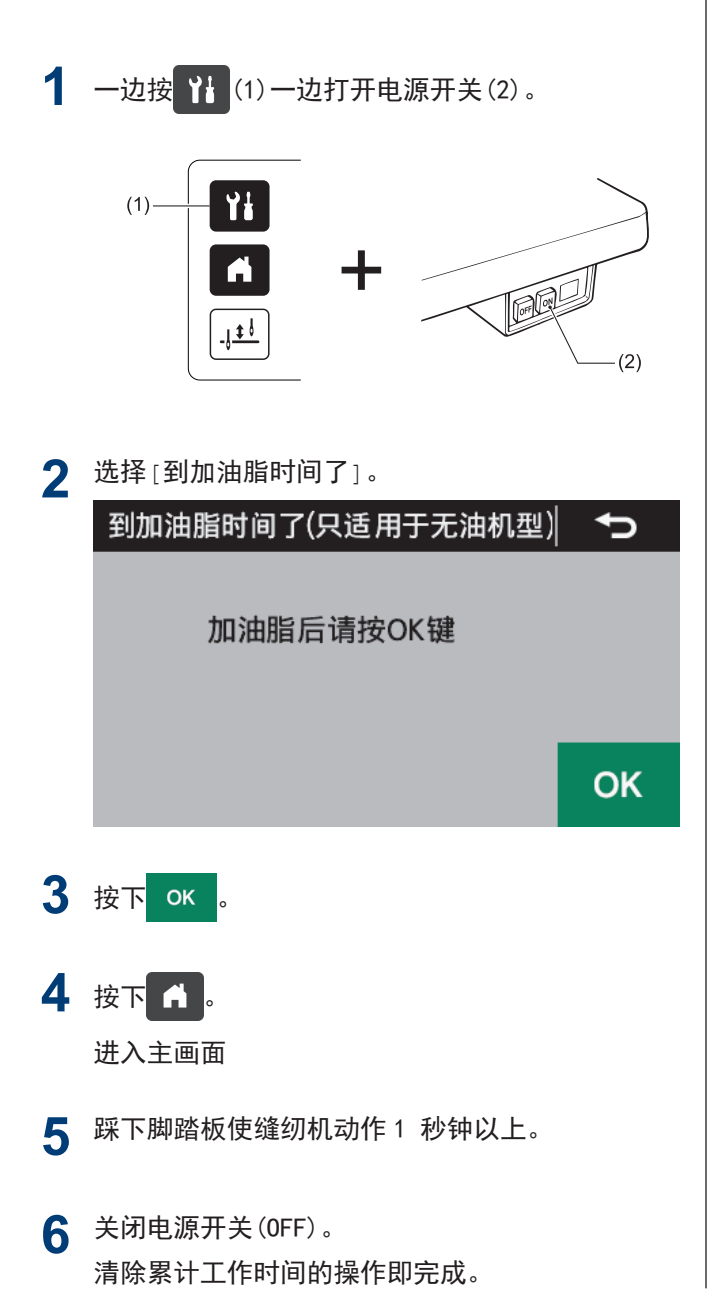

**5**

<span id="page-57-0"></span>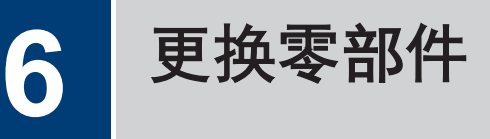

## 更换零部件时的注意事项

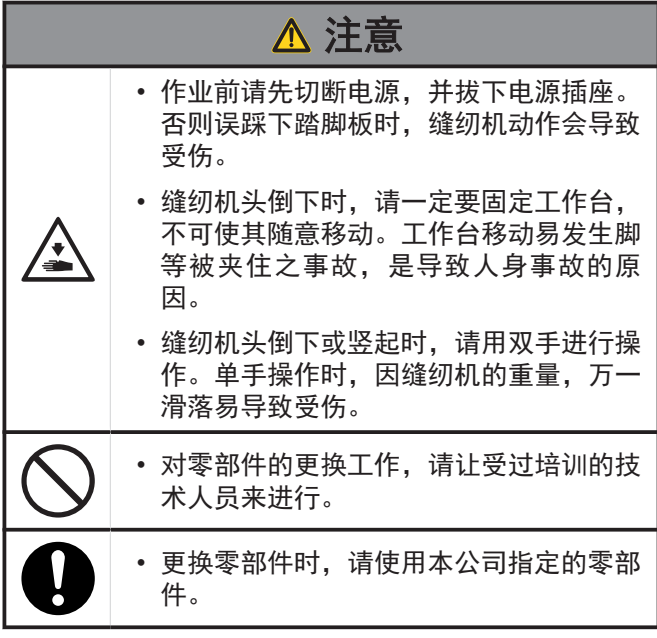

### 更换定刀和动刀

#### 更换定刀

**2**

- **1** 放倒缝纫机。
	- $(2)$  $(1)$  $(4)$  $(3)$ 0

拆下螺钉(1),拆下内旋梭定位板(2)。

**3** 拆下埋头螺丝(3),拆下定刀(4)。

**4** 按拆卸的相反顺序安装新定刀。

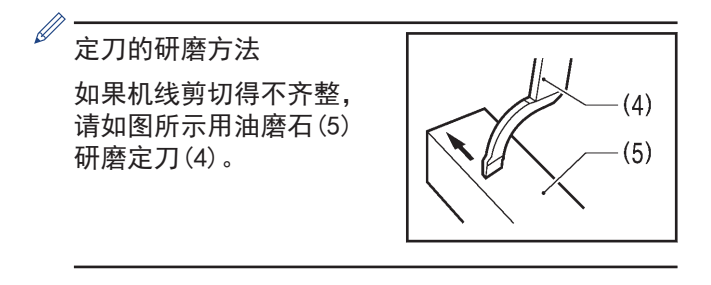

#### 更换动刀

- **5** 拆下针,然后用抬压脚扳手抬起压脚。
- **6** 将埋头螺丝(6)[2 个]拆下,然后拆下针板(7)。

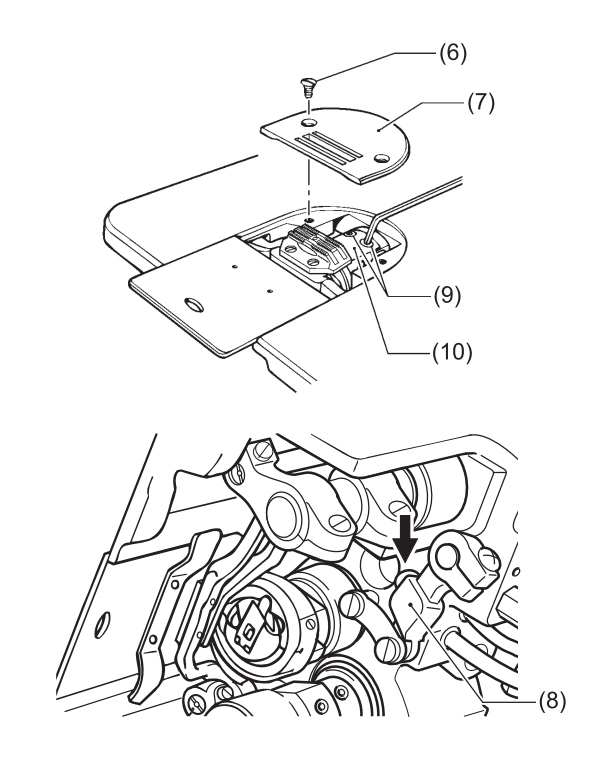

- **7** 转动缝纫机手轮,将针杆停止在最上位置。
- **8** 放倒缝纫机。
- **9** 用手将切线拉杆(8)压向箭头方向,在能够看见埋 头螺丝(9) [2 个]的位置停止。
- 10 将埋头螺丝(9)[2个]拆下,然后拆下动刀(10)。
- **11** 按拆卸的相反顺序安装新动刀。

调整缝纫机(标准调整)

## 调整缝纫机时的注意事项

**7**

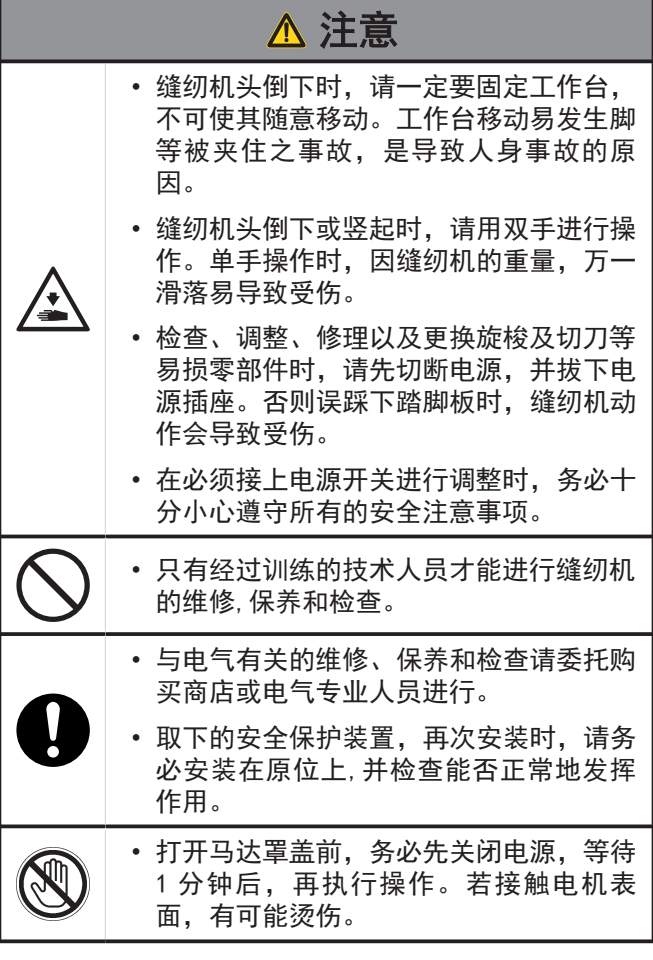

### 调整安全开关的位置

缝纫机座与台板孔间距的标准尺寸为 1.5mm。根据台板 的加工尺寸,缝纫机座与台板孔的间距过大(3.5mm 以 上),安全开关(1)的动作将会不正常。此时,调整安全 开关(1)的位置。

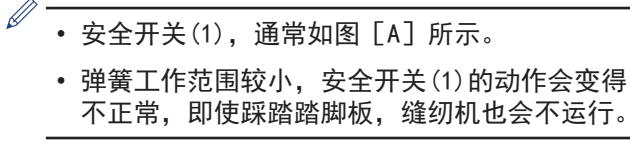

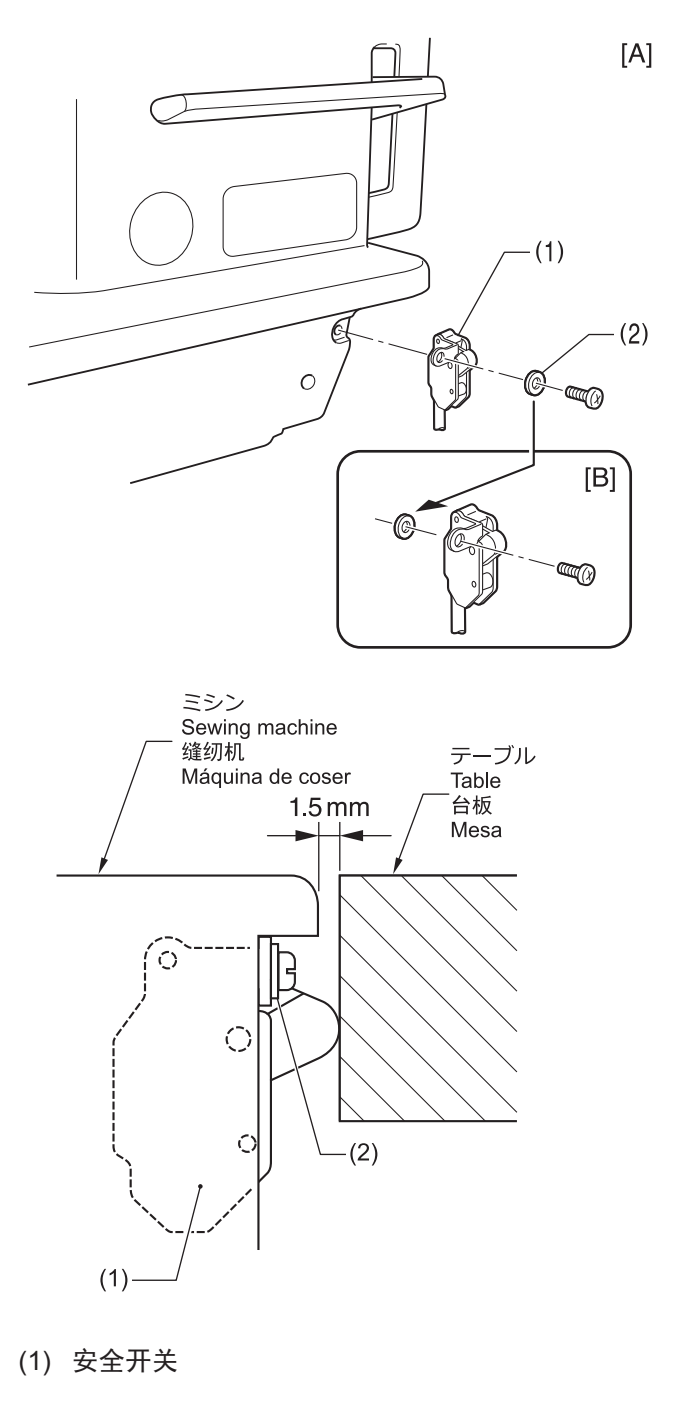

- (2) 垫圈
	- **1** 拆下安全开关(1)。

<span id="page-59-0"></span>**2** 如图 [B] 所示将垫圈(2)的位置改换到缝纫机座 部一侧来安装安全开关(1)。

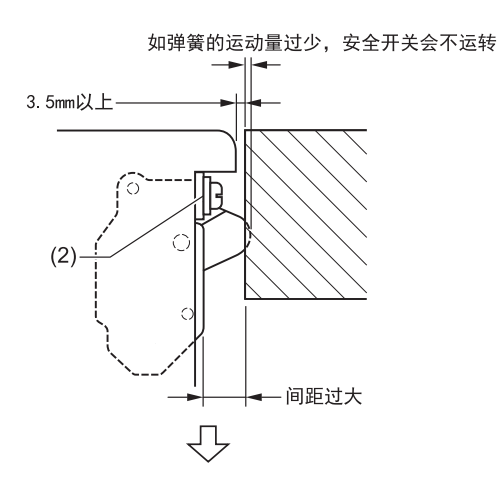

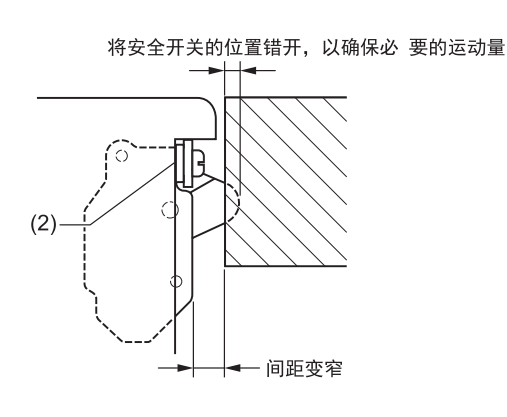

```
\mathscr{D}如果还需要调整,请追加同等的垫圈。
```
#### 调整针杆高度

针杆(1)来到最下位置时, 如图所示使针板安装面 A 到针 杆(1)下端的距离与附带的相遇量规(2)的<1>侧 B 面的高 度保持一致。

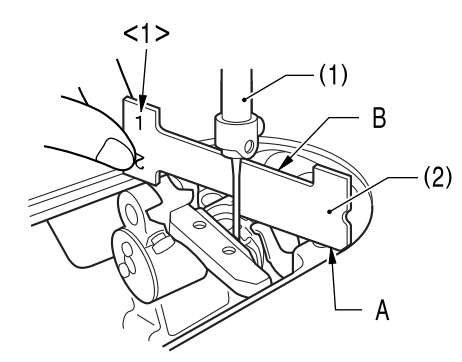

**1** 拆下压脚(3)、针板(4)、送布牙(5)。

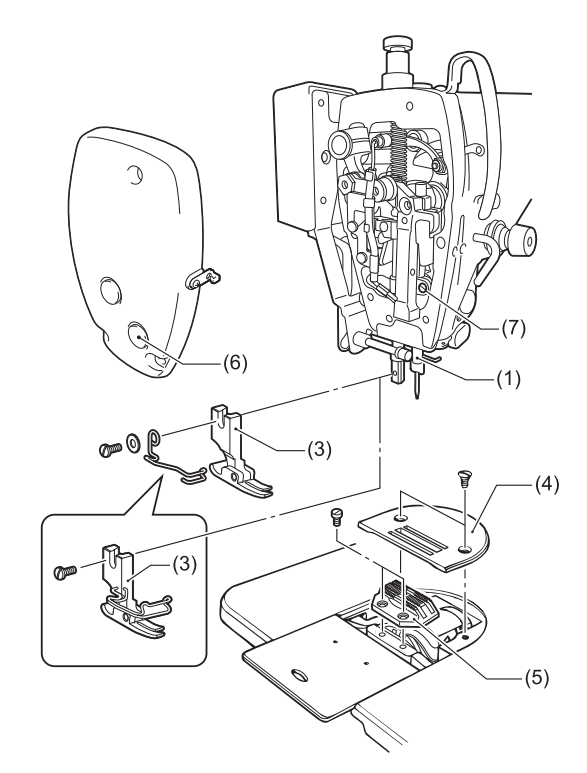

- **2** 转动缝纫机手轮,使针杆(1)到达最下位置。
- **3** 拆下面板上的橡皮塞(6)。
- **4** 松开螺钉(7)。
- **5** 将针杆(1)进行上下移动调整,使针板安装面 A 到 针杆(1)下端的距离与附带的相遇量规(2)的<1>侧 B 面的高度保持一致。
- **6** 拧紧螺钉(7)。
- **7** 安装上橡皮塞(6)。
- **8** 安装送布牙(5)、针板(4)、压脚(3)。

## <span id="page-60-0"></span>调整机针和旋梭的同步

将缝纫机手轮向面前转动,针杆(1)从最下位置抬升 1.8mm (-405 规格为 2.2mm), 如图所示针板安装面 A 到 针杆(1)下端的距离与附带的相遇量规(2)的<2>侧 C 面的 高度一致时,使旋梭尖(3)与针(4)的中心保持一致。此 时,针孔上边缘与旋梭尖(3)的间隙为 0.5~1.0mm(-405 规格为 0.8~1.3mm)。

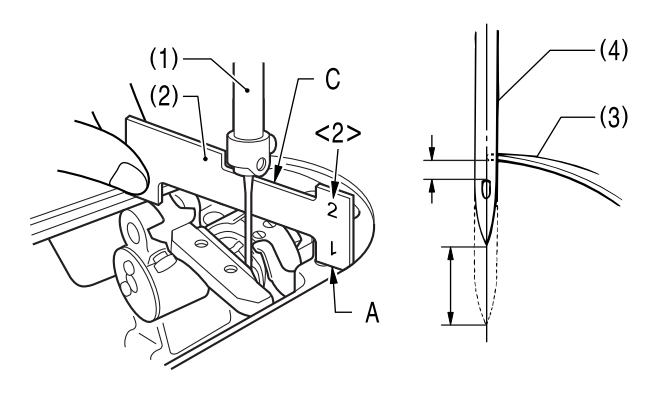

**1** 拆下压脚(5)、针板(6)、送布牙(7)。

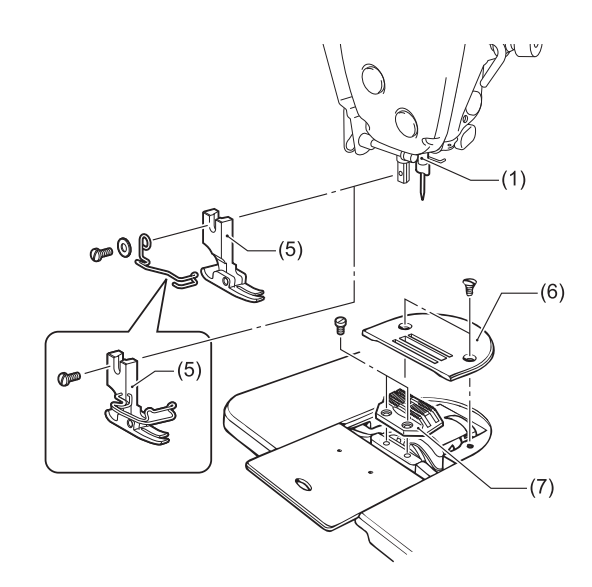

**2** 如下对准送布量针距旋钮。

#### 标准针距

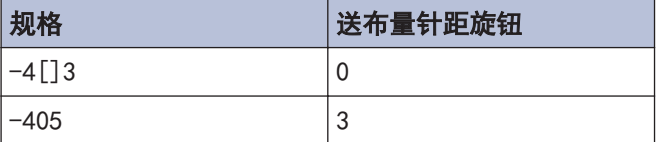

**3** 将固定旋梭(8)的螺钉(9)[3个]中的 2个拧松。

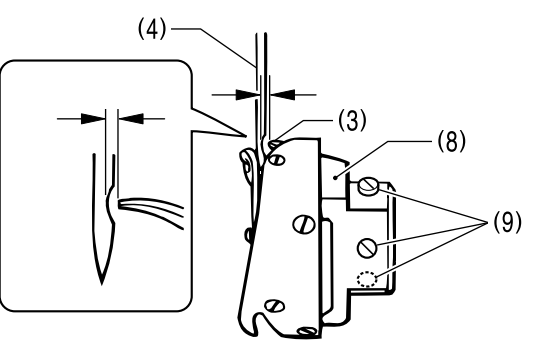

- **4** 转动缝纫机手轮,将针杆(1)从最下位置抬升,使 针板安装面 A 到针杆(1)下端的距离与附带的相遇 量规(2)的<2>侧 C 面的高度保持一致。
- **5** 松开剩余 1 个螺钉(9),使旋梭尖(3)与机针(4)的 中心保持一致。此时,旋梭尖(3)与机针(4)间的 间隙为 0~0.1mm。
- **6** 拧紧螺钉(9)[3 个]。
- **7** 安装送布牙(7)、针板(6)、压脚(5)。

#### 旋梭和内旋梭定位钩之间的间隙确认

**8** 旋梭(8)和内旋梭定位钩(10)之间的间隙应确保所 使用的线能够顺利通过。

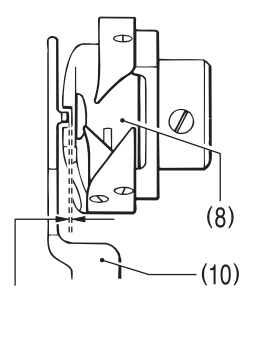

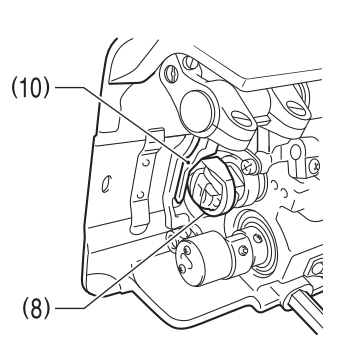

## 标准间隙尺寸

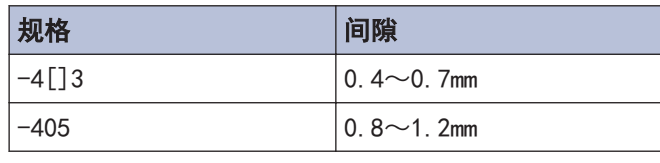

## <span id="page-61-0"></span>调整送布牙高度

#### 送布牙(1)上升到离针板表面最高点时的标准高度为如下 所示的高度。

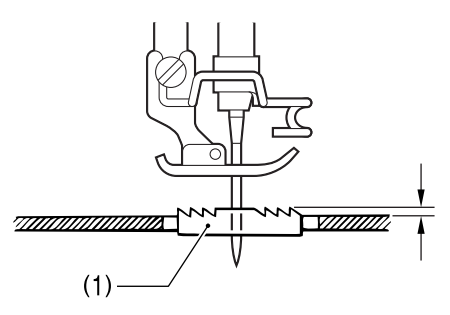

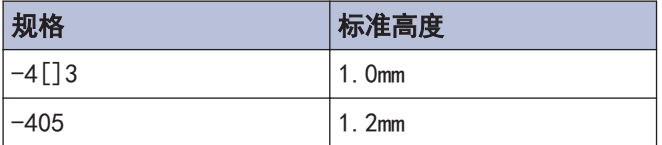

- **1** 转动缝纫机手轮,将送布牙(1)移到针板上方最高 处。
- **2** 放倒缝纫机。
- **3** 松开螺钉(2)。
- **4** 将上下送布轴(3)根据基线(4)在 90°的范围内旋 转,来上下调整送布台(5)。(A]图)

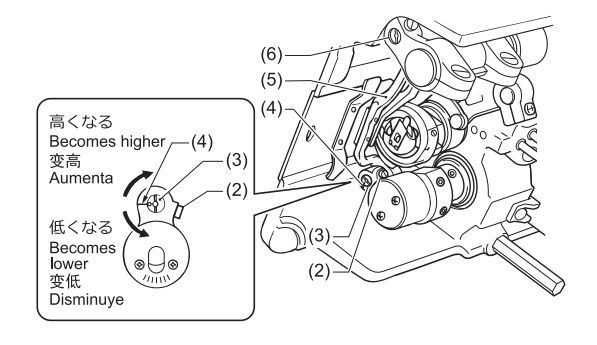

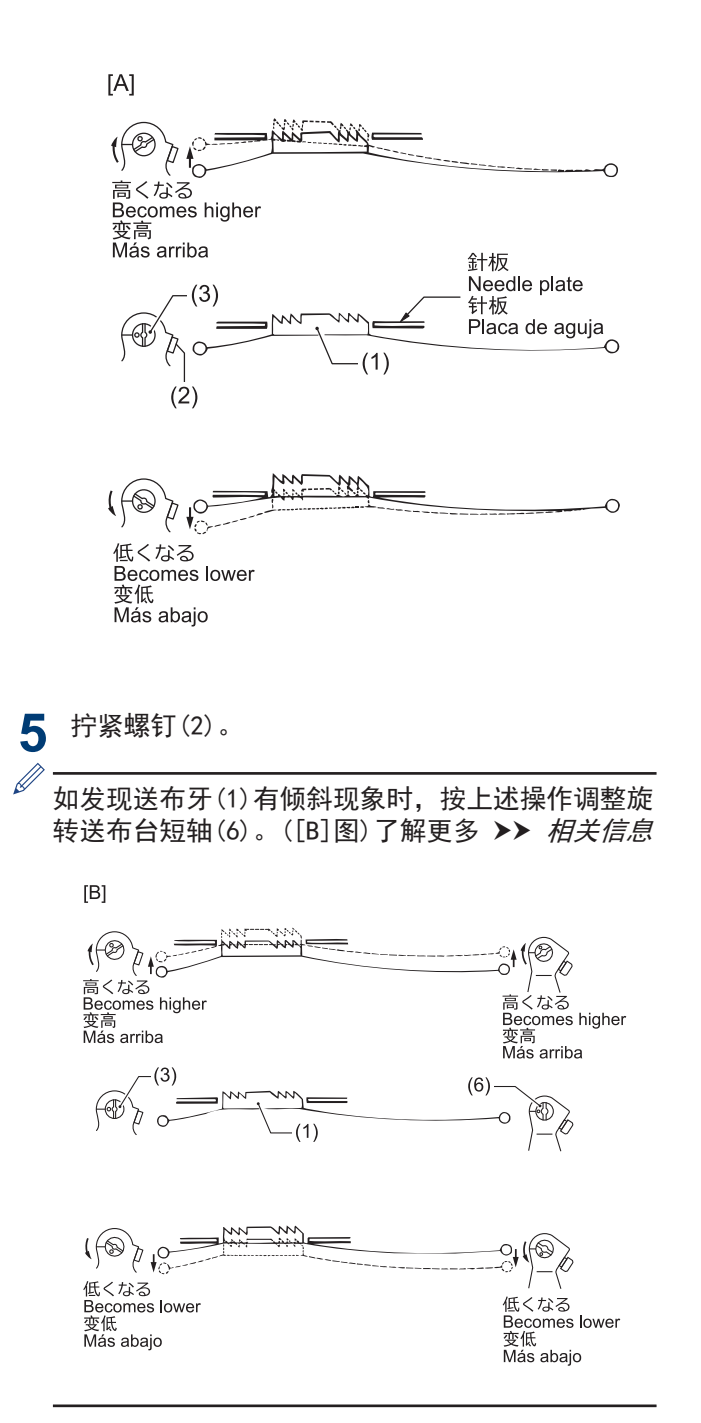

#### 相关信息

• [调整送布牙的倾斜度](#page-62-0) >> 第 53 页

## <span id="page-62-0"></span>调整送布牙的倾斜度

将缝纫机手轮向面前转动, 将送布牙(1)从最下位置抬 升,与针板上面平齐时的标准倾斜使送布牙(1)与针板保 持平行。

- **1** 将缝纫机手轮向面前转动,将送布牙(1)从最下位 置抬升,在与针板上面平齐的位置停止。
- **2** 放倒缝纫机。
- **3** 松开螺钉(4)[2 个]。
- **4** 根据标准位置,在 90°的范围内按箭头方向调整 送布台短轴(2)。([C]图)

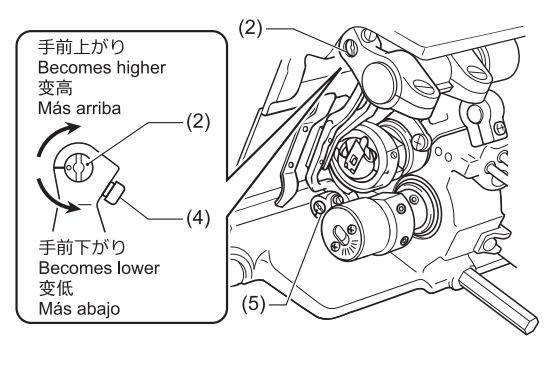

 $[C]$ 

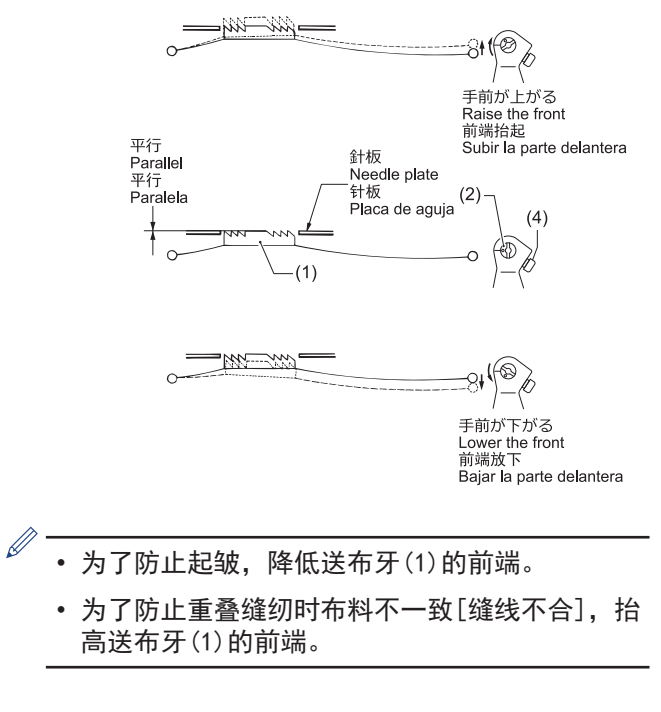

**5** 拧紧螺钉(4)[2 个]。  $\mathscr{D}$ • 如送布牙(1)仍然倾斜,按上述操作调整旋转上 下送布轴(5)。([D]图)了解更多 >> 相*关信息* 

 $[D]$ 

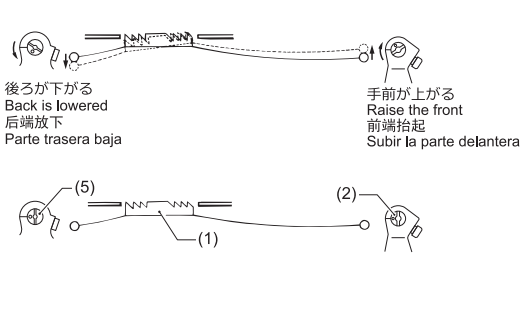

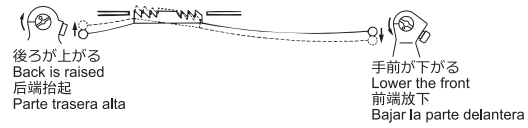

• 调整送布牙(1)的倾斜度后,送布牙(1)的高度也 会改变,因此请再一次调整送布牙(1)的高度。

#### 相关信息

• [调整送布牙高度](#page-61-0) >> 第 52 页

## <span id="page-63-0"></span>调整机针的时序

将缝纫机手轮向面前转动,将送布牙(1)从最下位置抬 升,与针板(2)的上面一致时,机针的尖端在以下情况时 视为标准。(此时下轴的"-"标记与上下偏心轮(3)刻度 (4)中央(o 标记)保持一致。)([A]图)

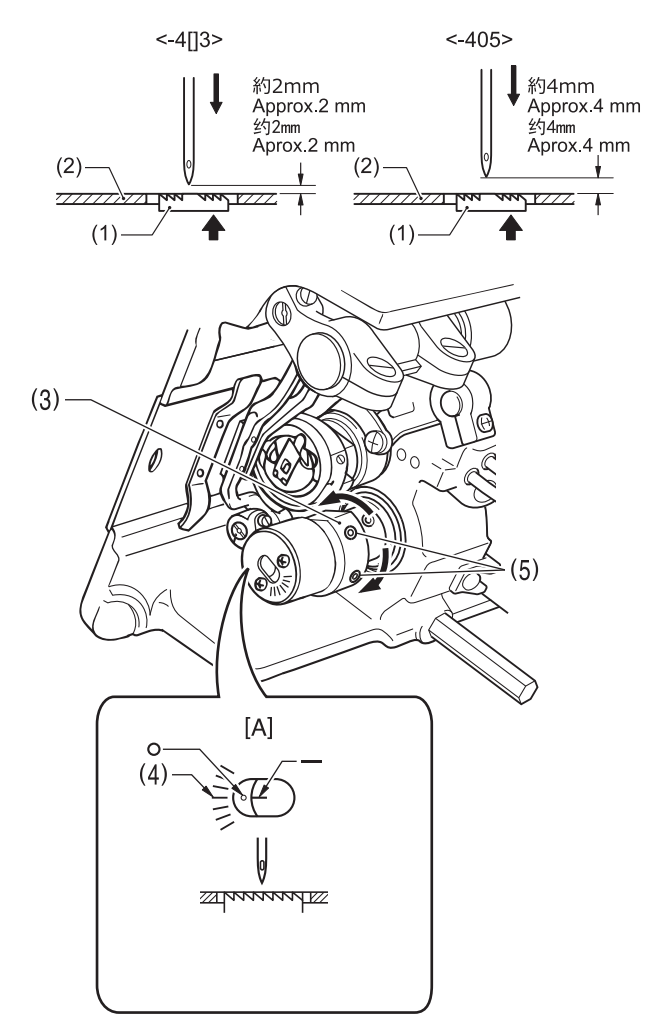

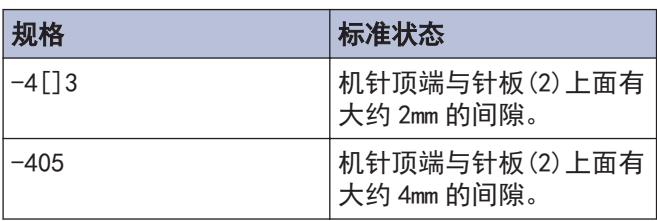

- **1** 将送布量针距旋钮调至最大。
- **2** 放倒缝纫机头。
- **3** 松开螺钉(5)[2个],转动上下偏心轮(3)后 进行调整。

## 注意

请在标准状态下使用机针的时序。如果变更可能导致机 针折断。

**4** 调整完后,螺钉(5)拧紧。

### 调整机壳线导向 R 位置

机壳线导向 R(1)的标准安装位置是在螺钉(2)位于机壳 线导向 R(1)的可调范围中心处。

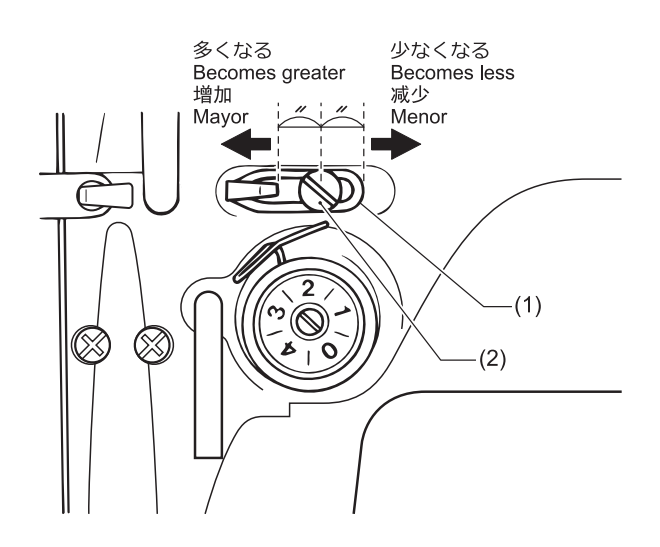

**1** 松开螺钉(2)。

**2** 移动机壳线导向 R(1)进行调整。

- 当缝纫厚料时,向左移动机壳线导向 R(1)。(挑 线量增加。)
	- 当缝纫簿料时,向右移动机壳线导向 R(1)。(挑 线量减少。)

### <span id="page-64-0"></span>调整压脚高度

使用抬压脚扳手(2)抬高压脚(1)时,压脚的标准高度是 6mm。

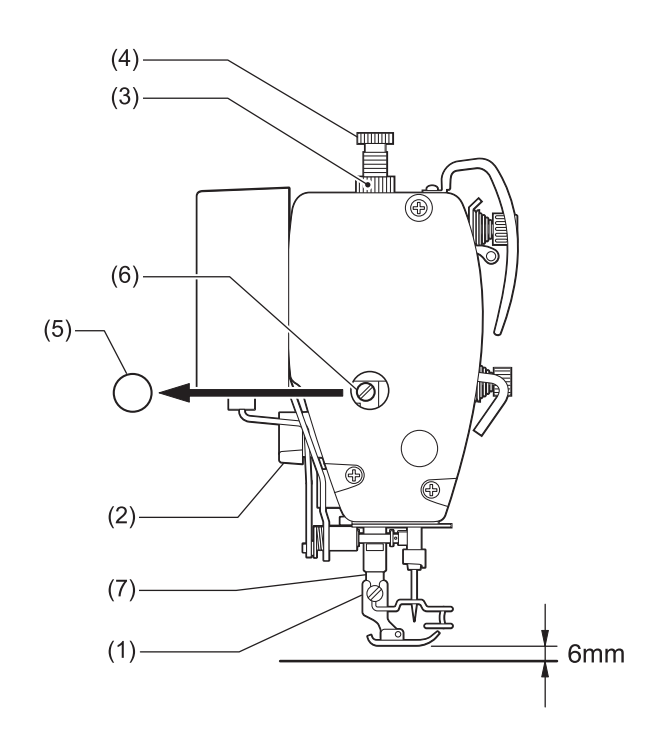

- **1** 旋松螺母(3)和压脚调节螺拴(4),对压脚不施加 压力。
- **2** 使用抬压脚扳手(2)来抬高压脚(1)。
- **3** 拆下面板上的橡皮塞(5)。
- **4** 旋松螺拴(6),上下移动压杆(7),调整压脚(1)的 高度为 6mm。
- **5** 拧紧螺拴(6)。
- **6** 安装上橡皮塞(5)。
- **7** 通过压脚调节螺拴(4)来调整压脚压力,拧紧螺母 (3)。

## 提示

调整完后转动缝纫机手轮,确认机针下降在压脚槽的正 中处。

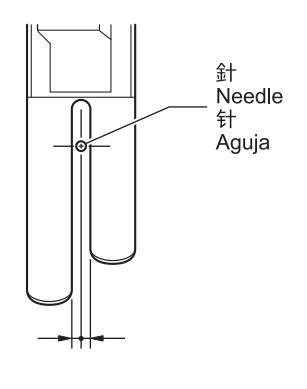

## 调整旋梭供油量

如更换了旋梭或要变更缝纫速度时,请按下述步骤调整 旋梭的供油量。

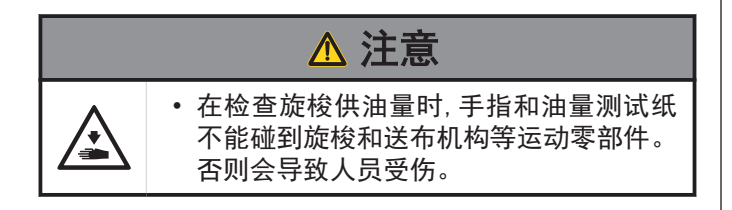

#### 确认供油量

 $\mathscr{D}$ 

- **1** 拆去挑线杆至机针的面线。
- **2** 用抬压脚扳手抬起压脚。
- **3** 以缝纫机实际缝纫时的转速进行约 1 分钟的空运 转(适度的断续运转)。
- **4** 将油量测试纸(1)插入旋梭(2)的左侧并握住, 以 缝纫机实际进行缝纫时的转速使缝纫机运转 8 秒 钟。

对油量测试纸(1)的纸质没有什么要求。

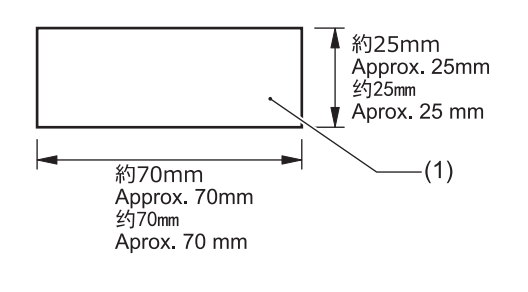

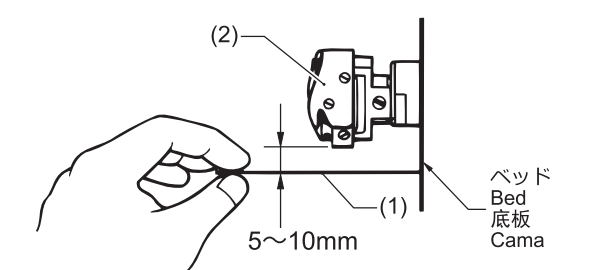

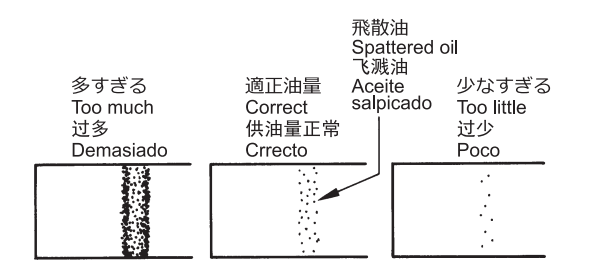

**5** 确认飞溅到测试纸上的油量。 需要进行调整时,调整供油量。

#### 调整供油量

### 提示

如果供油量的检查结果不符合图示状态(飞溅到纸上的油 迹呈完整的带状或一点也没有飞溅出来),则请向右转动 油量调整螺钉(3)将其完全拧入,然后再向左转动拧出 2 圈半,在松开的状态下进行调整作业。

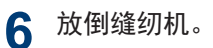

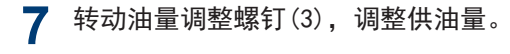

- 向右转动油量调整螺钉(3),供油量增加。
- 向左转动油量调整螺钉(3),供油量减少。

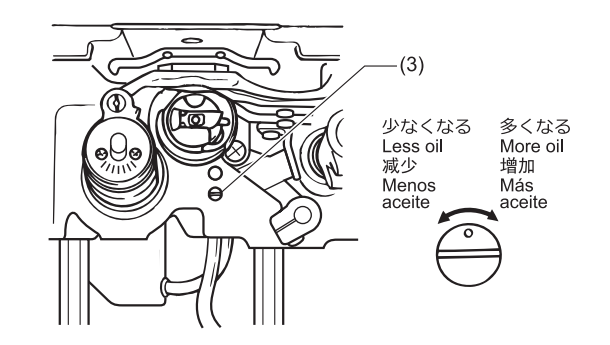

**8** 确认供油量。

请反复转动油量调整螺钉(3),进行调整及供油量的 确认,直到获得适当的供油量为止。

**9** 在进行了约 2 小时的缝纫后,请再次检查供油 量。

# 故障检修

- 请您在要求维修或服务前,先检查以下各点。
- 可在操作盘中确认到简单的内容。
- 如果以下方法仍然不能解决问题,关闭电源开关,向受过训练的技术人员或经销商咨询。

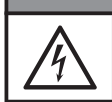

<span id="page-66-0"></span>**8**

#### • 在关闭电源开关并将电源插头从插座上拔下后,至少等待 5 分钟,再打开控制箱盖。触摸带有高电压的 区域将会造成人员伤亡。

危险

注意

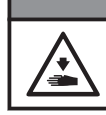

• 作业前请先切断电源,并拔下电源插座。否则误踩下踏脚板时,缝纫机动作会导致受伤。

## 缝纫时的故障排除

在参照页栏目中带有"\*"记号的只能由合格的技术人员进行检查。

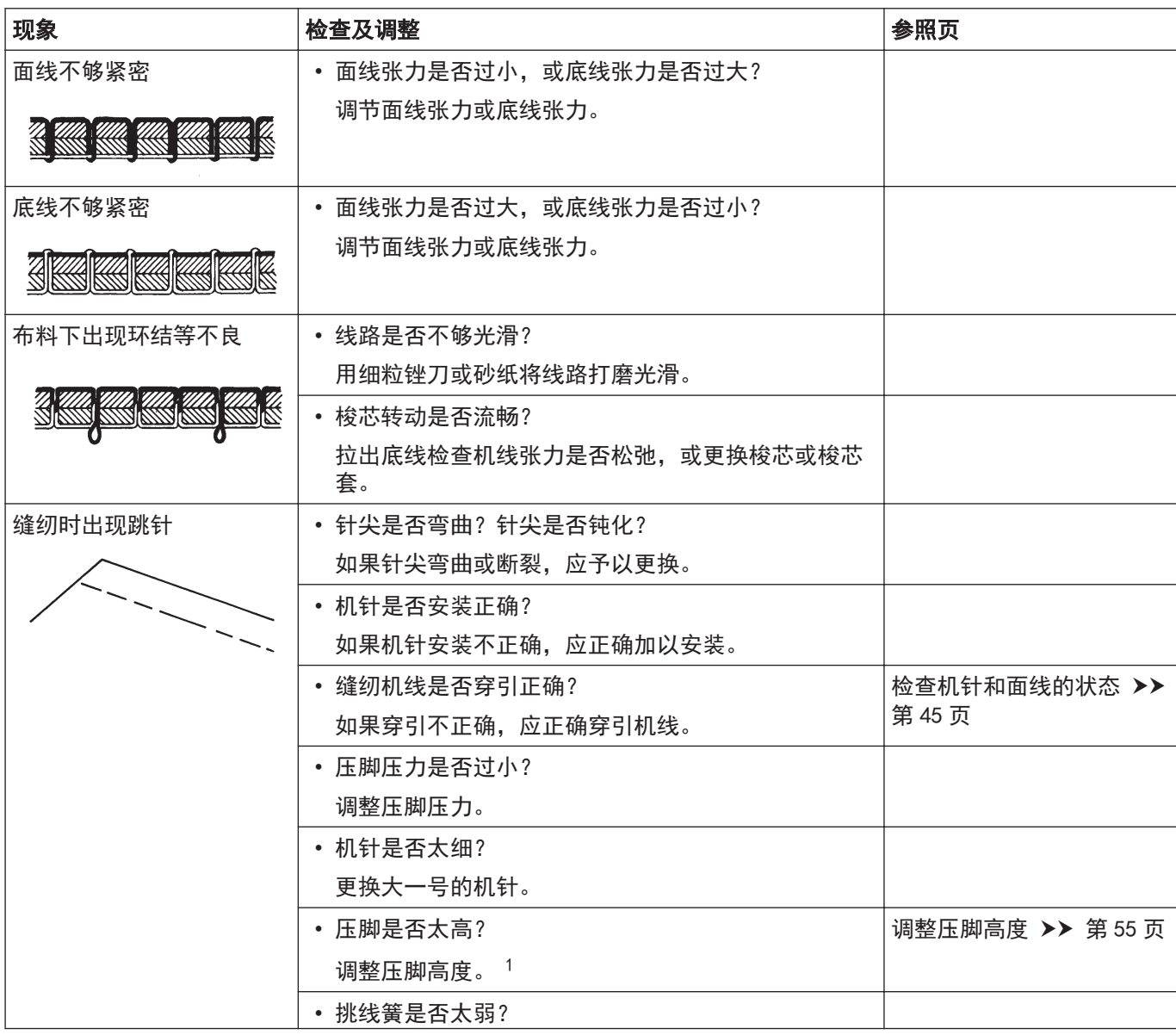

**8**

故障检修

1 此项目只能由合格的技术人员进行检查。

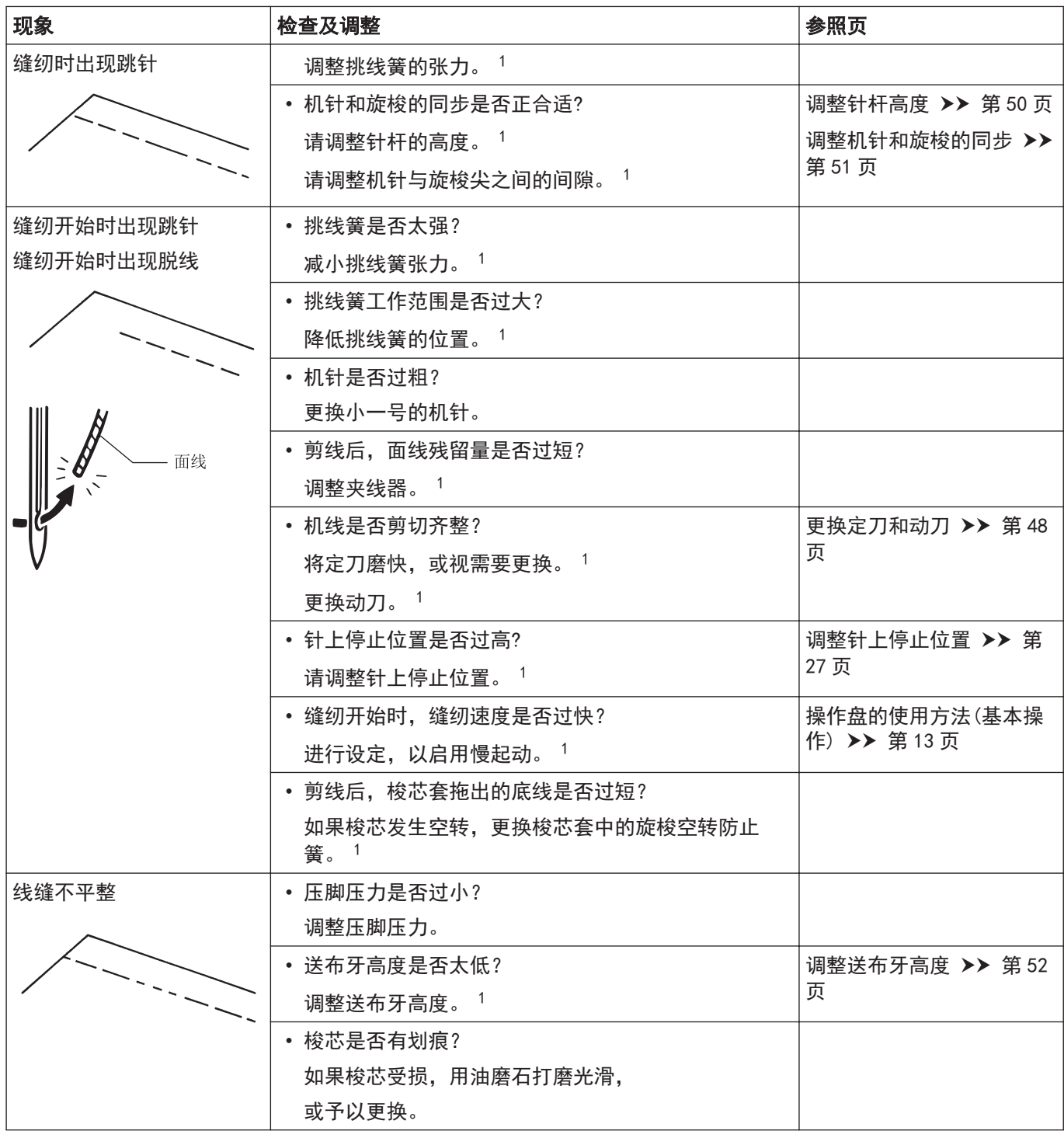

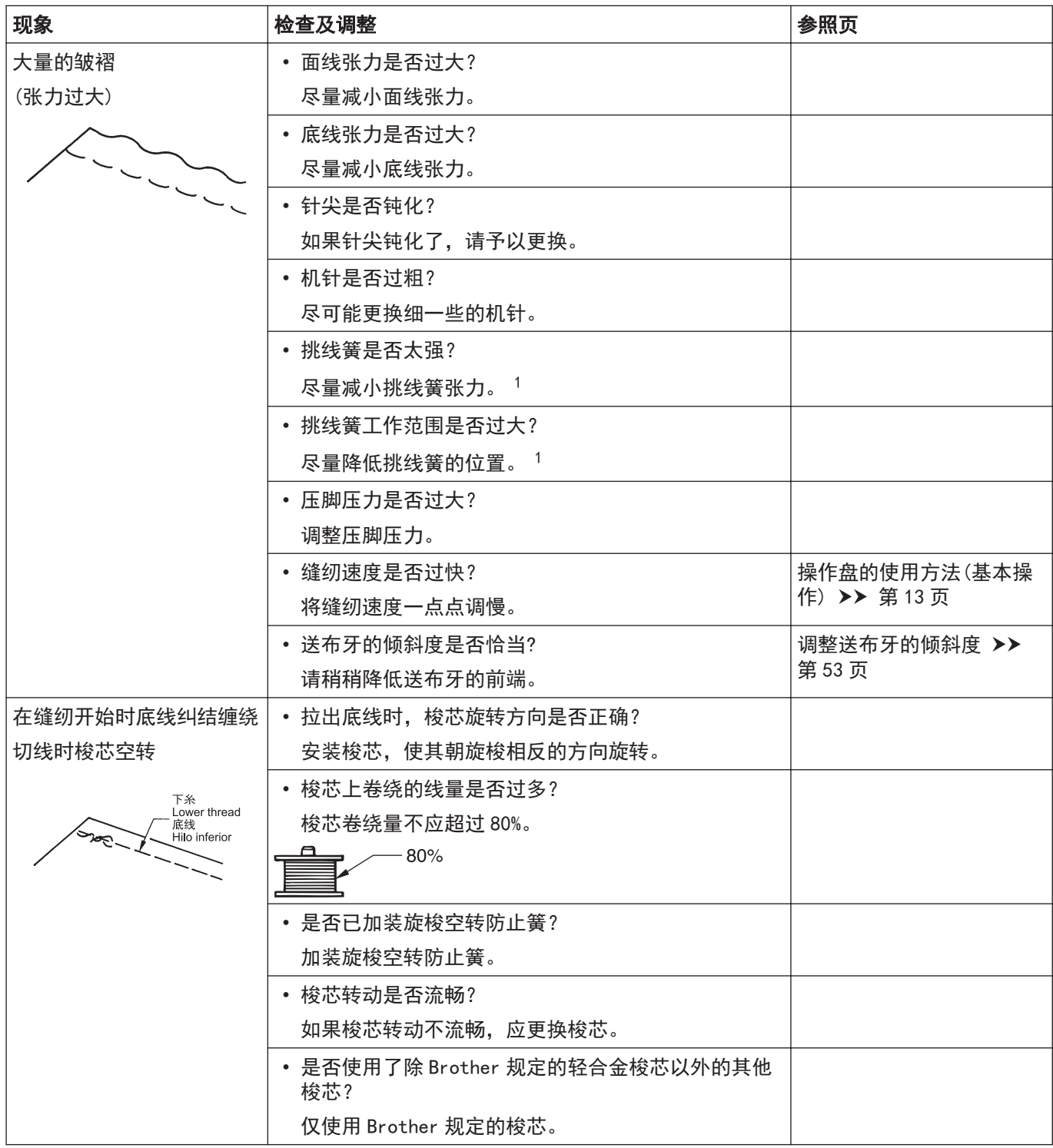

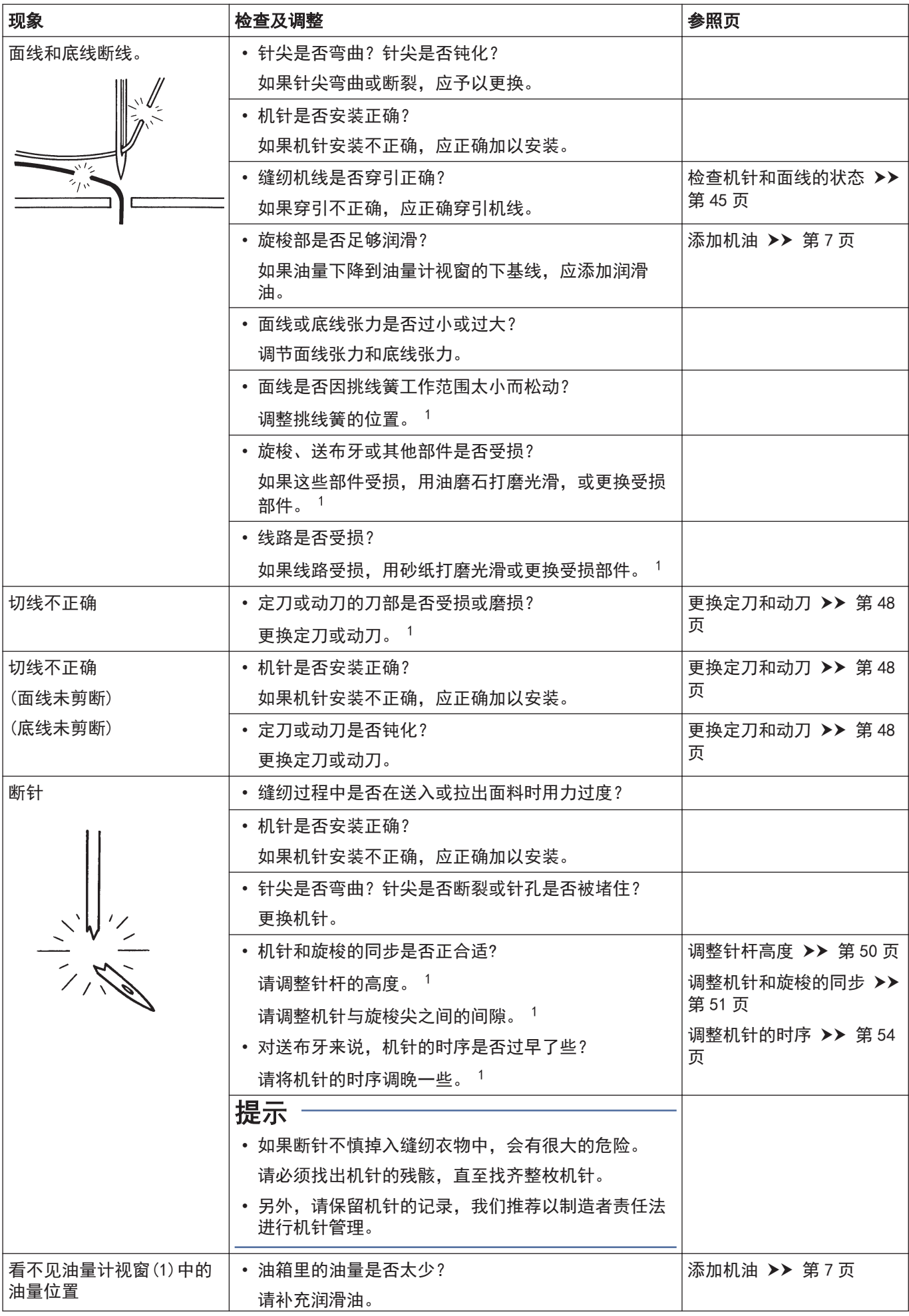

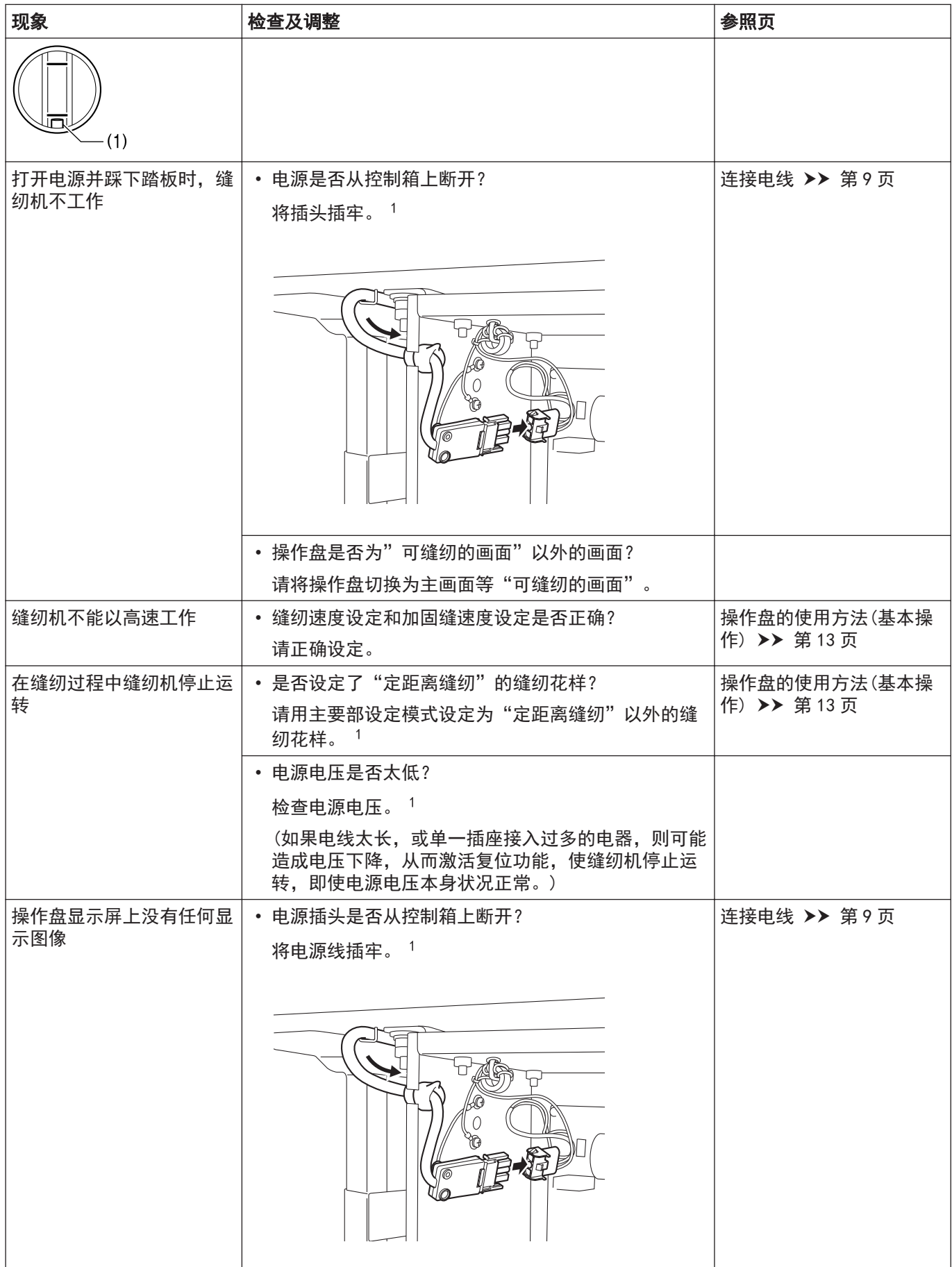

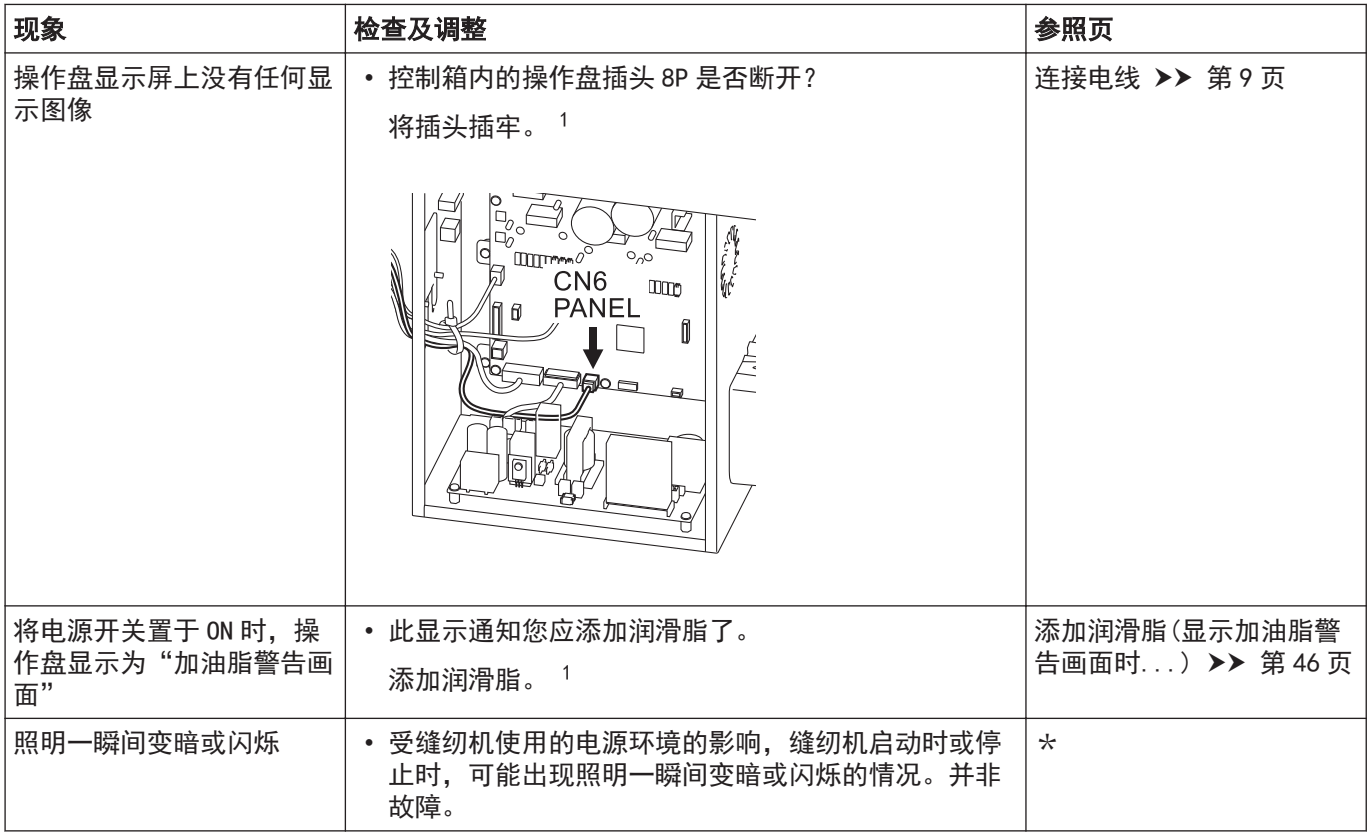
# 错误号码一览

错误号码一览表 触摸屏上显示错误号码时

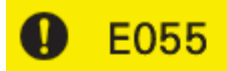

打开电源时检测出头部倾斜<br>请切断电源扶正机头<br>请切断电源﹑检测插头CN8的连接

#### 插头布局图

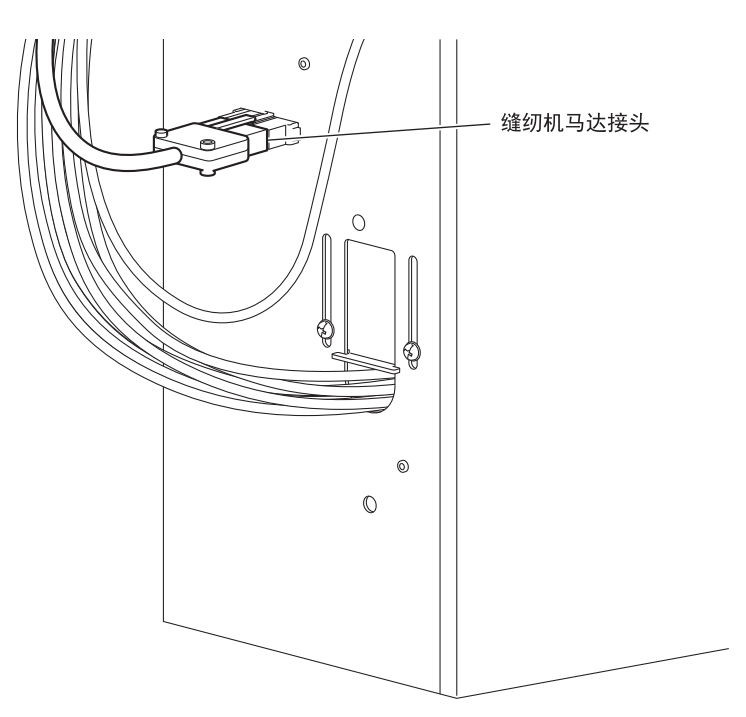

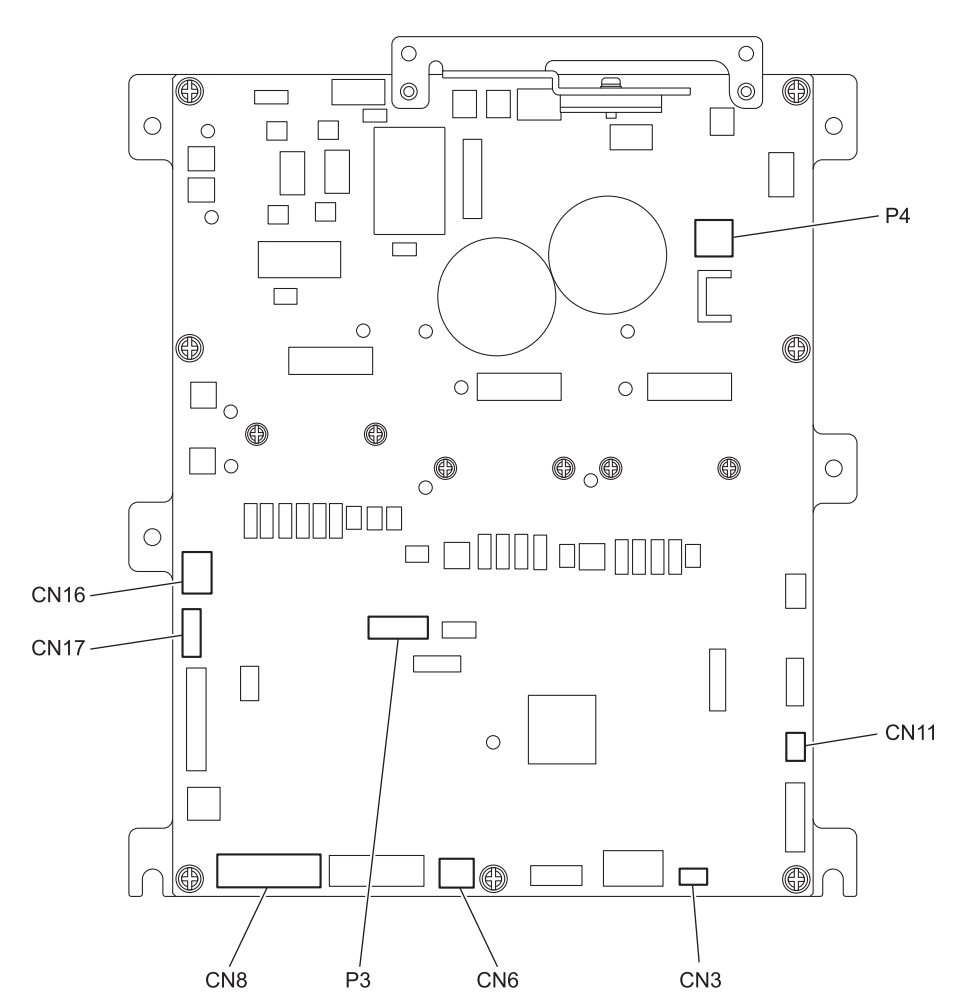

# 开关相关的错误

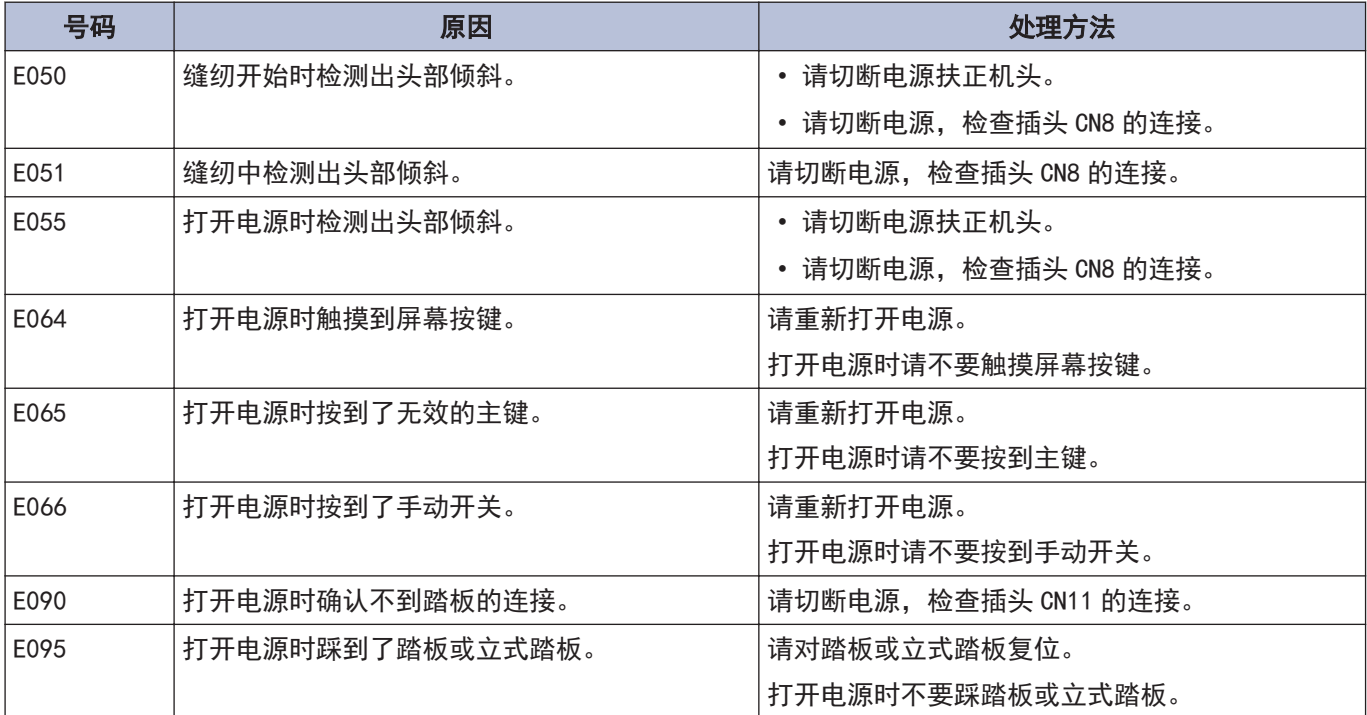

#### 缝纫机马达相关的错误

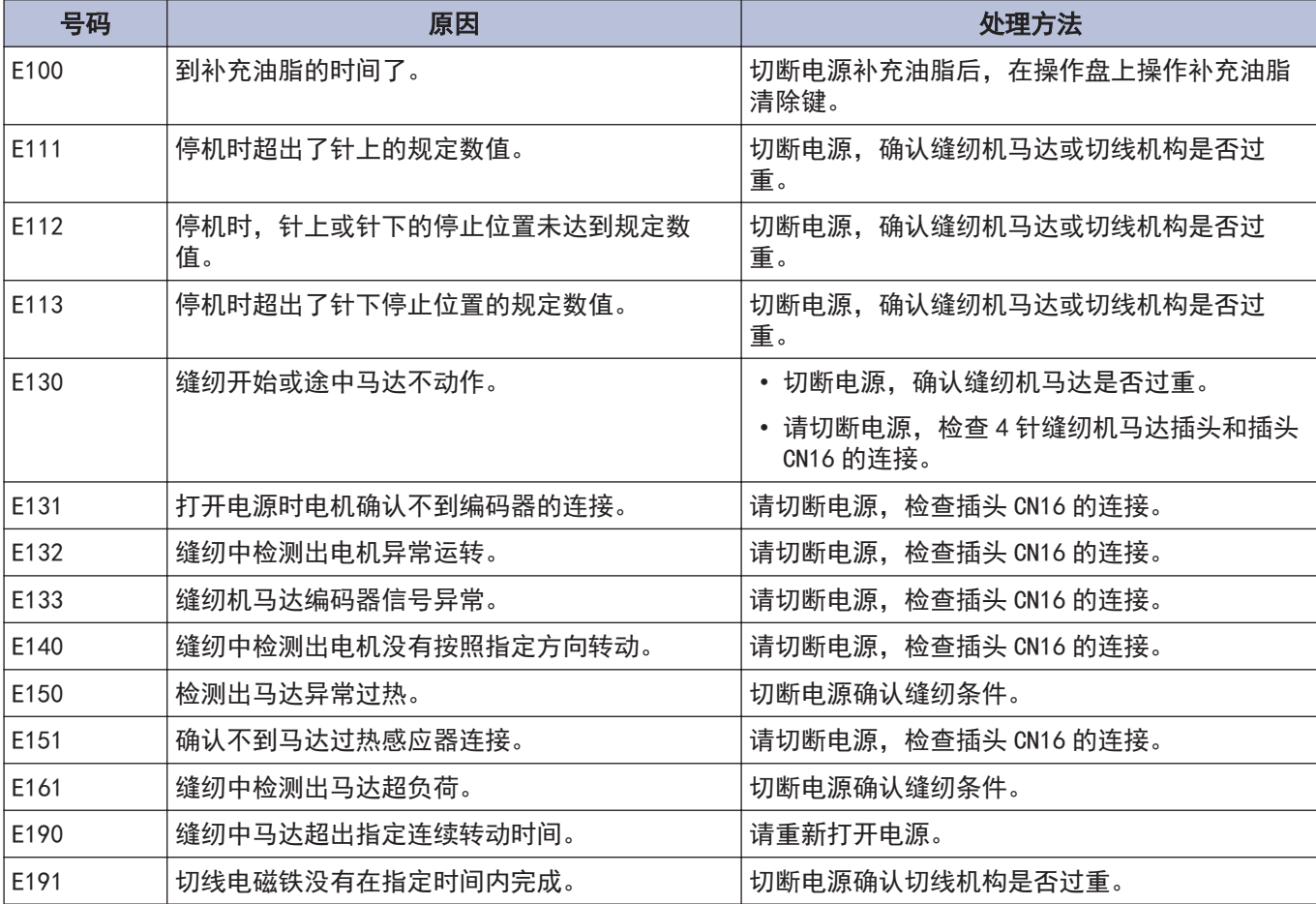

### 通信或记忆存储器相关的错误

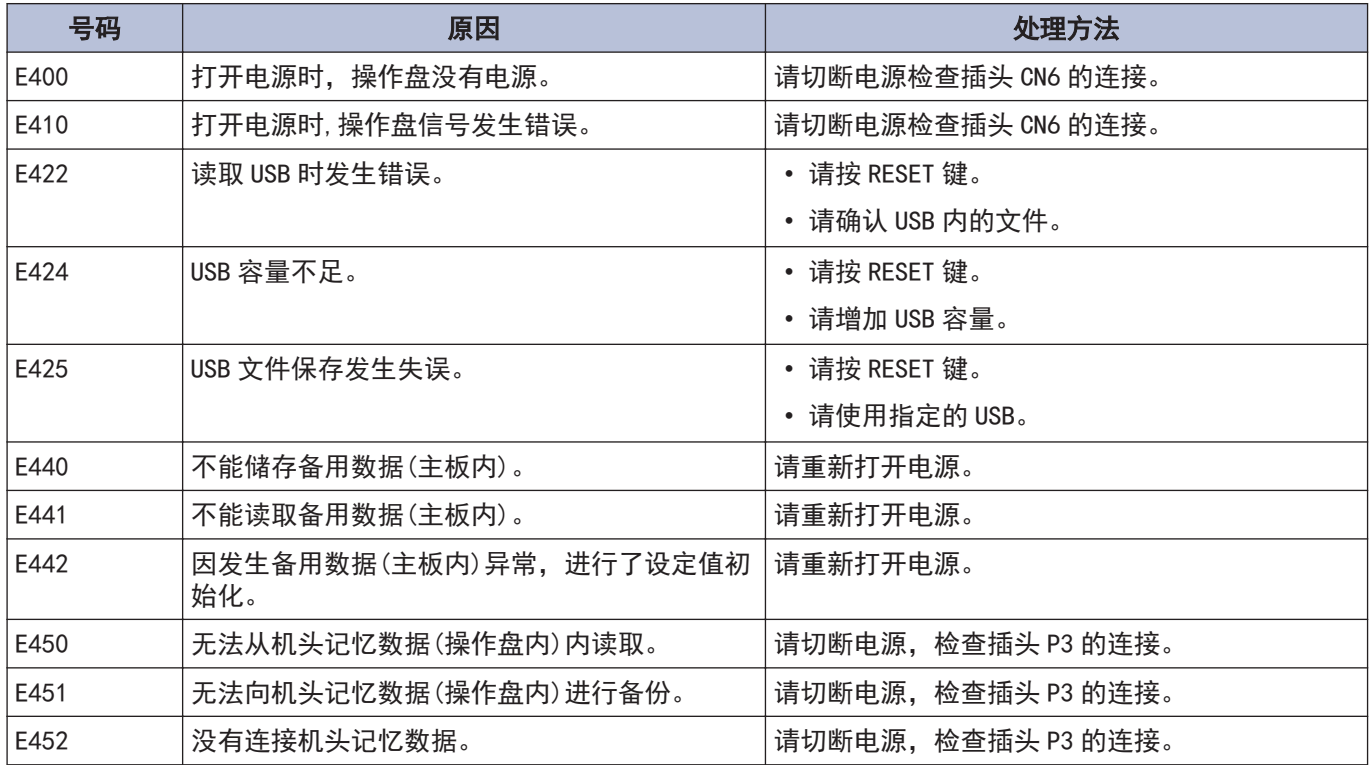

### 软件相关错误

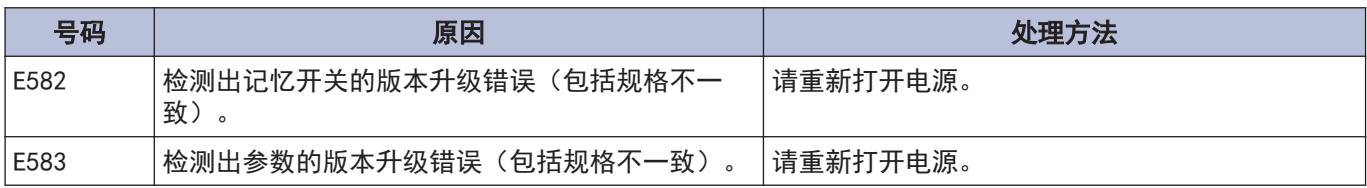

## 基板相关的错误

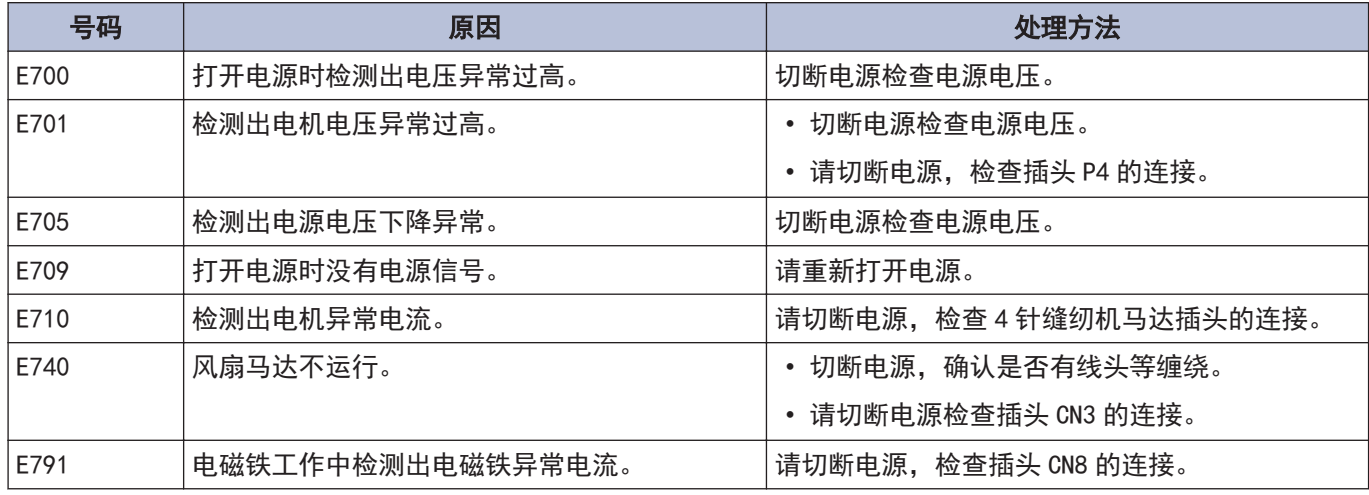

#### 版本升级相关的错误

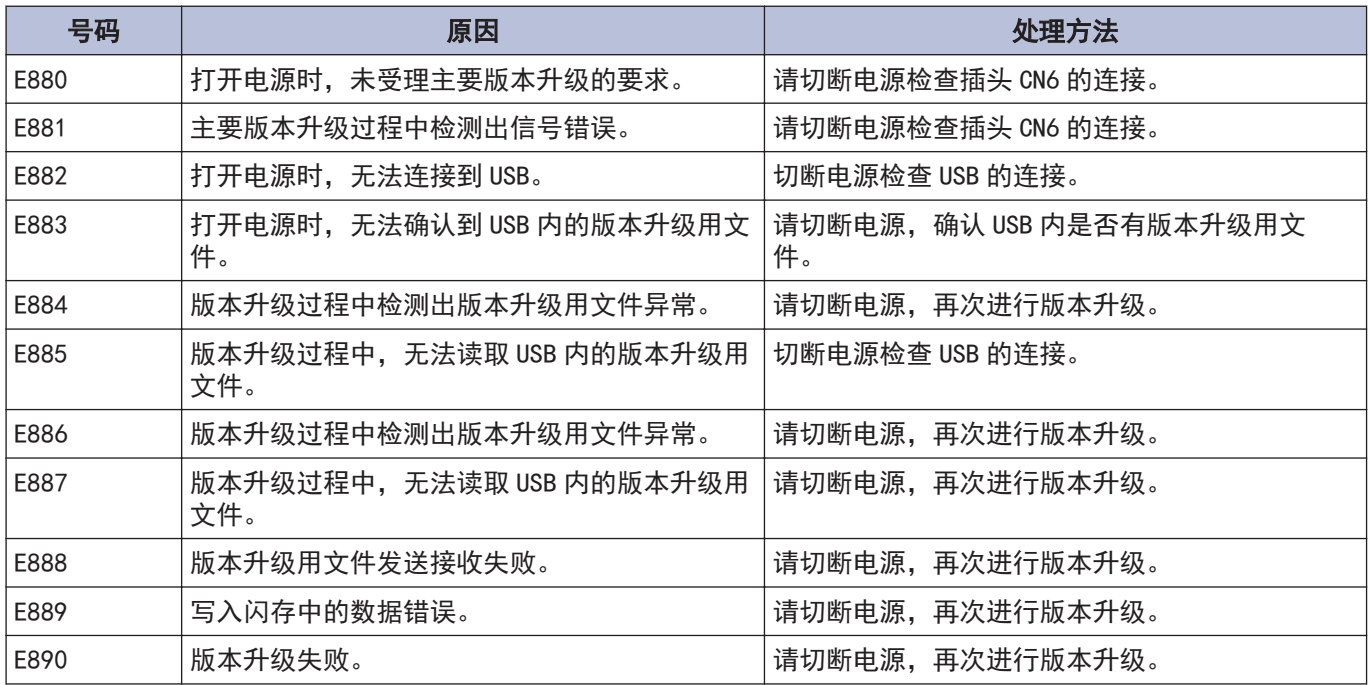

出现上述以外的错误号码时或按照处理方法处理症状也未得到改善时,请向购买的经销商咨询。

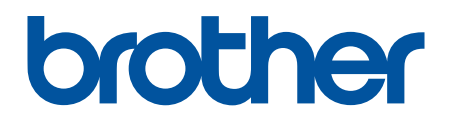

请注意:由于产品改进,本手册内容可能会与实际购买的产品略有出入。

BROTHER INDUSTRIES, LTD.

[www.brother.com](http://www.brother.com/) 1-5, Kitajizoyama, Noda-cho, Kariya 448-0803, Japan. Phone:81-566-95-0088 ©2019 Brother Industries, Ltd. All Rights Reserved.